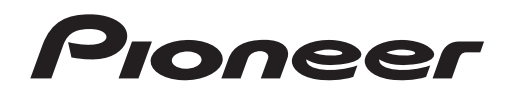

操作手冊

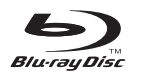

**BONUS VIEW™** 

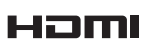

Blu-ray Disc 播放機

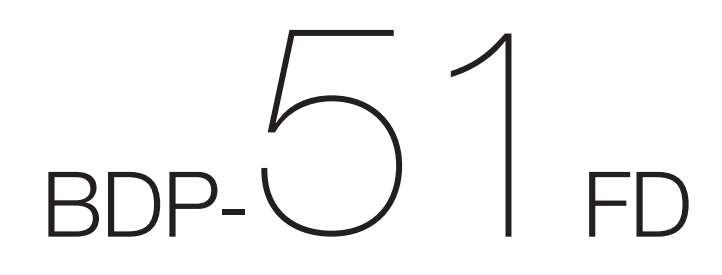

#### 感謝您購買本項Pioneer產品。

請詳閱本份操作手冊,方便您正確地操作本項裝置。而在您閱讀過後,請將手冊妥為保存,以備未 來參考。

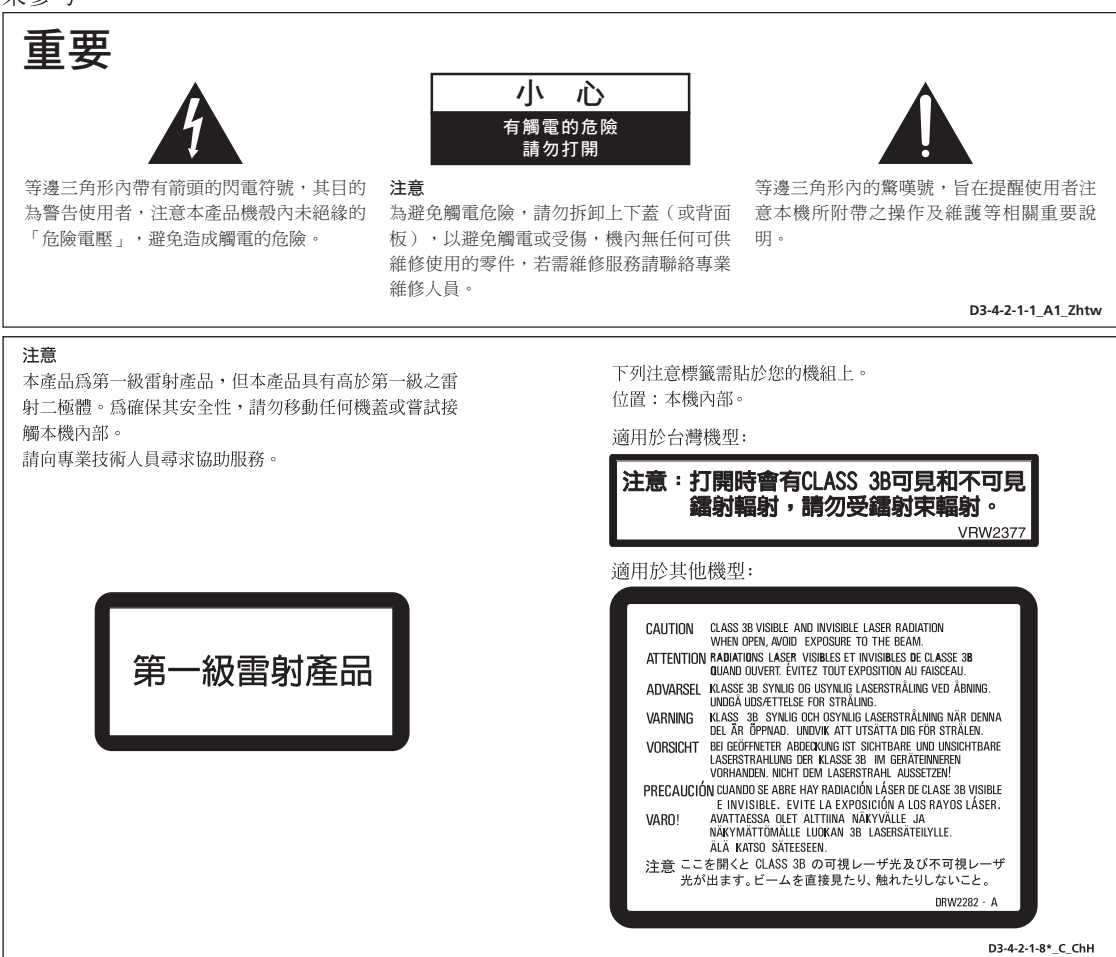

#### 通風注意事項

安裝本機時,請確定在本機四周預留足夠的空間以利通風(頂 部10 cm、背面10 cm、及兩側10 cm以上)。

#### 警告

機殼上具有之縫隙及開口用於通風,以確保本產品之正常 操作並防止過熱。為避免火災,請勿堵塞開口或用物品(如 報紙、桌布、簾幕)將其覆蓋,也請勿在厚毯或床上操作 本機。 D3-4-2-1-7b B ChH

#### 操作環境

操作環境溫度與溼度:

+5 ℃ 至 +35 ℃ (+41 °F至 +95 °F) ; 小於 85 %RH (勿堵塞冷卻孔) 請勿在通風不良處、暴露於高溼度或陽光直射(或強烈的 人造光源)的場所安裝本機。 **D3-4-2-1-7c\_A\_ChH**

#### 警告

第一次插置電源前,請仔細閱讀下列部分: 電源供給的電壓因國家或地區而異。請確認本機使用之地 區的電源供給電壓符合本機後面板上所寫之電壓〔230 V 或 120V)要求。 D3-4-2-1-4 A ChH

#### 警告

為防止火災,請勿將明火源(如點燃的蠟燭)放置於本機上。 D3-4-2-1-7a\_A\_ChH

#### 警告

本機不防水。為防止起火或觸電事故,請勿將本機置放於 任何盛裝液體的容器(如花瓶或花盆)附近或將其暴露於 漏水、濺水、雨中或潮濕環境中。 D3-4-2-1-3 B ChH

#### 注意

本機STANDBY/ON開關不完全將電源自交流電插座切斷。因 電源線為本機主要電源切斷裝置,您需要將插頭拔除以切 斷所有電力。因此,請確認本機安裝時電源線可輕易自交 流電插座拔除以防止意外。為防止火災,當本機處於長時 間未使用之情形(如假期中)時,請將主電源插頭自牆上 插座拔除以切斷電源。 D3-4-2-2-2a\_A\_ChH

若本機之交流電源插頭與您欲使用的交流電源插座不符, 請拆下插頭並換上合適的。僅可由專業技術人員於本機 的電源供給電纜上更換及安裝交流電源插頭。若在連接 至交流電插座上時切斷插頭,可能導致觸電。請確認插 頭於移除後已予妥善處理。

當本機處於長時間未使用之情形(如假期中)時,請將 主電源插頭自牆上插頭拔除以切斷電源。 D3-4-2-2-1a\_A\_ChH

#### 電源線注意事項

請手持插頭部分挪動電源線。拔下插頭時勿拉拽電源線, 且勿用濕手去碰電源線,因爲這樣可能會導致短路或電擊。 勿將本裝置、家具或其他物件壓在電源線上,或以其他方 式擠壓電源線。切勿將電源線打結或和其他的線綁縛。電 源線的佈線應防止被人踩在上面。電源線受損可能會導致 火災,或造成人員觸電。經常檢查電源線。如果您發現電 源線受損,請就近至先鋒公司授權維修中心或銷售商進行 更換。

S002\*\_ChH

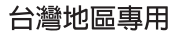

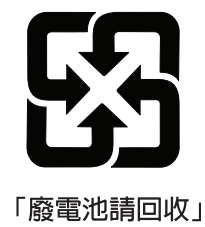

本產品只適宜一般家庭用途。如果是由於應用在其他 非家庭用途(如做為商業用途而長期使用於餐廳中, 或者使用於汽車或船中)而導致發生故障並需要修理, 在保用期間必須承擔修理費用。 K041\_ChH

本產品所使用的版權保護技術受美國專利以及其他屬于 MACROVISION CORPORATION 的知識產權保護。使用該版 權保護技術必須取得 MACROVISION CORPORATION 的同 意,如果不經 MACROVISION CORPORATION 的同意,則 只能用于家庭或有限範圍的觀賞。反向還原或解密等亦 屬于禁止之列。

目錄

### 01 使用前

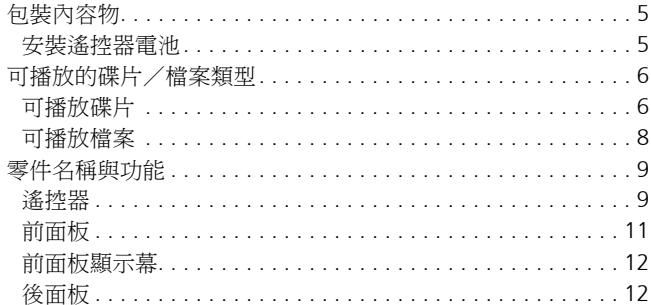

### 02 接線方式

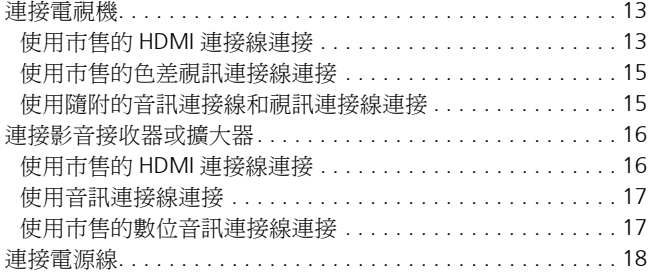

#### 03 開始操作

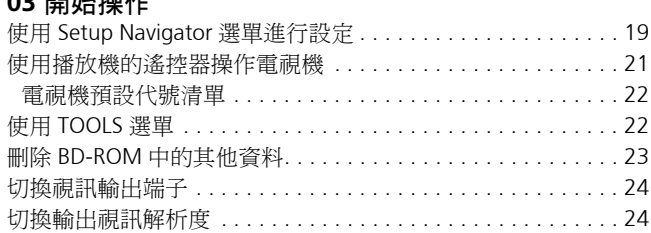

### 04 播放

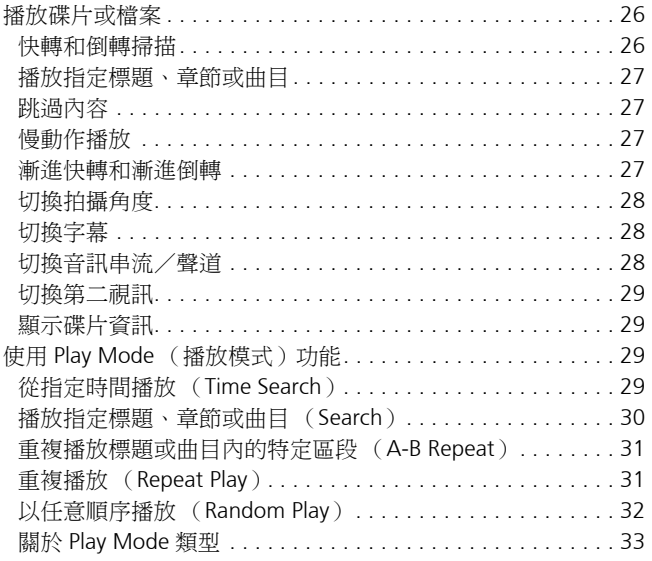

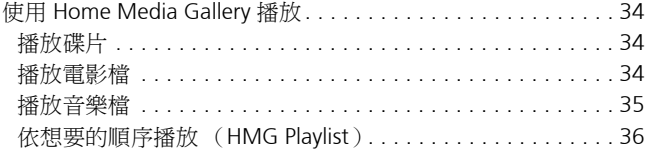

#### 05 調整音訊和視訊

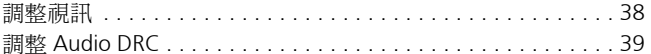

#### 06 進階設定

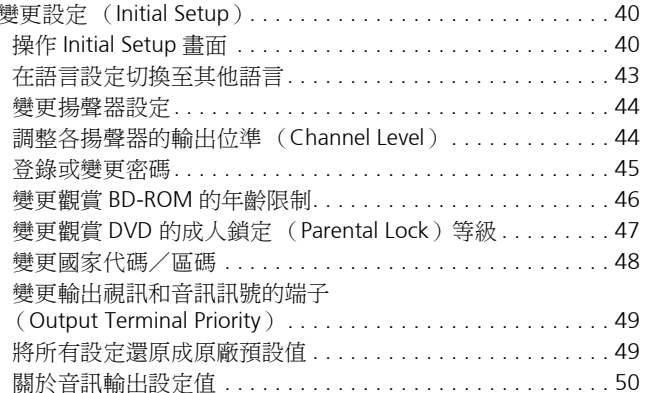

#### 07 其他資訊

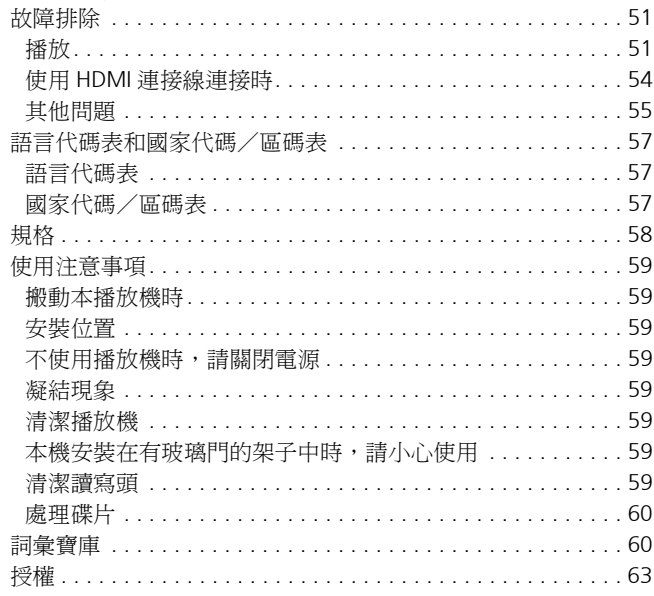

# <span id="page-4-0"></span>第 **1** 章 **01** 使用前

# 包裝內容物 现在的 医紫透控器電池

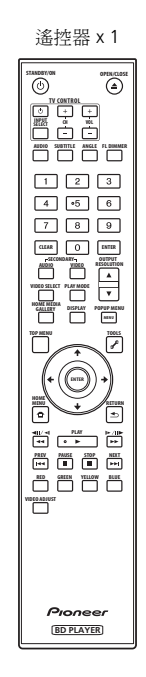

遙控器 x 1 音訊連接線 (白色/紅色插頭) x 1

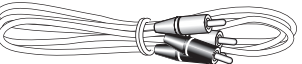

視訊連接線 (黃色插頭) x 1 **70)** 

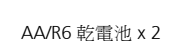

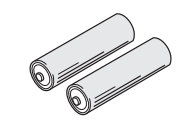

電源線 x 1

操作手冊 (本手冊)

**1** 打開後蓋。

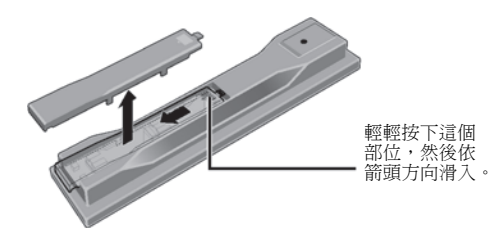

**2** 插入電池 (**AA/R6 x 2**)。 依 ⊕/⊝ 標記所示插入電池槽中。

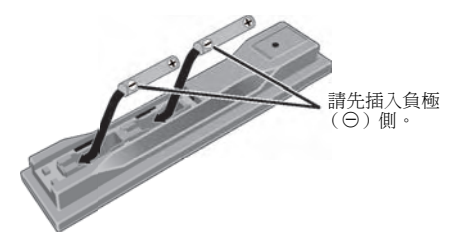

**3** 打開後蓋。 緊緊關上 (應會聽到 「喀」一聲)。

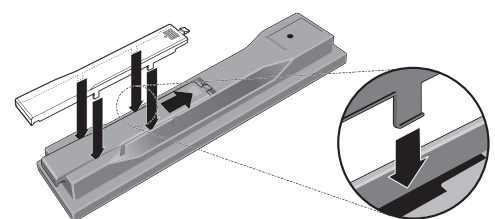

### 小心

- 新舊電池請勿混合使用。
- 看起來類似的電池仍可能有不同的電壓。請勿混用不同種類的 電池。
- 為了避免電池液洩漏,如果打算長時間不使用遙控器 (一個 月或以上),請取出電池。如果電池液洩漏,請小心擦乾淨電 池槽的內部,然後插入新電池。
- 處理廢舊電池時,請遵守政府條例或適用於貴國或地區的環境 公共指令規則。

• 警告

切勿在車內或加熱設備附近這類會受到陽光直射或其他過熱 的場合中使用或存放電池。否則不僅會導致電池漏液、過熱、 爆炸或起火。還會減少電池的使用壽命或效能。 **D3-4-2-3-3\_ChH**

### <span id="page-5-0"></span>可播放碟片

本播放機可播放碟片標籤、包裝或封套上有以下所示標誌的碟片。

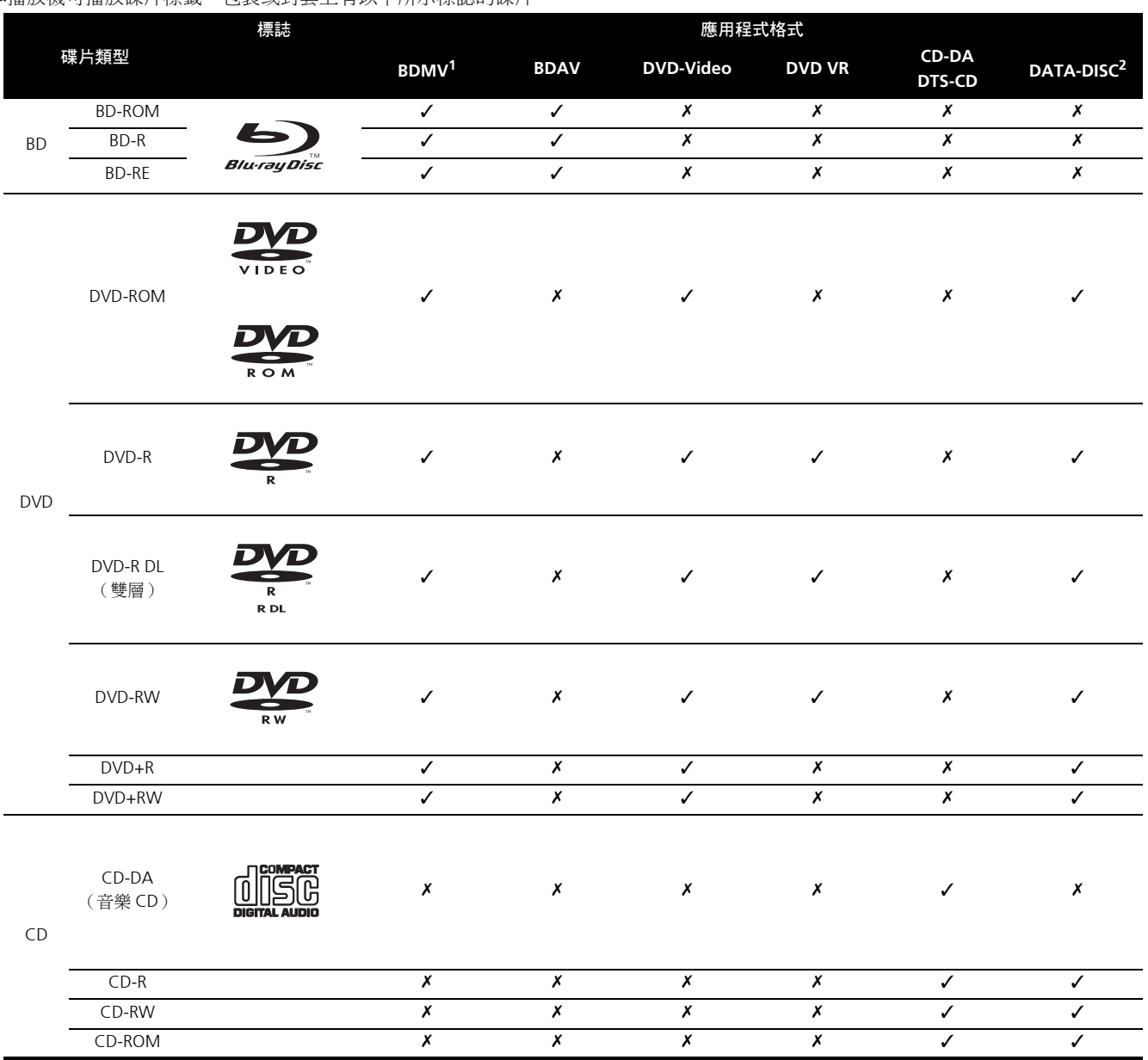

1. 包括 AVCHD 格式。

2. 錄製電影檔或音樂檔的碟片。

#### ◆ 無法播放的碟片

- HD DVD
- DVD Audio 碟片
- DVD-RAM 碟片
- DVD-Video 格式和 AVCHD 格式的未最終化 DVD-R/DVD-RW/ DVD+R/DVD+RW 碟片
- DVD VR 格式的未最終化雙層 DVD-R 碟片
- SACD
- VCD
- SVCD

「*Blu-ray Disc*」和均為商標。

是 *DVD Format/Logo Licensing Corporation* 的商標。

- 有些碟片即使標示有上述標誌也無法播放。
- 若要播放8 cm碟片,請將碟片裝入碟盤中央的8 cm碟片圓孔。 不需要轉接器。本播放機無法播放 8 cm BD-ROM 碟片。

### 關於音訊格式

本播放機支援下列音訊格式:

- Dolby TrueHD
- Dolby Digital Plus
- Dolby Digital
- DTS-HD Master Audio
- DTS-HD High Resolution Audio
- DTS Digital Surround
- MPEG
- MPEG-2 AAC
- 線性 PCM

若要以 Dolby TrueHD、Dolby Digital Plus、DTS-HD Master Audio 和 DTS-HD High Resolution Audio 享受環繞聲,請使用 HDMI 連 接線將播放機連接至與這些音訊格式相容的影音接收器或擴大 器。載入含有這些音訊格式其中之一的聲音的 BD 後,在選單畫 面上選擇音訊格式。

有關不同格式的輸出條件,請參閱第 50 頁的關於音訊輸出設定 值。

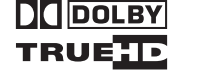

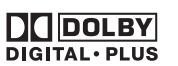

**DODOLBY** 

由 *Dolby Laboratories* 授權製造。杜比、*Dolby* 與雙 *D* 標誌是 *Dolby Laboratories* 的商標。

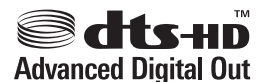

本機係根據美國專利編號 *5,451,942*、*5,956,674*、*5,974,380*、 *5,978,762*、*6,487,535* 和已核准與申請中之其他美國和世界專利 的授權製造。*DTS* 是 *DTS, Inc.* 的注冊商標,*DTS* 標誌、符號、 *DTS-HD* 和 *DTS-HD Advanced Digital Out* 是 *DTS, Inc.* 的商標。版 權所有 *©1996-2007 DTS, Inc.*。保留所有權利。

### 播放 **BD**

- 附註 **01** • 本播放機可播放與下列格式相容的 BD (BDMV)。
	- Blu-ray Disc 唯讀 (ROM)格式版本 2
	- Blu-ray Disc 可燒錄 (R)格式版本 2
	- Blu-ray Disc 可重複燒錄 (RE)格式版本 3

本播放機支援 BD-ROM Profile 1 Version 1.1。 您可以使用播放第二視訊 (子母畫面)和第二音訊等的 BONUSVIEW 功能。如需有關第二視訊與播放第二音訊的詳細 資料,請參閱碟片的指示。

## **BONUS VIEW™**

「*BONUSVIEW*」是 *Blu-ray Disc* 聯合會的商標。

播放 BD-ROM 時,其他資料可能儲存在播放機的記憶區(本 播放機儲存區)中。如果顯示指示記憶體不足 (本播放機儲 存區)的訊息,請刪除 BDMV 資料 (第23頁)。

- 本播放器可播放與下列格式相容的 BD (BDAV)。
	- Blu-ray Disc 可燒錄 (R) 格式版本 1
	- Blu-ray Disc 可重複燒錄 (RE)格式版本 2
- 本播放機可播放雙層 BD。
- 本播放機無法播放 BD 上錄製的電影和音樂檔。
- 本播放機無法播放 8 cm BD-ROM 碟片。

### 播放 **DVD**

- 可播放 DVD-Video。
- 本播放機可播放以DVD-Video格式燒錄的DVD-R/-RW/+R/+RW 碟片 (在本播放機上播放之前,請先將它們最終化)。
- 本播放機可播放以VR格式(視訊錄製格式)燒錄的DVD-R/-RW 碟片。
- 此標籤指示與 VR 格式(視訊錄製格式)燒錄的 DVD-RW 碟片 的播放相容性。對於僅以燒錄一次加密程式燒錄的碟片,只能 使用 CPRM 相容裝置來播放。

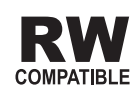

• 本播放機可播放以 AVCHD 格式燒錄的 DVD(在本播放機上播 放之前,請先將它們最終化)。

## **AVCHD.**

「*AVCHD*」和「*AVCHD*」標誌是 *Matsushita Electric Industrial*  Co., Ltd. 與 Sony Corporation 的商標。

- 本播放機可播放錄製在 DVD-R/-RW/+R/+RW 碟片上的電影和 音樂檔。請參閱第 8 頁的可播放檔案。
- 本播放機可播放雙層 DVD。但無法播放以 VR 格式燒錄的未最 終化雙層 DVD-R 碟片(在本播放機之前將此類碟片最終化)。
- 本播放機無法播放 HD DVD、DVD Audio 和 DVD-RAM 碟片。

#### <span id="page-7-0"></span>**01** ◆ 關於區碼

請根據銷售地區來指定 Blu-ray Disc 播放機和 BD-ROM 或 DVD-Video 碟片的區碼。

本播放機的區碼為:

- BD-ROM:
	- 澳洲與紐西蘭機種: B
	- 其他:A
- DVD-Video:
	- 澳洲與紐西蘭機種: 4
	- 其他: *3*

本播放機無法播放沒有這些號碼的碟片。本播放機可播放的碟片 如下所示。

- BD:
	- 澳洲與紐西蘭機種: B (包括 B) 和 ALL

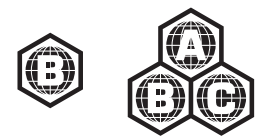

- 其他: A (包括 A) 和 ALL

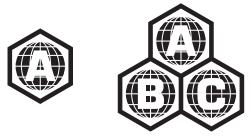

- DVD:
	- 澳洲與紐西蘭機種: 4 (包括4)和 ALL

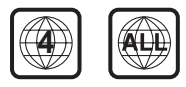

- 其他: 3 (包括 3) 和 ALL

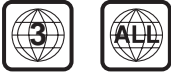

- 播放 **CD**
- 音樂 CD (CD-DA 和 DTS-CD)播放。
- 本播放機可以播放 CD 上錄製的電影和音樂檔。請參閱下列可 播放檔案。
- 本播放機無法播放 SACD、VCD 和超級 VCD 碟片。
- 關於防盜拷 CD:此播放機乃是設計為符合音訊 CD 格式的規 格。此播放機不支援播放不符合這些規格的光碟與光碟提供 的功能。

#### **DualDisc** 播放

DualDisc 是一種全新的雙面碟片,一面包含 DVD 內容 (視訊、 音訊等),而另一面則包含非 DVD 內容,例如數位音訊內容。 DualDisc 包含 DVD 內容的那一面,可以在本播放機中進行播放 (任何非 DVD-Audio 內容除外)。

該碟片非 DVD、音訊內容的一面,則與本播放機不相容。

置入或退出 DualDisc 時,可能會刮傷非播放面。刮傷的碟片可能 無法再播放。

有關更多 DualDisc 規格的詳細資訊,請洽詢碟片製造商或零售商。

#### 播放在電腦上製作的碟片

- 本播放機無法播放使用個人燒錄器或電腦燒錄的 DVD-R/-RW 或 CD-R/-RW 碟片。(這可能由多種原因所造成,包括碟片屬 性、刮傷、碟片上的灰塵、播放機鏡頭的灰塵、凝結水等)。
- 由於應用程式或環境的原因,無法播放使用電腦燒錄的碟片。 使用正確格式燒錄碟片。如需詳細資料,請洽詢經銷商。

### 可播放檔案

本播放機可以播放 DVD 和 CD 上錄製的電影和音樂檔。

### 小心

- 在 DVD 中, 只能播放以 ISO 9660 檔案系統燒錄的碟片。
- 有些檔案可能無法播放。
- 有些檔案在播放時可能無法使用特定功能。
- 即使這些檔案有可以在本播放機上播放的副檔名,仍然無法播 放。
- 本播放機無法播放以 DRM (數位版權管理)保護的檔案 (不包括 DivX VOD 檔案)。

### ◆ 支援的雷影檔格式

• **DivX**

DivX 是 DivX., Inc. 創造的媒體技術。 DivX 媒體檔案不只包含 視訊,還有字幕和備用音軌等先進的媒體功能。 符合 720 x 576 像素 /720 x 480 像素的大小。 無法播放已套用 GMC/Qpel 選項的 DivX 檔案。 僅輸出 MP3 或 Dolby Digial (AC3)音訊格式的音訊訊號。

請注意,本播放機無法播放包含 DivX 視訊以外的檔案, 即使 檔案的副檔名為 「.avi」。

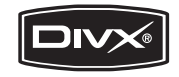

正式 *DivX* ® *Certified* 產品。

採用 *DivX®* 媒體檔案的標準播放方式,播放所有版本的 *DivX®* 影像內容 *(* 含 *DivX® 6)* 。

*DivX*、*DivX Certified* 以及相關標誌均是 *DivX, Inc.* 的商標,並 獲授權使用。

**8** ChH

- DivX VOD 檔案受到 DRM 的保護。這類檔案只能在已登錄的裝 置上播放。
	- 檔案散佈者可能要求您輸入授權給播放機的 DivX VOD 登錄 碼,才能播放 DivX VOD 檔案。在 **Initial Setup Options → DivX VOD → Registration Code** 可以查詢本 播放機的 DivX VOD 登錄碼 (第 43 頁)。
	- 無法播放本播放機的DivX VOD登錄碼未授權的DivX VOD檔 案 (顯示 **Authorization Error**)。
	- 某些 DivX VOD 檔案的觀賞次數受到限制。在本播放機上播 放此類檔案時,會顯示剩下的觀賞次數。無法播放剩下觀 賞已達到零的檔案 (顯示 **Rental Expired**)。如果是觀賞 次數不受限制的檔案,您想播幾次就可以播幾次(不顯示 剩下的觀賞次數)。

#### ◆ 支援的音樂檔格式

• **Windows Media™ Audio 9 (WMA9)** 位元率:高達 192 kbps 取樣頻率: 22.05 kHz、32 kHz、44.1 kHz 和 48 kHz

*Windows Media* 是 *Microsoft Corporation* 於美國及/或其他 國家的商標或註冊商標。

本產品採用 *Microsoft Corporation* 開發之技術,未獲 *Microsoft Licensing, Inc.* 授權不得使用或散佈本技術。

#### • **MPEG-1 Audio Layer 3 (MP3)**

位元率:高達 320 kbps 取樣頻率: 8 kHz、11.025 kHz、12 kHz、16 kHz、22.05 kHz、 24 kHz、32 kHz、44.1 kHz 和 48 kHz

- ◆ 可播放的副檔名
- 電影檔
	- .divx 和 .avi
- 音樂檔 .wma 和 .mp3

## <span id="page-8-0"></span><sup>附註</sup> 零件名稱與功能 <mark>01</mark>

### 遙控器

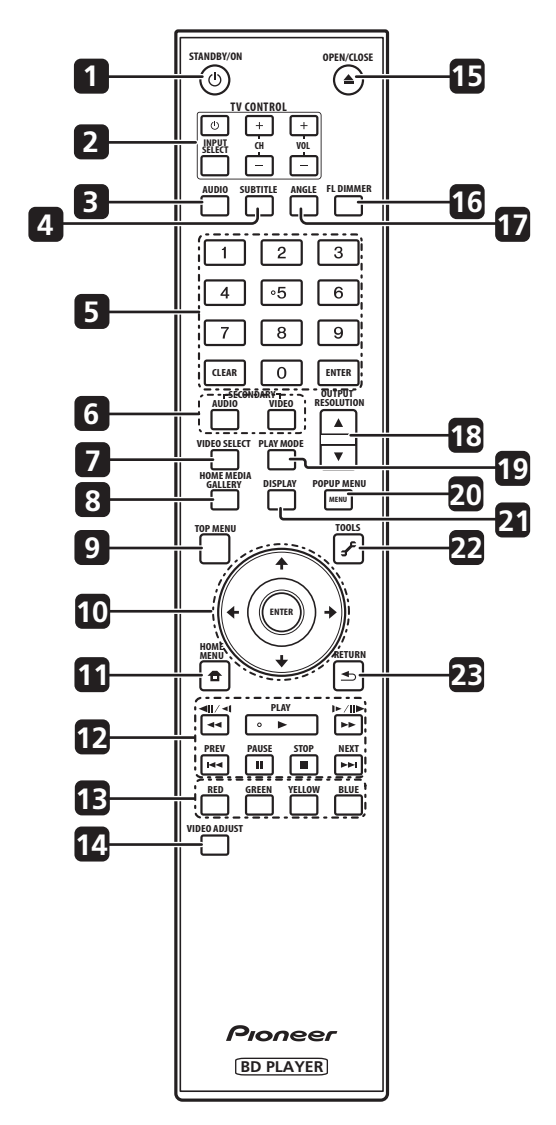

#### **1 STANDBY/ON**

按下可開啟或關閉電源。

#### **2 TV CONTROL**

使用本播放機的遙控器可以控制您的電視機 (第 21 頁)。

- 按下可開啟或關閉電視機電源。

**INPUT SELECT** - 按下可切換電視機的輸入。

**CH +/–** -按下可選擇電視頻道。

**VOL +/–** -按下可調整音量。

#### **3 AUDIO**

按下可切換音訊串流/聲道 (第 28 頁)。

#### **4 SUBTITLE**

按下可切換字幕 (第 28 頁)。

**01 <sup>5</sup>** 數字按鈕 - 使用這些按鈕選擇和播放您要觀看或聆聽的標題 /章節/曲目,然後從選單中選擇項目。 **CLEAR** - 按下以清除數字等。

**ENTER** - 按下以執行所選擇的項目,或輸入已更改的設定等。

**6 SECONDARY AUDIO** - 播放已錄製第二音訊的 BD-ROM 時, 按下可切換至第二音訊 (第 28 頁)。 **SECONDARY VIDEO** - 播放已錄製第二視訊(子母畫面)的 BD-ROM 時, 按下可切換至第二視訊 (第 29 頁)。

#### **7 VIDEO SELECT**

按下可切換輸出視訊訊號的來源端子。用於切換數位輸出(**HDMI OUT** 端子)和類比輸出 (**COMPONENT VIDEO**、**S-VIDEO** 或 **VIDEO** 輸出端子)(僅能從所選擇的視訊輸出端子輸出訊號) (第 24 頁)。

#### **8 HOME MEDIA GALLERY**

按下以顯示/隱藏 Home Media Gallery 畫面 (第 34 頁)。

#### **9 TOP MENU**

按下可顯示 BD-ROM 或 DVD-Video 的頂部選單。

10 ↑/↓/←/→ - 用於選擇項目、更改設定和移動游標。 ENTER - 按下以執行所選擇的項目,或輸入已更改的設定 等。

#### 11 **f** HOME MENU

按下以顯示/隱藏 Home Menu。

**12 PLAY** - 按下以開始播放。 **PAUSE** - 按下以暫停播放。再按一次可重新播放。

■ STOP - 按下以停止播放。

**I<< PREV/▶▶I NEXT** - 按下可跳到上一個/下一個標題/ 章節/曲目/檔案的開頭 (第 27 頁)。

**→ →/ →II/ →I** - 在播放期間按下可開始逆向掃描。暫停播放 時,按下可漸進倒轉播放。暫停播放時,按住可慢動作倒轉 播放 (第 26 和 27 頁)。

**▶/II▶/▶▶** - 在播放期間按下可開始向前掃描。暫停播放 時,按下可漸進快轉播放。暫停播放時,按住可慢動作向前 播放 (第 26 和 27 頁)。

#### **13 RED/GREEN/YELLOW/BLUE**

使用這些功能來導覽 BD-ROM 選單。

#### **14 VIDEO ADJUST**

按下以顯示/隱藏 Video Adjust 選單 (第 38 頁)。

#### **15 OPEN/CLOSE**

按下以開啟或關閉碟盤。

#### **16 FL DIMMER**

按下可切換前面板顯示幕的亮度。選擇 **Off** 時,**FL OFF** 指示燈 亮起。

#### **17 ANGLE**

按下可切換 BD-ROM 或 DVD-Video 攝影機角度 (第 28 頁)。

#### **18 OUTPUT RESOLUTION**

使用這些按鈕以切換來自 **HDMI OUT** 端子或 **COMPONENT VIDEO** 輸出端子的輸出視訊解析度 (第 24 頁)。

#### **19 PLAY MODE**

按下以顯示/隱藏 Play Mode 畫面 (第 29 頁)。

#### **20 POP UP MENU/MENU**

按下可顯示 BD-ROM 或 DVD-Video 選單。

#### **21 DISPLAY**

按下以顯示碟片資訊 (第 29 頁)。

#### **22 TOOLS**

按下以顯示/隱藏 **TOOLS** 選單 (第 22 頁)。

#### **23 RETURN**

按下以返回上一個畫面。

<span id="page-10-0"></span>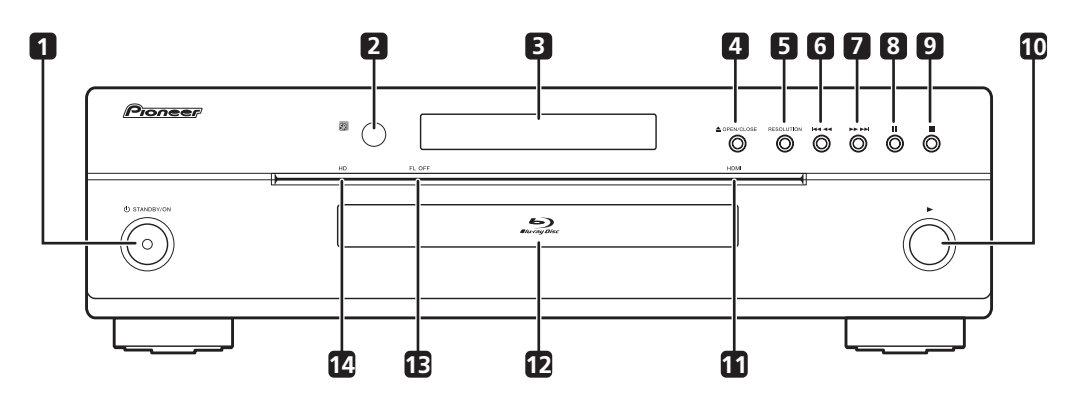

#### **1 STANDBY/ON**

按下可開啟或關閉電源。

#### **2** 遙控感應器

將遙控器指向本感應器,然後在大約 7 m 內操作它。

如果附近有螢光燈,本播放機可能會發射故障擷取遙控訊號。如 果發生這種情況,請將播放機移往遠離螢光燈的位置。

#### **3** 前面板顯示幕

#### **4 OPEN/CLOSE**

按下以開啟或關閉碟盤。

#### **5 RESOLUTION**

按下可切換來自 **HDMI OUT** 或 **COMPONENT VIDEO** 輸出端子 的輸出視訊解析度 (第 24 頁)。

#### **6 /**

按下可跳到上一個標題/章節/曲目/檔案的開頭。按住可開始 逆向掃描 (第 26 和 27 頁)。

#### **7 /**

按下可跳到下一個標題/章節/曲目/檔案的開頭。按住可開始 向前掃描 (第 26 和 27 頁)。

#### **8**

播放時,按下可暫停播放。再按一次可重新播放。

#### **9**

按下以停止播放。

### 10  $\blacktriangleright$

按下以開始播放。

#### **11 HDMI** 指示燈

本指示燈在輸出來自 **HDMI OUT** 端子的視訊訊號時亮起 (第 13 頁)。

#### **12** 碟盤

#### **13 FL OFF** 指示燈

本指示燈在使用 **FL DIMMER** 選擇 **Off** 時亮起。

#### **14 HD** 指示燈

連接 HDMI 連接線和以 1080/50i、1080/50p、720/50p、1080/ 24p、1080/60i、1080/60p 或 720/60p 的解析度輸出視訊訊號時 亮起。在色差視訊連接線已連接,且以 1080/60i 或 720/60p 的 解析度輸出視訊訊號時也會亮起。

<span id="page-11-0"></span>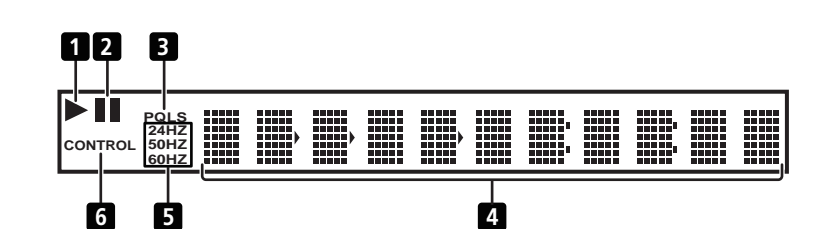

#### **1**

播放時亮起。

**2** 暫停播放時亮起。

#### **3 PQLS**

啟動 PQLS 功能時亮起 (第 14 頁)。

**4** 字元顯示 顯示標題/章節/曲目編號、經過時間等。

**5 24HZ/50HZ/60HZ** 正在輸出視訊訊框或欄位的頻率時亮起。

#### **6 CONTROL**

啟動 HDMI Control 功能時亮起 (第 14 頁)。

### 後面板

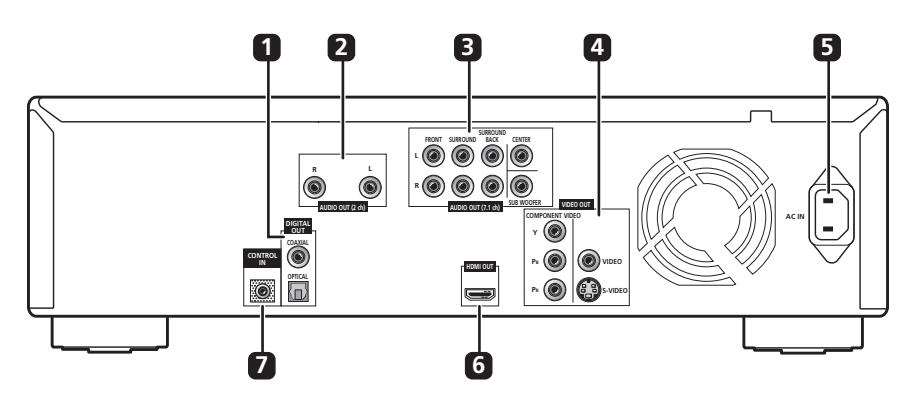

#### **1 DIGITAL OUT (COAXIAL/OPTICAL)**

連接影音接收器或擴大器等的數位音訊輸入端子。

#### **2 AUDIO OUT (2 ch)** 端子

連接電視機、影音接收器或擴大器等的數位音訊輸入端子。

#### **3 AUDIO OUT (7.1 ch)** 端子

連接影音接收器或擴大器等的多聲道 (7.1 或 5.1 聲道)音訊輸 入端子。

#### **4 VIDEO OUT** 端子

**VIDEO** - 連接電視機、影音接收器或擴大器等裝置的視訊輸 入端子。

**S-VIDEO** - 連接電視機、影音接收器或擴大器等裝置的 S-Video 輸入端子。

**COMPONENT VIDEO** - 連接電視機、影音接收器或擴大器 等裝置的視訊輸入端子。

#### **5 AC IN**

在此連接電源線。

#### **6 HDMI OUT** 端子

連接 HDMI 相容電視機、影音接收器或擴大器等裝置。

#### **7 CONTROL IN** 端子

用於從具有 **CONTROL OUT** 端子和標示記號 之其他先鋒裝置 的遙控感應器,來控制本播放機。請使用迷你插頭線來連接其他 設備的 **CONTROL OUT** 與本播放機的 **CONTROL IN**。

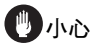

- 確定連接輸出音訊和視訊訊號的連接線 (第 13 和 16 頁)。
- 透過系統控制連接時,請將遙控器指向連接的元件 (例如影 音接收器或擴大器)。若是指向此播放機,遙控器將無法正常 運作。
- 您無法使用系統控制連接沒有系統控制端子的元件,或連接非 先鋒製造的元件。

# <span id="page-12-0"></span>第 **2** 章 **02** 接線方式

# 連接電視機

確定在每次接線或變更接線之前,關閉電源並從電源插座上拔下 電源線。

## 附註

• 在根據連接的連接線類型在 Setup Navigator 選單中進行設定 (第 19 頁)。

### 使用市售的 **HDMI** 連接線連接

音訊和視訊訊號可以傳送至 HDMI 相容裝置,因為數位訊號不會 損失聲音或視訊品質。連接後,根據連接的 HDMI 相容裝置在 **Setup Navigator** 選單進行設定 (第 19 頁)。

另請參閱所連接裝置的操作手冊。

### 2 附註

- 從 **HDMI OUT** 端子輸出視訊訊號時,HDMI 指示燈亮起。 (視連接的裝置而定,在有些情況中,指示燈可能在選擇播放 機作為裝置的輸入來源時亮起。)
- 1080p 視訊訊號是否輸出視正在使用的 HDMI 連接線而定。

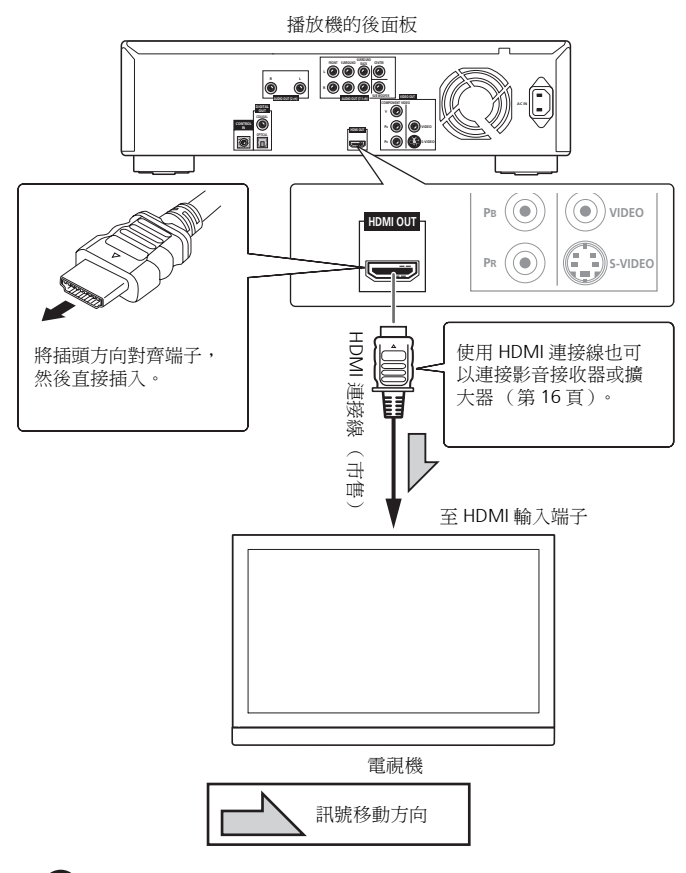

### (5)小心

- 連接和拔除連接線時,請握住插頭。
- 在插頭上放置重物可能導致接觸不良且無法輸出任何視訊訊 號。

#### 關於 **HDMI**

本播放機結合高傳真多媒體介面 (HDMI™)技術。

本播放機支援 Deep Color 功能。

傳統的播放機以 YCbCr 4:4:4 或 RGB 格式傳送有 8 位元顏色深度 的視訊訊號,支援 Deep Color (深色)的播放機會傳送每個顏色 成份大於 8 位元的顏色位元深度的視訊訊號。連接至支援 Deep Color 的電視機可以再次重現精緻的漸層。

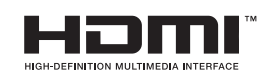

*HDMI*、*HDMI* 標誌及 *High-Definition Multimedia Interface* 均為 *HDMI Licensing LLC* 的商標或註冊商標。

#### **02** 可使用播放機的 **HDMI OUT** 端子傳送的音訊訊號

- Dolby TrueHD
- Dolby Digital Plus
- Dolby Digital
- DTS-HD Master Audio
- DTS-HD High Resolution Audio
- DTS Digital Surround
- MPEG-2 AAC
- 線性 PCM

符合下列條件的線性 PCM 音訊訊號可以輸出:

– 取樣頻率: 32 kHz 至 192 kHz

– 聲道數目:高達 8 (192 kHz 取樣頻率的聲道數目高達 6) 如需詳細資料,請參閱第 50 頁的*關於音訊輸出設定值*。

#### 關於 **HDMI** 高速傳輸

本播放機輸出 1080/50p、1080/60p 和 Deep Color 視訊訊號。如 果您的電視機支援 1080/50p、1080/60p 或 Deep Color 訊號, 請 使用 High Speed HDMI™ 連接線,以運用播放機和電視機可以提 供的最大效能。另請將 **HDMI High-Speed Transmission** 設定為 **On** (第 42 頁)。

測試 High Speed HDMI™ 連接線是否能載送高達 1080p 的訊號。 也可以攜帶支援 Deep Color 的 1080/50i、1080/50p、720/50p、 1080/24p、1080/60i、1080/60p 和 720/60p 視訊訊號。

### 附註

- 在使用 High Speed HDMI™ 連接線(Standard HDMI™ 連接線) 以外的 HDMI 連接線時,將 **HDMI High-Speed Transmission** 設定為 **Off**。
- 下列限制適用於 **HDMI High-Speed Transmission**設定為 **Off** 時:
	- 未輸出 Deep Color 訊號。
	- 如果輸出視訊解析度設定為 **Auto**,即使電視機的慣用解析 度是 1080/50p 或 1080/60p, 仍會以 1080/50i 或 1080/60i 的解析度輸出訊號。
	- 輸出視訊解析度設定為 **576i/480i** 或 **576p/480p** 時,Dolby TrueHD 和 DTS-HD Master Audio 訊號因此而不會輸出。這 些訊號以 Dolby Digital 或 DTS Digital Surround 訊號輸出, 或轉換至線性 PCM。此外,無法輸出 96 kHz 和 192 kHz 多聲道線性 PCM 音訊訊號。它們以雙聲道訊號輸出 (第 50 頁)。
- 連接 HDMI 連接線與內建等化器時,它可能無法正常操作。

#### 關於 **HDCP**

HDCP (高頻寬數位內容保護)是一個加密數位視訊訊號所根據 的著作權保護系統。

#### 連接至 **DVI** 裝置時

- 無法連接與 **HDCP** 不相容的 **DVI** 裝置 (例如電腦顯示器)。
- 未輸出音訊訊號。使用隨附的音訊連接線連接。
- 本播放機針對與HDMI相容裝置連接而設定。連接至DVI裝置時 操作是否正常視 DVI 裝置而定。

#### 關於 **HDMI Control** (**HDMI** 控制)功能

- 播放機連接至支援 HDMI Control 功能的先鋒平面電視或影音 系統 (影音接收器或擴大器等)時,從平面電視或影音系統 (影音接收器或擴大器等)可以操作本播放機。
- 在播放機上開始播放,或顯示 Home Menu 或 Home Media Gallery 時,自動切換平面電視的輸入。切換輸入時,播放的 圖片、Home Menu 或 Home Media Gallery 顯示在平面電視上 (自動選擇功能)。這時,已關閉的平面電視電源可能會自動 開啟(同時開啟電源功能)。接收到所連接平面電視的語言資 訊時,您可以讓播放機的螢幕功能選單語言自動切換至平面電 視的語言(統一語言功能)。此功能僅在播放停止和選單畫面 未顯示時才能使用。
- 另請參閱平面電視或影音系統 (影音接收器或擴大器等)的 操作手冊。

#### 要使用 **HDMI Control** (**HDMI** 控制)功能

- HDMI Control 功能僅在從 **HDMI OUT** 端子輸出視訊訊號時才 能作用。
- HDMI Control設定為適用於以HDMI連接線連接的所有裝置為 On 時,HDMI Control 才能作用。完成所有裝置的接線和設定 時,請務必檢查輸出至平面電視的播放機影像。(另請在變更 連接裝置和重新連接 HDMI 連接線後檢查。)如果播放機的影 像未正常輸出至平面電視,則 HDMI Control 功能可能無法正 常作用。
- 使用 HDMI Control 功能時,使用 High Speed HDMI™ 連接線。 HDMI Control功能在使用其他HDMI連接線時可能無法正常作 用。
- 網頁和目錄上使用 KURO LINK 功能名稱在操作手冊和產品上 稱為 HDMI Control。

#### 關於 **PQLS** 功能

PQLS (精準石英鎖定系統)是一種使用 HDMI Control 功能的傳 輸控制技術。從影音接收器或擴大器控制播放機的輸出訊號,以 使用影音接收器或擴大器的石英震盪器取得高品質的聲音播放。 這樣可以減少傳輸時產生的抖動對音質造成的不良影響。

- PQLS 只有在播放機透過 HDMI 連接功能連接至與 PQLS 功能相 容的先鋒影音接收器或擴大器時才會啟動。
- 僅能在播放音樂 CD (CD-DA) 時啟動 PQLS 功能。
- 播放機設定如下所示時,啟動 PQLS 功能 (第 42 頁): **HDMI Control**:**On PQLS**:**Auto**
- 另請參閱影音接收器或擴大器的操作手冊。

### 小心

• 如果在播放音樂 CD (CD-DA) 時切換輸出視訊解析度,則 PQLS 功能不會作用。此功能在播放停止,然後再重新播放時才能重 新作用。

## <span id="page-14-0"></span>使用市售的色差視訊連接線連接 **02**

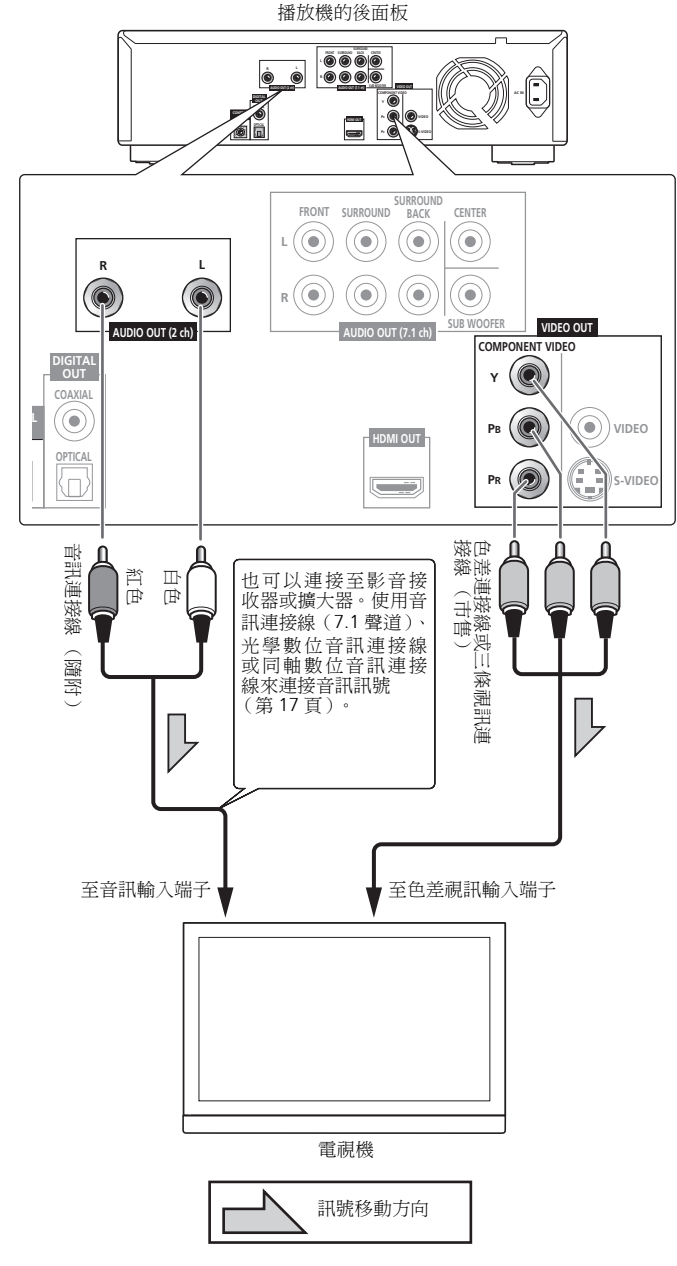

### 小心

- 使用色差視訊連接線(市售)連接至電視機時,不會以 1080/ 50i、1080/50p、720/50p、1080/24p 或 1080/60p 的解析度 輸入視訊訊號。
- 是否能輸出影像視輸出視訊解析度設定而定 (第 24 頁)。
- 使用色差視訊連接線連接至電視機時,另外使用光學數位音訊 連接線 (市售)、同軸數位音訊連接線 (市售)或音訊連接 線(使用適用於雙聲道接線的隨附連接線、適用於 7.1 聲道接 線的隨附連接線與市售連接線組合)連接。 您無法聽到以 HDMI 連接線 (市售)連接的裝置所輸出的聲音。

### 使用隨附的音訊連接線和 視訊連接線連接

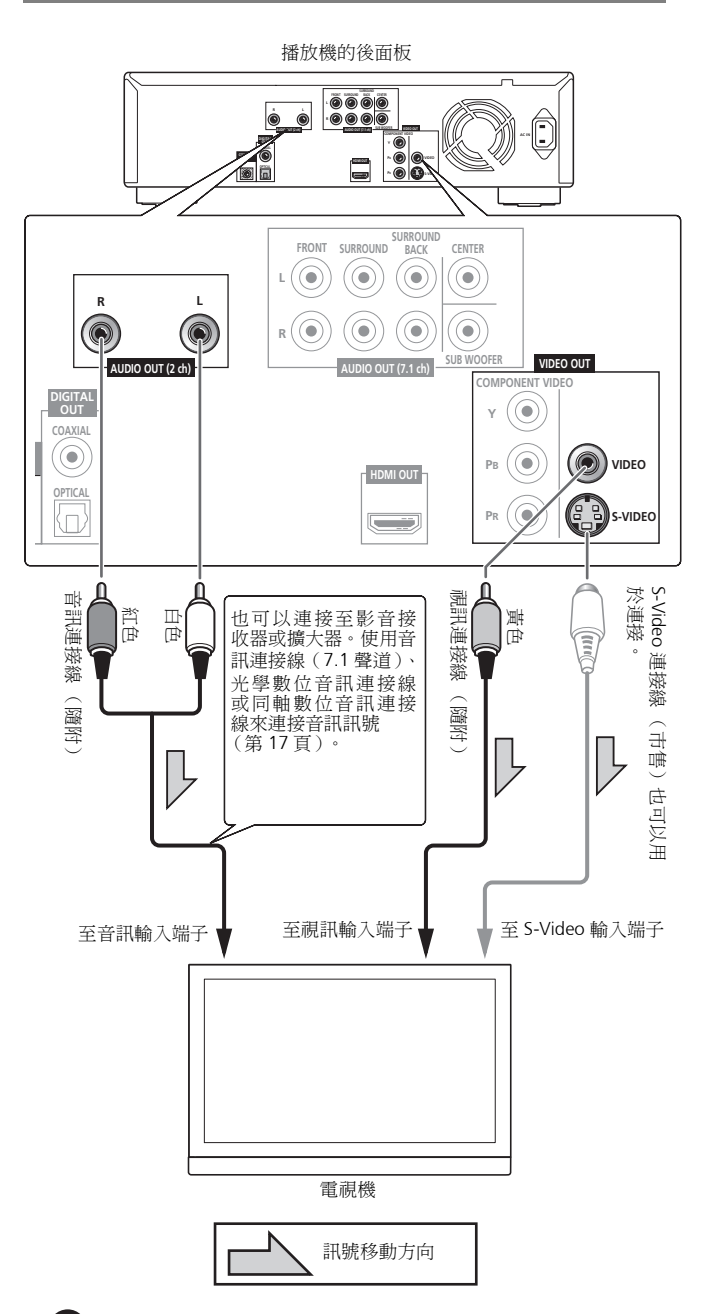

- 使用視訊連接線(隨附)或 S-Video 連接線(市售)連接時, 只會以 576/50i 或 480/60i 的解析度輸出視訊訊號。
- 使用視訊連接線或 S-Video 連接線連接至電視機時,另外使用 音訊連接線 (使用適用於雙聲道接線的隨附連接線、適用於 7.1 聲道接線的隨附連接線與市售連接線組合)、光學數位音 訊連接線 (市售)或同軸數位音訊連接線 (市售)連接。您 無法聽到以 HDMI 連接線(市售)連接的裝置所輸出的聲音。

#### <span id="page-15-0"></span>**02** • 直接將播放機的視訊輸出至電視機。

此播放機支援類比防拷技術。因此,在透過 DVD 錄影機/影 音卡座連接至電視機,或播放 DVD 錄影機/影音卡座錄製的 播放機輸出資料時,無法正常顯示影像。此外,當播放機連接 至有內建影音卡座的電視機時,由於防拷功能的因素可能無法 正常播放影像。如需詳細資料,請洽詢電視機的製造商。

## 連接影音接收器或擴大器

連接至可享受 Dolby TrueHD、Dolby Digital Plus、Dolby Digital、 DTS-HD Master Audio、DTS-HD High Resolution Audio 或 DTS Digital Surround 環繞聲的影音接收器或擴大器。如需有關將電視 機和揚聲器連接至影音接收器或擴大器的指示,請參閱影音接收 器或擴大器的操作手冊。

### 2 附註

- 在根據連接的連接線類型在 Setup Navigator 選單中進行設定 (第 19 頁)。
- 若要自本播放機輸出視訊訊號,請使用下列其中一種連接線連 接 (不包括使用 HDMI 連接線連接時):色差視訊連接線 (市售)、S-Video 連接線 (市售)或視訊連接線 (隨附)。

### 使用市售的 **HDMI** 連接線連接

- 使用 HDMI 連接線(市售)連接至影音接收器或擴大器時,請 使用另一條 HDMI 連接線 (市售)連接影音接收器或擴大器 至電視機。如果連接色差視訊連接線 (市售)、S-Video 連接 線(市售)或視訊連接線(隨附)以觀看影像時,無法聽到 以 HDMI 連接線連接的裝置的聲音。
- DTS-HD Master Audio 和 DTS-HD High Resolution Audio訊號以 線性 PCM 訊號輸出時,DTS Digital Surround 訊號會轉換成用 於輸出的線性 PCM (第 50 頁)。

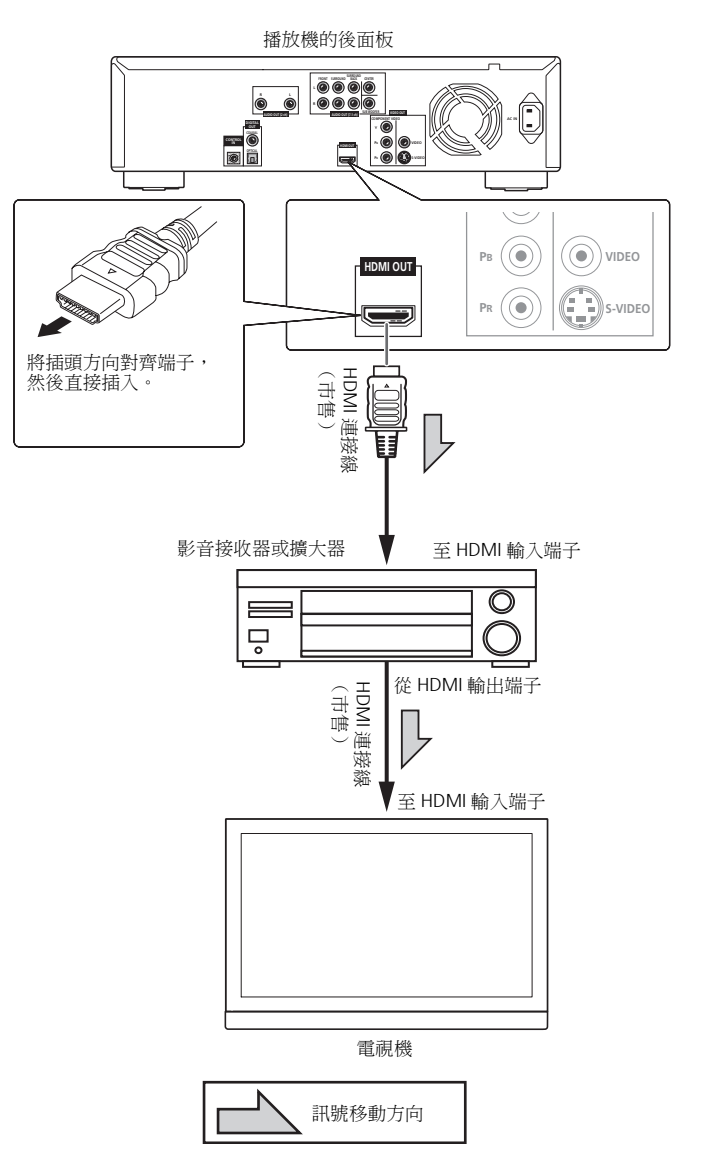

### 小心

• 關於 DTS-HD Master Audio 和 DTS-HD High Resolution Audio訊 號, DTS Digital Surround 訊號會轉換成用於輸出的線性 PCM (第 50 頁)。

連接至 **7.1** 聲道相容影音接收器或擴大器時-使用隨附的音訊連 接線和三條市售的音訊連接線 (請參閱下圖)連接。

連接至 5.1 聲道相容影音接收器或擴大器時-使用隨附的音訊連 接線和兩條市售的音訊連接線連接 (請勿連接至左後環繞聲和右 後環繞聲端子)。

• 連接後,將 **Audio Output Mode** 設定為 **Multi-channel** (第 41 頁)。

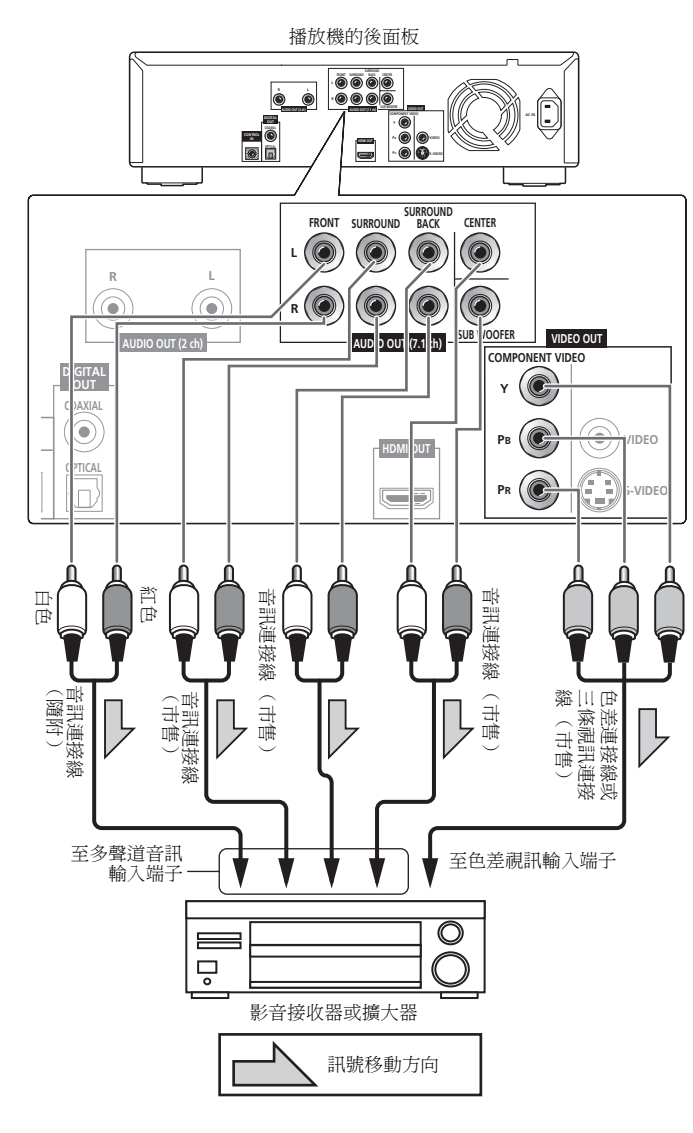

### <span id="page-16-0"></span>使用音訊連接線連接 使用市售的數位音訊連接線連接 <mark>02</mark>

連接光學數位音訊連接線或同軸數位音訊連接線。

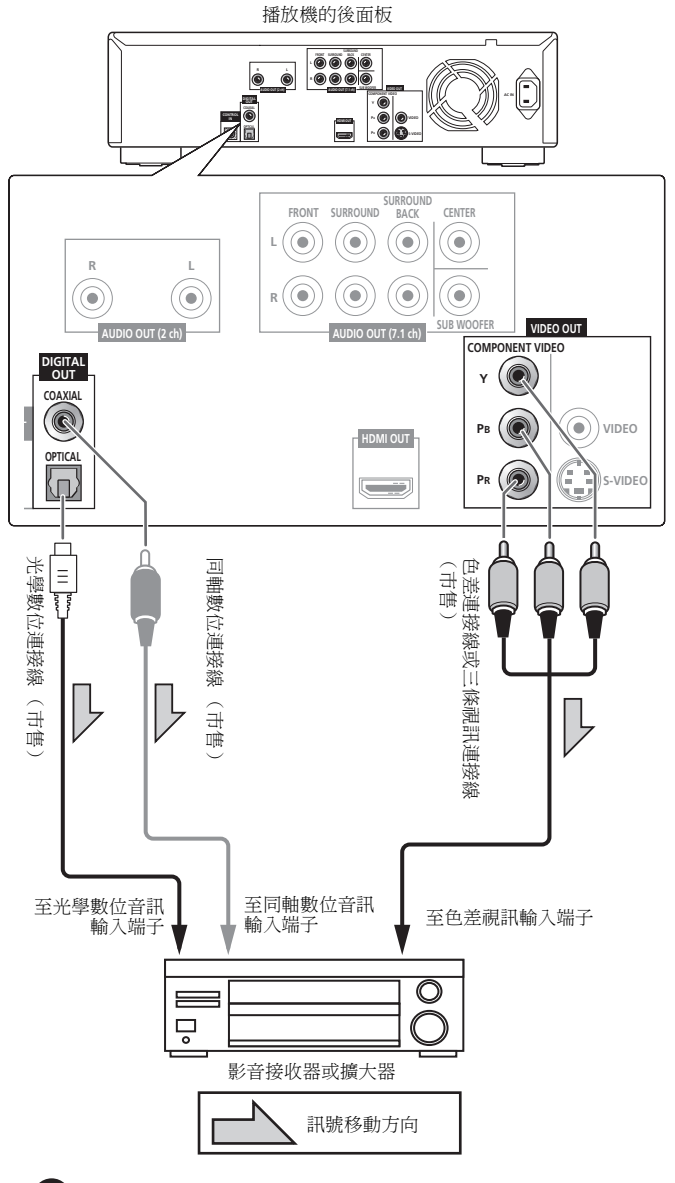

- Dolby TrueHD訊號以Dolby Digital訊號或自Dolby TrueHD轉換 為線性 PCM 的訊號輸出 (第 50 頁)。
- Dolby Digital Plus訊號以Dolby Digital訊號或自Dolby Digital轉 換為線性 PCM 的訊號輸出 (第 50 頁)。
- DTS-HD Master Audio 和 DTS-HD High Resolution Audio訊號以 DTS Digital Surround 訊號, 或自 DTS Digital Surround 轉換為 線性 PCM 的訊號輸出 (第 50 頁)。

# <span id="page-17-0"></span>**<sup>02</sup>** 連接電源線

完成裝置之間的所有接線後,請連接電源線。

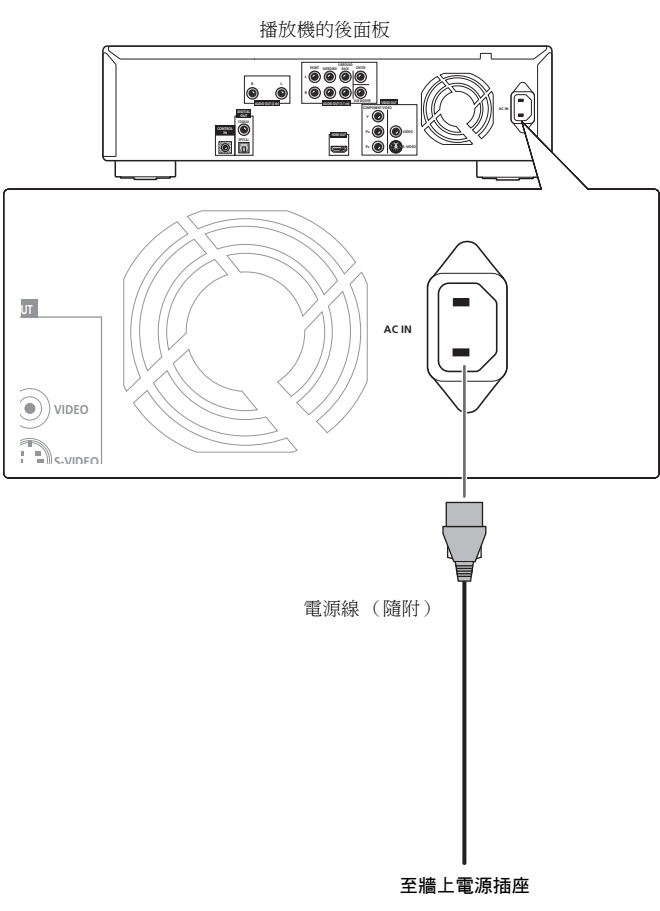

# <span id="page-18-0"></span>第 **3** 章 **03** 開始操作

# 使用 **Setup Navigator** 選單進 行設定

第一次使用播放機時,務必執行這些設定。

### 小心

• 開啟電源之前,檢查播放機和其他裝置之間的接線是否正確。

#### **1** 開啟電源。 按下 **STANDBY/ON**。

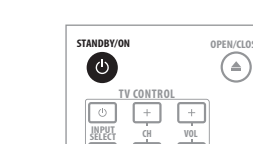

#### **2** 開啟電視機電源,然後切換輸入。

如需操作電視機的指示,請參閱電視機的操作手冊。

#### 檢查是否顯示 **Setup Navigator** 選單。

如果已設定 TV Control,可使用播放機的遙控器來操作電視機 (第 21 頁)。

#### 如果未顯示 **Setup Navigator** 選單

- ▶ 按 ← HOME MENU以顯示 Home Menu<sup>,</sup>選擇 Initial Setup
- → Setup Navigator → Start,然後按 ENTER。

#### **3** 選擇 **OSD** 語言。

使用 ↑/↓ 選擇,然後按 ENTER。

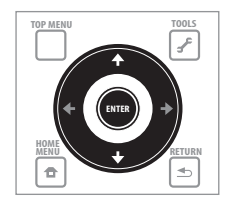

#### 澳洲與紐西蘭機種:

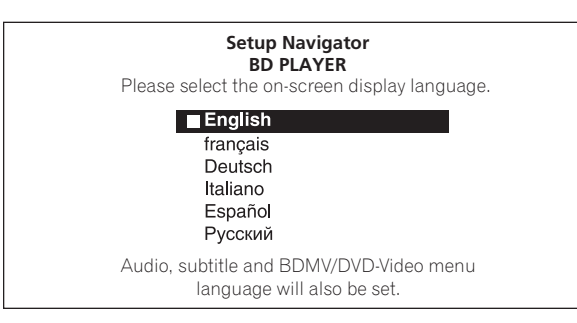

其他:

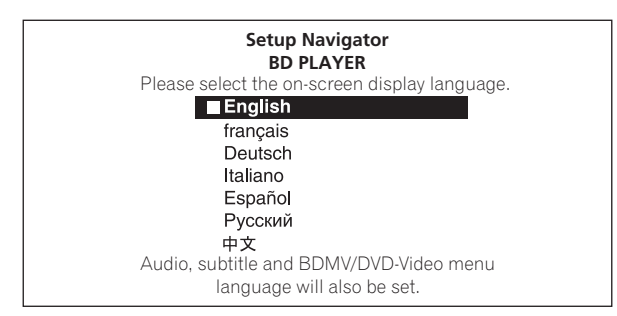

當您將此播放機連接至與 HDMI Control 相容的先鋒平面電視時, 便會在 Setup Navigator 開始時從先鋒平面電視的語言設定匯入語 言設定值。

#### **4** 選擇並設定視訊和音訊輸出端子。 選擇實際連接的視訊和音訊輸出端子。

使用 ↑/↓/←/→ 選擇,然後按 ENTER。

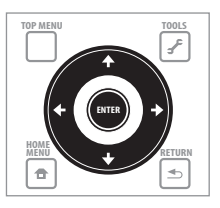

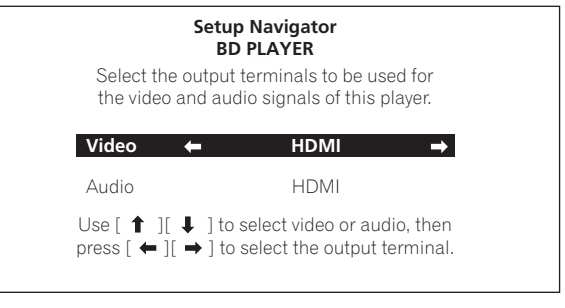

- 選擇用於 **Video** 或 **Audio** 的 **HDMI** 時,請繼續執行步驟 5。
- 選擇用於 **Video** 的 **Component Video** 時,請繼續執行步驟 6。
- 選擇用於 **Video** 的 **S-Video/Video** 時,請繼續執行步驟 7。

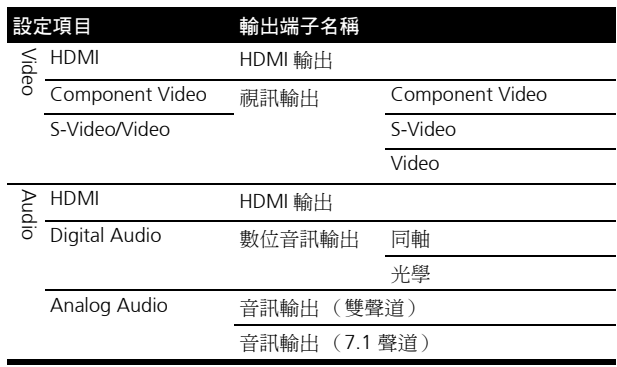

### **03** 小心

- 選擇用於 **Video** 的 **HDMI** 時,**COMPONENT VIDEO**、**S-VIDEO** 或 **VIDEO** 輸出端子不會輸出任何視訊訊號。
- 選擇用於 **Video** 的 **Component Video** 或 **S-Video/Video** 時, **HDMI OUT** 端子不會輸出任何視訊訊號。
- 視訊和音訊訊號從設定的輸出端子同步輸出 (唇形同步功 能)。
- 在**Video**選擇**S-Video/Video**或**Component Video**時,如果在 **Audio** 選擇 **HDMI** 則不會輸出任何聲音 (顯示如下所示的警 告訊息)。請依照以下的程序重新接線,然後在設定畫面選擇 正確的連接。
	- 使用色差視訊連接線、S-Video 連接線或視訊連接線連接以 觀看影像時,請使用類比音訊連接線 (7.1 聲道或雙聲 道)、光學數位音訊連接線或同軸數位音訊連接線來連接 至影音接收器或電視機 (第 17 頁)。
	- 使用HDMI連接線將播放機連接至影音接收器以聆聽轉換成 線性 PCM 的 Dolby TrueHD、Dolby Digital Plus、DTS-HD Master Audio 或 DTS-HD High Resolution Audio 訊號時,請 使用 HDMI 連接線將電視機連接至影音接收器 (第 13 和 16 頁)。

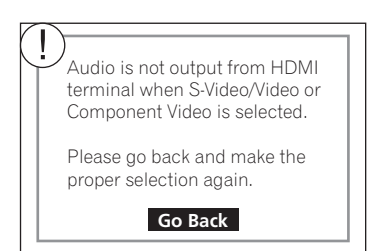

• 無論如何設定音訊格式或播放機,都會從在 **Audio** 選擇的端子 以外的所有端子來輸出線性 PCM 音訊訊號 (雙聲道)。

### **5** 選擇並設定 **HDMI High-Speed Transmission**。

使用 ←/→ 選擇, 然後按 ENTER。

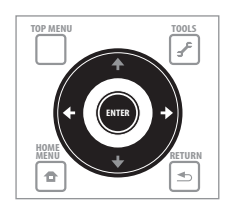

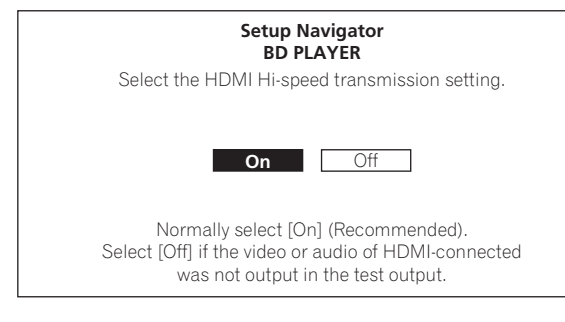

當 **HDMI High-Speed Transmission** 設定為 **On** 時,使用 High Speed HDMI™ 連接線。如果使用其他 HDMI 連接線 (Standard HDMI™ 連接線),影像和聲音的輸出可能不正常。

請繼續執行步驟 8。

**6** 選擇來自 **COMPONENT VIDEO** 輸出端子的輸出視訊解析

度。 使用 ↑/↓ 選擇, 然後按 ENTER。

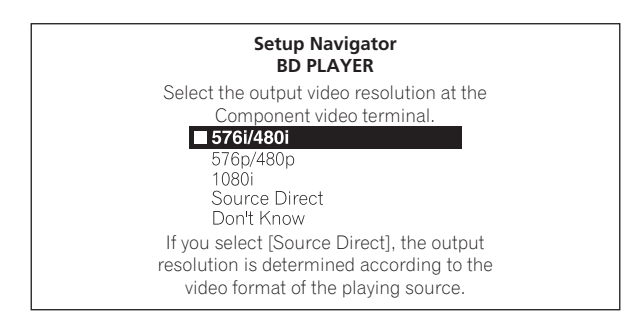

如需有關解析度設定的詳細資料,請參閱第 24 頁的切換輸出視 訊解析度。

**7** 選擇電視機的畫面長寬比。 使用 ↑/↓ 選擇,然後按 ENTER。

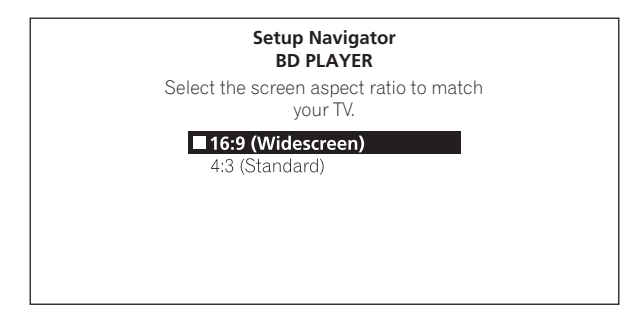

**8** 檢查設定。 選擇 Proceed,然後按 ENTER。

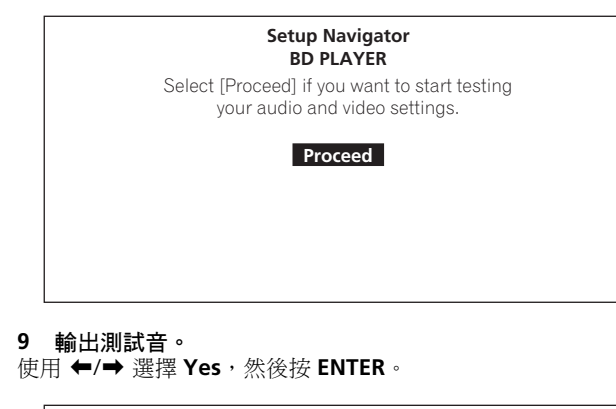

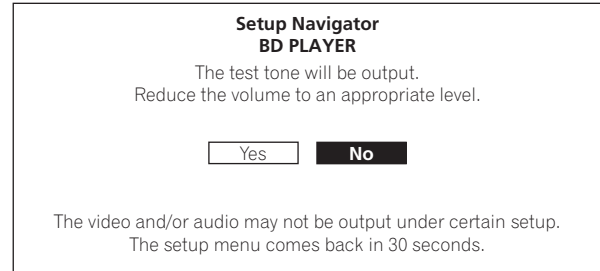

<span id="page-20-0"></span>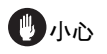

• 根據步驟4 至7中的設定同時輸出步驟10 中的畫面和測試音。 降低與播放機連接裝置的音量。

### **10** 完成 **Setup Navigator** 選單。

使用 ←/→ 選擇 Finish,然後按 ENTER。

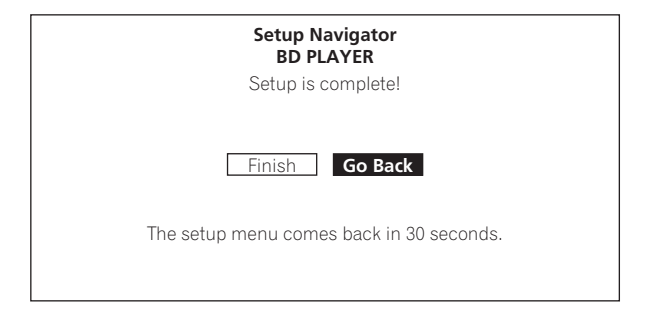

#### 若要從頭重新設定,請選擇 **Go Back**。

是否會輸出任何影像和/或聲音視步驟 4 中的輸出端子設定或使 用的 HDMI 連接線而定。如果發生這種情況,在超過 30 秒沒有 任何操作時,設定會返回步驟 4。設定一返回步驟 4 後,隨即根 據連接的裝置和正使用的 HDMI 連接線進行重新設定。

#### ◆ 關於螢幕保護程式

如果在停止或暫停播放後超過1分鐘沒有任何操作,螢幕保護程 式會自動啟動。在播放機或遙控器上執行操作時,螢幕保護程式 即關閉。

播放 BD 或 DVD 時, 如果在顯示 Home Menu 或 Home Media Gallery 後超過1分鐘沒有任何操作,螢幕保護程式會自動啟動。 使用 CD 和音樂檔時, 如果超過1分鐘沒有操作任何按鈕, 螢幕 保護程式會自動啟動,即使 CD 或音樂檔正在播放時也是如此。

## 使用播放機的遙控器操作電視 機

在播放機的遙控器上設定您的電視機品牌的製造商代碼時,使用 播放機的遙控器可以操作電視機。

#### **1** 輸入 **2** 位數製造商代碼。

小心 **03** 按下 **TV CONTROL**  時,使用數字按鈕 (0 至 9)輸入代碼。

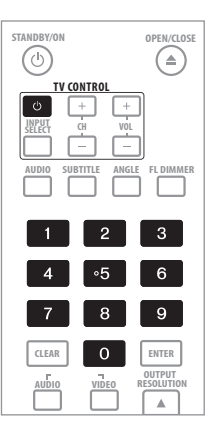

### 2 附註

- 原廠預設值是 **PIONEER 00**。
- 如果輸入代碼時發生錯誤,請從頭開始。
- 一家製造商有多個代碼時,請嘗試依指示的順序輸入代碼,直 到可以操作電視機為止。
- **2** 檢查是否可以操作電視機。

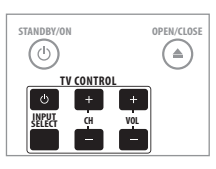

### (1)小心

- 有些機型可能無法以播放機的遙控器來操作電視機,即使是列 在製造商代碼表上的品牌電視機。
- 更換電池後,設定可能還原為原廠預設值。如果發生這種情 況,請重新設定。

### <span id="page-21-0"></span>**03** 電視機預設代號清單

#### 製造商 代碼

**PIONEER 00**, 31, 32, 07, 36, 42, 51 **ACURA** 44 **ADMIRAL** 31 **AIWA** 60 **AKAI** 32, 35, 42 **AKURA** 41 **ALBA** 07, 39, 41, 44 **AMSTRAD** 42, 44, 47 **ANITECH** 44 **ASA** 45 **ASUKA** 41 **AUDIOGONIC** 07, 36 **BASIC LINE** 41, 44 **BAUR** 31, 07, 42 **BEKO** 38 **BEON** 07 **BLAUPUNKT** 31 **BLUE SKY** 41 **BLUE STAR** 18 **BPL** 18 **BRANDT** 36 **BTC** 41 **BUSH** 07, 41, 42, 44, 47, 56 **CASCADE** 44 **CATHAY** 07 **CENTURION** 07 **CGB** 42 **CIMLINE** 44 **CLARIVOX** 07 **CLATRONIC** 38 **CONDOR** 38 **CONTEC** 44 **CROSLEY** 32 **CROWN** 38, 44 **CRYSTAL** 42 **CYBERTRON** 41 **DAEWOO** 07, 44, 56 **DAINICHI** 41 **DANSAI** 07 **DAYTON** 44 **DECCA** 07, 48 **DIXI** 07, 44 **DUMONT** 53 **ELIN** 07 **ELITE** 41 **ELTA** 44 **EMERSON** 42 **ERRES** 07 **FERGUSON** 07, 36, 51 **FINLANDIA** 35, 43, 54 **FINLUX** 32, 07, 45, 48, 53, 54 **FIRSTLINE** 40, 44 **FISHER** 32, 35, 38, 45 **FORMENTI** 32, 07, 42 **FRONTECH** 31, 42, 46 **FRONTECH**/**PROTECH** 32 **FUJITSU** 48 **FUNAI** 40, 46, 58 **GBC** 32, 42 **GE** 00, 01, 08, 07, 10, 11, 17, 02, 28, 18 **GEC** 07, 34, 48 **GELOSO** 32, 44 **GENERAL** 29 **GENEXXA** 31, 41 **GOLDSTAR** 10, 23, 21, 02, 07, 50 **GOODMANS** 07, 39, 47, 48, 56 **GORENJE** 38 **GPM** 41 **GRAETZ** 31, 42 **GRANADA** 07, 35, 42, 43, 48 **GRADIENTE** 30, 57 **GRANDIN** 18 **GRUNDIG** 31, 53

**HANSEATIC** 07, 42 **HCM** 18, 44 **HINARI** 07, 41, 44 **HISAWA** 18 **HITACHI** 31, 33, 34, 36, 42, 43, 54, 06, 10, 24, 25, 18 **HUANYU** 56 **HYPSON** 07, 18, 46 **ICE** 46, 47 **IMPERIAL** 38, 42 **INDIANA** 07 **INGELEN** 31 **INTERFUNK** 31, 32, 07, 42 **INTERVISION** 46, 49 **ISUKAI** 41 **ITC** 42 **ITT** 31, 32, 42 **JEC** 05 **JVC** 13, 23 **KAISUI** 18, 41, 44 **KAPSCH** 31 **KENDO** 42 **KENNEDY** 32, 42 **KORPEL** 07 **KOYODA** 44 **LEYCO** 07, 40, 46, 48 **LIESENK**&**TTER** 07 **LOEWE** 07 **LUXOR** 32, 42, 43 **M**-**ELECTRONIC** 31, 44, 45, 54, 56, 07,  $36, 51$ **MAGNADYNE** 32, 49 **MAGNAFON** 49 **MAGNAVOX** 07, 10, 03, 12, 29 **MANESTH** 39, 46 **MARANTZ** 07 **MARK** 07 **MATSUI** 07, 39, 40, 42, 44, 47, 48 **MCMICHAEL** 34 **MEDIATOR** 07 **MEMOREX** 44 **METZ** 31 **MINERVA** 31, 53 **MITSUBISHI** 09, 10, 02, 21, 31 **MULTITECH** 44, 49 **NEC** 59 **NECKERMANN** 31, 07 **NEI** 07, 42 **NIKKAI** 05, 07, 41, 46, 48 **NOBLIKO** 49 **NOKIA** 32, 42, 52 **NORDMENDE** 32, 36, 51, 52 **OCEANIC** 31, 32, 42 **ORION** 32, 07, 39, 40 **OSAKI** 41, 46, 48 **OSO** 41 **OSUME** 48 **OTTO VERSAND** 31, 32, 07, 42 **PALLADIUM** 38 **PANAMA** 46 **PANASONIC** 31, 07, 08, 42, 22 **PATHO CINEMA** 42 **PAUSA** 44 **PHILCO** 32, 42 **PHILIPS** 31, 07, 34, 56, 68 **PHOENIX** 32 **PHONOLA** 07 **PROFEY** 42, 44 **PROTECH** 07, 42, 44, 46, 49 **QUELLE** 31, 32, 07, 42, 45, 53 **R**-**LINE** 07 **RADIOLA** 07

**RADIOSHACK** 10, 23, 21, 02

**RBM** 53 **RCA** 01, 10, 15, 16, 17, 18, 61, 62, 09 **REDIFFUSION** 32, 42 **REX** 31, 46 **ROADSTAR** 41, 44, 46 **SABA** 31, 36, 42, 51 **SAISHO** 39, 44, 46 **SALORA** 31, 32, 42, 43 **SAMBERS** 49 **SAMSUNG** 07, 38, 44, 46, 69, 70 **SANYO** 35, 45, 48, 21, 14, 91 **SBR** 07, 34 **SCHAUB LORENZ** 42 **SCHNEIDER** 07, 41, 47 **SEG** 42, 46 **SEI** 32, 40, 49 **SELECO** 31, 42 **SHARP** 02, 19, 27, 67, 90 **SIAREM** 32, 49 **SIEMENS** 31 **SINUDYNE** 32, 39, 40, 49 **SKANTIC** 43 **SOLAVOX** 31 **SONOKO** 07, 44 **SONOLOR** 31, 35 **SONTEC** 07 **SONY** 04 **SOUNDWAVE** 07 **STANDARD** 41, 44

## 使用 **TOOLS** 選單

根據播放機的操作狀態來調用各種功能。

**1** 顯示 **TOOLS** 選單。 按下 **TOOLS**。

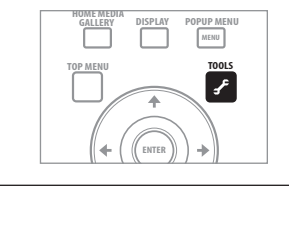

**STERN** 31 **SUSUMU** 41 **SYSLINE** 07 **TANDY** 31, 41, 48 **TASHIKO** 34 **TATUNG** 07, 48 **TEC** 42 **TELEAVIA** 36 **TELEFUNKEN** 36, 37, 52 **TELETECH** 44 **TENSAI** 40, 41 **THOMSON** 36, 51, 52, 63 **THORN** 31, 07, 42, 45, 48 **TOMASHI** 18

**TOSHIBA** 05, 02, 26, 21, 53

**UNIVERSUM** 31, 07, 38, 42, 45, 46, 54

**TOWADA** 42 **ULTRAVOX** 32, 42, 49 **UNIDEN** 92

**VESTEL** 07 **VICTOR** 13 **VOXSON** 31 **WALTHAM** 43 **WATSON** 07 **WATT RADIO** 32, 42, 49 **WHITE WESTINGHOUSE** 07

**YOKO** 07, 42, 46 **ZENITH** 03, 20

**Video Adjust Audio DRC Add to HMG Playlist Audio Subtitle BD PLAYER TOOLS**

**22** ChH

## <span id="page-22-0"></span>使用  $\uparrow/\downarrow$  選擇,然後按 ENTER。

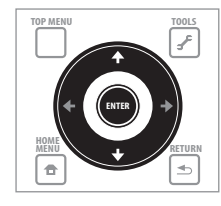

### 附註

• 無法變更的項目會以灰色顯示。項目是否可以選擇視播放機 狀態而定。

#### 關閉 **TOOLS** 選單

按下 **TOOLS** 或 **RETURN**。

### **TOOLS** 選單項目清單

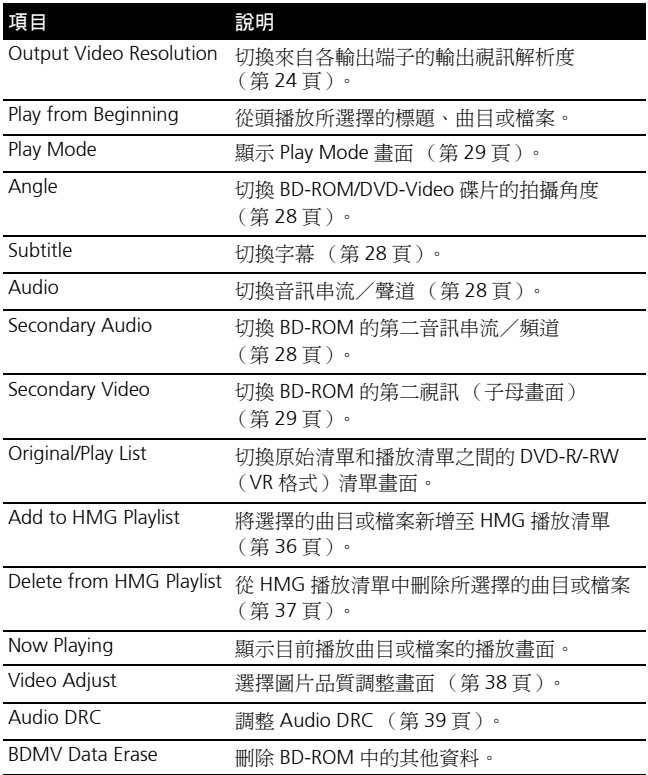

# $\frac{2}{\# \# \text{ √ } \# \# \text{ ∗ } \# \mathbb{Z}}$  and  $\text{ √ } \text{ √ } \text{ �$

播放 BD-ROM 時,其他資料可能儲存在播放機的記憶區(本播 放機儲存區)中。

如果顯示指示記憶體不足 (本播放機儲存區)的訊息,請刪除 BDMV 資料。

### 小心

• 刪除 BDMV 資料時,所有已儲存的第二視訊(子母畫面)、第 二音訊、書籤等資料都會遭到刪除。

#### **1** 顯示 **TOOLS** 選單。

未載入碟片時,按下 **TOOLS** 按鈕。

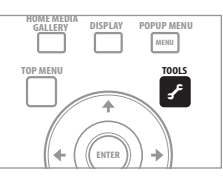

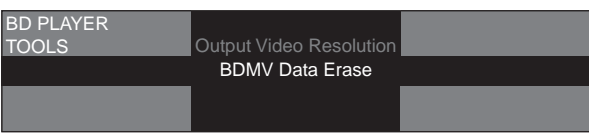

#### **2** 選擇並設定項目。

使用 ↑/↓ 選擇 BDMV Data Erase, 然後按 ENTER。

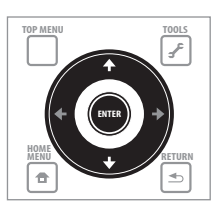

**3** 刪除資料。

使用 ←/→ 選擇 Yes,然後按 ENTER。

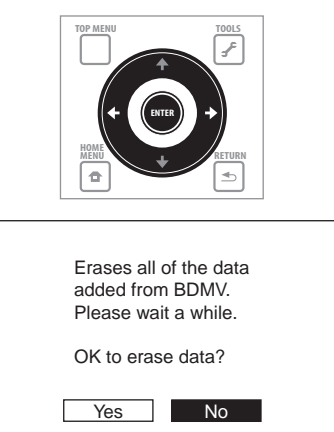

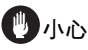

• 刪除 BDMV 資料需要一段時間。執行上述程序後,不可拔下電 源插頭約 10 秒的時間。

**23** ChH

## <span id="page-23-0"></span>**<sup>03</sup>** 切換視訊輸出端子

使用以下程序切換視訊輸出端子。切換數位輸出 (**HDMI OUT** 端子)和類比輸出 (**COMPONENT VIDEO**、**S-VIDEO** 或 **VIDEO** 輸出端子)。

▶ 切換輸出視訊訊號的來源端子。

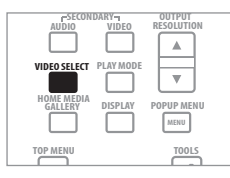

每按一次按鈕時就會切換視訊輸出端子一次。

### 小心

- 切換視訊輸出端子時,可能會有一段時間不顯示圖片。
- 選擇**HDMI OUT**端子時,其他視訊輸出端子未輸出任何視訊訊 號。
- 選擇 **HDMI OUT** 端子以外的視訊輸出端子時,沒有任何從 **HDMI OUT** 端子輸出的音訊和視訊訊號。

## 切換輸出視訊解析度

使用以下的程序切換來自各視訊輸出端子的輸出視訊解析度。

按下 **OUTPUT RESOLUTION**。

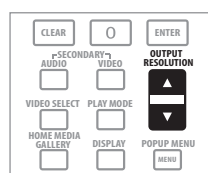

目前的輸出視訊解析度顯示在電視畫面和播放機的前面板顯示幕 上。

再按一次會切換第二視訊解析度。

#### 範例:

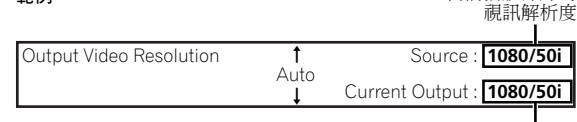

從播放機輸出 視訊解析度

目前播放碟片的

使用 ↑/↓ 也可以切換輸出視訊解析度。

按下播放機前面板上的 **RESOLUTION** 也可以切換輸出視訊解析 度。

在 **TOOLS** 選單中選擇 **Output Video Resolution** 也可以切換輸 出視訊解析度。

輸出視訊解析度根據視訊輸出端子而定。請參閱下表。

#### 資料的畫格/圖場頻率的輸出視訊解析度為 50 Hz,顯示在表格 上每個項目的上側行,60 Hz 顯示在下側行。

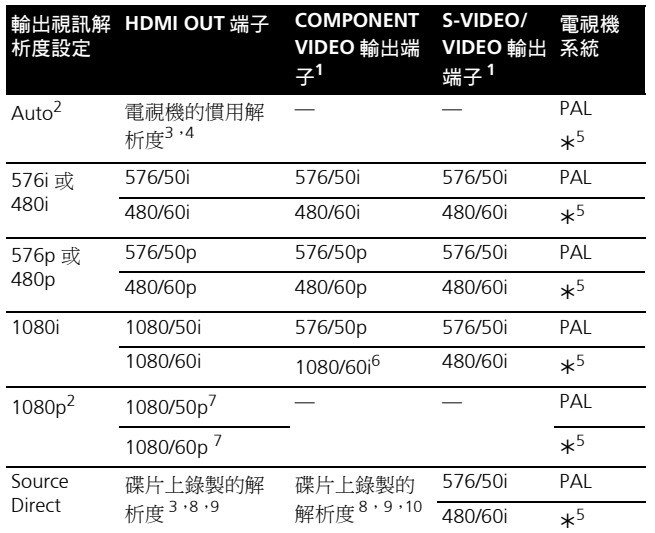

1. 影像是否能輸出視 BD 而定。

- 2. 正在從 **COMPONENT VIDEO** 輸出端子、**S-VIDEO** 輸出端子或 **VIDEO** 輸出端子輸出視訊訊號時,無法進行選擇。
- 3. 如需有關影片資料輸出 (1080/24p 或 720/24p 視訊訊號)的詳細資 料,請參閱輸出影片資料。
- 4. 即使電視機的優先解析度是 1080/50p 或 1080/60p, 仍會以 1080/50i 或 1080/60i 的解析度輸出解析度 720/50p、720/60p 和 720/24p 的來 源。
- 5. 取決於 **NTSC on PAL TV** 的設定 (第 41 頁)。
- 6. DVD-Video 或 DVD VR 格式以 480/60p 的解析度輸出。 BD 格式可能以 480/60p 的解析度輸出。
- 7. 視訊訊號是否能輸出視連接的 HDMI 連接線而定。此外,以 1080/50i 的解析度輸出 720/50p 的解析度,以 1080/60i 的解析度輸出 720/60p 和 720/24p 的解析度。
- 8. 視訊訊號是否能輸出視連接的電視機連接線而定。
- 9. 720/24p 影片資料以 720/60p 輸出。
- 10.1080/24p 影片資料以 1080/60i 輸出。

- 有些電視機在切換解析度時無法正常顯示影像。如果發生這種 情況,請使用 **OUTPUT RESOLUTION** 設定為正常播放影像的 解析度。
- 從 **HDMI OUT** 端子或 **COMPONENT VIDEO** 輸出端子輸出 1080/50i、1080/50p、720/50p、1080/24p、1080/60i、1080/ 60p 或 720/60p 的解析度時,即使 **TV Aspect Ratio** 已設定為 4:3 (Standard), 仍會以 16:9 的畫面長寬比輸出影像。
- 切換解析度時,可能會有一段時間無法顯示影像。

#### 關於畫格/圖場頻率和 **03 NTSC/PAL** 電視系統

原廠預設的畫格/圖場輸出頻率設定為 50 Hz,從 **S-VIDEO** 和 **VIDEO**輸出端子輸出的視訊訊號設定為以PAL電視系統格式輸出。 播放畫格/圖場頻率為 60 Hz 或 24 Hz 的來源時,輸出畫格/圖 場頻率自動切換為 60 Hz (或用於 HDMI 的 24 Hz, 視設定而定), 且從 **S-VIDEO** 和 **VIDEO** 輸出端子輸出的視訊訊號電視系統格式 設定為 NTSC on PAL TV。停止播放時,畫格/圖場頻率和電視系 統設定維持在上次使用的設定。即使關閉電源,畫格/圖場頻率 和電視系統設定仍不會改變。它們僅在播放不同畫格/圖場頻率 的視訊內容時顯示。

如果在播放不同畫格/圖場頻率的來源時,電視上不會顯示影像, 請使用以下程序切換從播放機輸出訊號的畫格/圖場頻率和電視 系統設定。

退出碟片,然後在按下▶按鈕時同時按▲ OPEN/CLOSE 以切換 至不同的畫格/圖場頻率。每次執行此操作時,畫格/圖場頻率 在 50 Hz 和 60 Hz 之間切換。前面板顯示幕的畫格頻率目前設定 的指示燈亮起 (第 12 頁)。

#### 關於影片資料

影片資料是畫格速率 24 畫格/秒的視訊訊號。例如,這些資料包 括 1080/24p、720/24p 等。

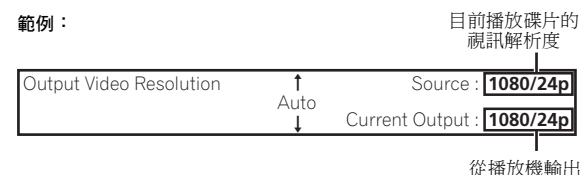

視訊解析度

#### 輸出影片資料

要從 **HDMI OUT** 端子輸出 1080/24p 影片資料,請將輸出視訊解 析度設定為 **Auto** 或 **Source Direct**。

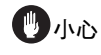

- 1080/24p 訊號僅能從 **HDMI OUT** 端子輸出。上述訊號無法從 其他視訊端子輸出。
- 選擇 **Auto** 時,如果您的電視機與 1080/24p 訊號不相容,則以 60 畫格/秒輸出影像。
- 選擇 **Source Direct** 後,即使您的電視機與 1080/24p 訊號不相 容,仍然如此輸出訊號。如果影像顯示不正常,請使用 **OUTPUT RESOLUTION** 設定為正常顯示影像的輸出視訊解析 度。
- 720/24p 視訊訊號以60畫格/秒的速度輸出,無論解析度設定 為 **Auto** 或 **Source Direct**。

## <span id="page-25-0"></span>**04** 第 **4** 章 播放

# 播放碟片或檔案

#### 本節說明播放機的主要操作。

有關可播放的碟片類型,請參閱第6頁的*可播放碟片*。有關可播 放的檔案類型,請參閱第 8 頁的 可播放檔案。使用 Home Media Gallery 播放燒錄在碟片上的電影和音樂檔 (第 34 頁)。

#### **1** 按 **STANDBY/ON** 開啟電源。

開啟電視機電源,然後預先切換輸入。

#### **STANDBY/ON OPEN/CLOSE**  $\bullet$  $\circ$ **TV CONTROL**  $\Box$  $\sqrt{1 + \frac{1}{2}}$ **INPUT SELECT CH VOL**

**2** 按  **OPEN/CLOSE** 可開啟碟盤並載入碟片。

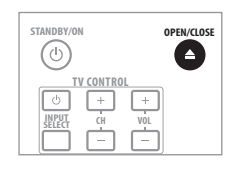

### 2 附註

- 載入碟片,印刷面朝上。
- 讀取碟片需要好幾秒的時間。一完成讀取後,碟片類 型即顯示在播放機的顯示幕上。

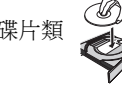

**3** 按下 **PLAY** 以播放碟片。

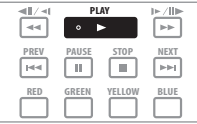

若要暫停播放,請在播放時按下 **PAUSE**。 若要停止播放,請在播放時按下 **STOP**。

## 2 附註

- 有些碟片在碟盤關閉時自動開始播放。
- DVD-Video 碟片有成人鎖定功能。輸入登錄在播放機設定中的 密碼以解除成人鎖定。如需詳細資料,請參閱第 47 頁。
- 有些BD-R/-RE的播放保護是設定用於碟片或標題。輸入設定用 於碟片的密碼以解除保護。

### ◆ 如果顯示碟片選單

有些碟片在播放開始時會自動顯示碟片選單。每張碟片的碟片選 單內容和操作方法不同。

- 從停止播放所在位置恢復播放 (恢復播放功能)
- 如果在播放時按下 **STOP**,碟片停止所在位置會儲存在記憶 體中。按下 **PLAY** 後,從該位置恢復播放。
- 播放 CD 和音樂檔時,從曲目/檔案的開頭開始播放。
- 若要取消恢復播放功能,在播放停止時按下 **STOP**。

### 2 附註

- 下列情況會自動取消恢復播放功能:
	- 開啟碟盤時。
	- 檔案清單視窗切換時。
- 電源關閉時。(對於 BD 和 DVD,這樣做無法取消恢復播放 功能。)
- 恢復播放功能無法使用於某些碟片。

### 快轉和倒轉掃描

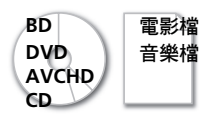

1 播放期間,按下<<<br /> **x** 

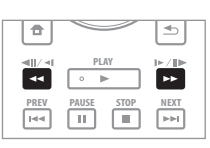

- 每按一次按鈕就會切換掃描速度一次。速度間距視碟片或檔案 而定 (速度顯示在電視機畫面上)。
- 按住按鈕也可以快轉或倒轉掃描。放開按鈕時,恢復播放。

### 2 附註

- 掃描 BD、DVD 和電影檔時不會輸出任何聲音。
- 掃描 CD 和音樂檔時會輸出聲音。
- 有些碟片在章節切換時會自動恢復正常播放。

### 恢復正常播放

按下 **PLAY**。

### <span id="page-26-0"></span>播放指定標題、章節或曲目 **04**

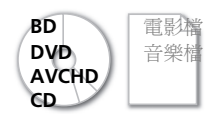

 輸入您要播放的標題、章節或曲目編號。 • 使用數字按鈕 (0至9)輸入編號,然後按 ENTER。

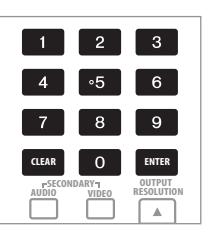

### 2 附註

- 有些碟片無法指定播放標題、章節或曲目。
- 按下 **CLEAR** 可清除輸入值。

### 跳過內容

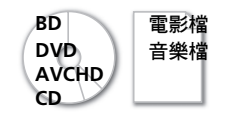

▶ 按下 I<< PREV 或 ▶▶I NEXT 。

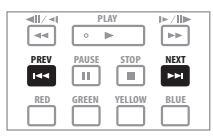

- 按下▶▶ NEXT 時,碟片跳到下一個標題/章節/曲目/檔案 的開頭。
- 按下 **PREV** 時,碟片跳回目前播放的標題/章節/曲目/ 檔案的開頭。按兩下可跳回上一個標題/章節/曲目/檔案 的開頭。

## 附註

• 跳過不適用於某些碟片。

### 慢動作播放

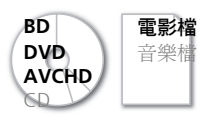

**暫停播放時,按住 ◀||/◀| 或 ▶/||▶。** 

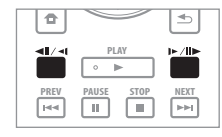

• 每按一次按鈕都會切換一次速度 (速度顯示在電視機螢幕 上)。速度間距視碟片或檔案而定。

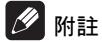

- 慢動作倒轉播放時,無法切換播放速度。
- 慢動作播放時不會輸出任何聲音。
- 有些碟片在章節切換時會自動恢復正常播放。
- 播放電影檔時,無法慢動作倒轉播放。
- 有些碟片無法以慢動作播放。

#### 恢復正常播放

按下 **PLAY**。

### 漸進快轉和漸進倒轉

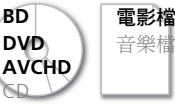

▶ 暫停播放時,按下 ◀||/◀|或 ▶/||▶ 。

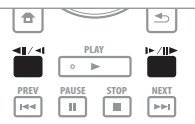

• 每按一次按鈕,碟片就會漸進快轉或倒轉。

### 2 附註

- 有些碟片在章節切換時會自動恢復正常播放。
- 播放電影檔時,無法漸進倒轉播放。
- 有些碟片無法漸進快轉/倒轉播放。
- 恢復正常播放
- 按下 **PLAY**。

### <span id="page-27-0"></span>**04** 切換拍攝角度

錄有多個拍攝角度的 BD-ROM 和 DVD-Video 碟片在播放時可以 切換拍攝角度。

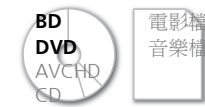

播放期間按下 **ANGLE**。

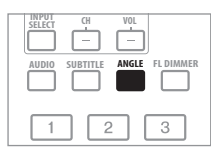

• 目前角度和拍攝角度總數顯示在電視機螢幕和播放機的前面 板顯示幕上。再按一次會切換角度。

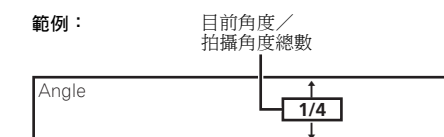

- 使用 1/4 也可以切換拍攝角度。
- 在 **TOOLS** 選單中選擇 **Angle** 也可以切換拍攝角度。
- 角度標記 $\Omega$ イ在有多個拍攝角度的場景時顯示。

### 2 附註

- 在選單畫面上也可以切換某些碟片的拍攝角度。
- 如果**Angle/Secondary Indicator**設定為**Off**,則不會顯示角度 標記  $\Omega_{1}$  (第43頁)。

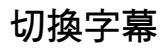

有些錄有多種字幕的碟片或檔案在播放時可以切換字幕。

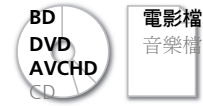

播放期間按下 **SUBTITLE**。

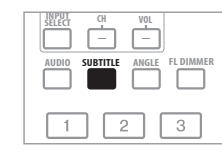

• 目前字幕和錄製的字幕總數顯示在電視機螢幕和播放機的前 面板顯示幕上。再按一次會切換字幕。

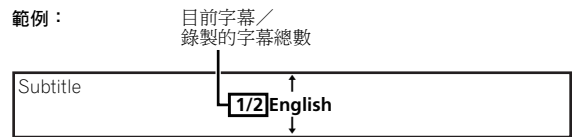

- 使用 ↑/↓ 也可以切換字幕。
- 在 **TOOLS** 選單中選擇 **Subtitle** 也可以切換字幕。

### 附註

- 在有些情況中,字幕可能會切換,或碟片隨附的切換畫面可能 會立即顯示,無需顯示碟片中錄製的目前字幕或字幕總數。
- 錄製的字幕類型視碟片和檔案而定。
- 如果按下 **SUBTITLE** 時沒有切換字幕,請從選單畫面中切換。
- 此播放機不支援 DivX 的外部字幕檔案顯示。

#### ◆ 關閉字幕

▶ 按下 SUBTITLE,然後按 CLEAR。

### 切換音訊串流/聲道

有些錄有多個音訊串流/聲道的碟片或檔案在播放時可以切換音 訊串流/聲道。另請使用此程序切換錄有第二音訊的 BD-ROM 的 第二音訊。

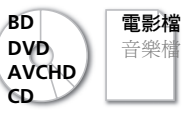

- 播放期間按下 **AUDIO**。
- 若要切換第二音訊,請按 **SECONDARY AUDIO**。

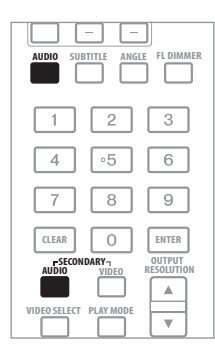

• 目前的音訊串流/聲道和錄製的的音訊串流/聲道總數顯示 在電視機螢幕和播放機的前面板顯示幕顯示上。再按一次會 切換音訊串流/聲道。

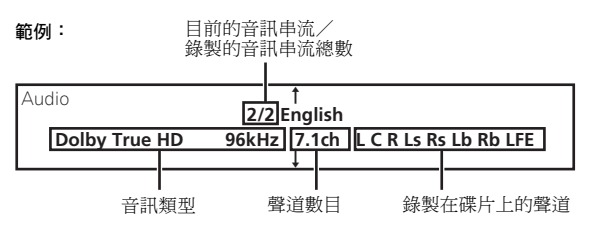

- 使用 1/4 也可以切換音訊串流/聲道。
- 在**TOOLS**選單中選擇**Audio**或**Secondary Audio**也可以切換 音訊串流/聲道。
- 第二音訊標題 CS在有以第二音訊錄製的場景時顯示。

- 在有些情況中,第二音訊可能會切換,或碟片隨附的切換畫面 可能會立即顯示,無需顯示碟片中錄製的目前第二音訊或第二 音訊串流的總數。
- 錄製的音訊串流/聲道類型視碟片和檔案而定。
- 如果按下 **AUDIO** 時沒有切換音訊串流/聲道,請從選單畫面 切換。
- 有些 BD-ROM 不包括第二音訊。
- 如果**Angle/Secondary Indicator**設定為**Off**,則不會顯示第二 音訊標記 CS (第43頁)。

### 切換第二視訊

使用以下程序切換錄製在 BD-ROM 上的第二視訊 (子母畫面)。

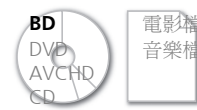

播放期間按下 **SECONDARY VIDEO**。

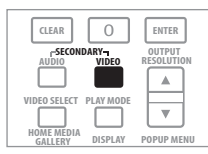

• 目前的第二視訊串流和錄製的第二視訊串流總數顯示在電視 機螢幕和播放機的前面板顯示幕顯示上。再按一次會切換第 二視訊串流。

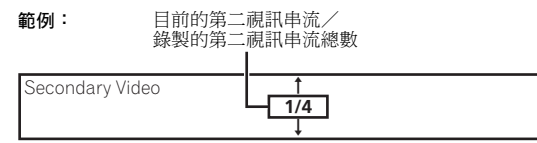

- 使用 1/4 也可以切換第二視訊串流。
- 在 **TOOLS** 選單中選擇 **Secondary Video** 也可以切換第二視訊 串流。
- 第二視訊標題 □5在有以第二視訊錄製的場景時顯示。

## 附註

- 在有些情況中,第二視訊可能會切換,或碟片隨附的切換畫面 可能會立即顯示,無需顯示碟片中錄製的目前第二視訊或第二 視訊串流總數。
- 有些 BD-ROM 不包括第二視訊。
- 如果**Angle/Secondary Indicator**設定為**Off**,則不會顯示第二 視訊標記□S(第 43 頁)。

### <span id="page-28-0"></span>**M註 顯示碟片資訊** <mark>04</mark>

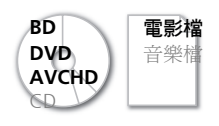

按下 **DISPLAY**。

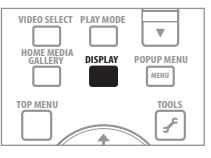

碟片資訊顯示在電視機畫面上。每按一次按鈕就會切換資訊一 次。

顯示的資訊在播放期間和停止播放時不同。

# 使用 **Play Mode** (播放模式) 功能

### 從指定時間播放 (**Time Search**)

#### **1** 播放期間按下 **PLAY MODE** 可顯示 **Play Mode** 畫面。

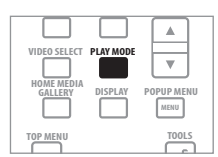

在 **TOOLS** 選單中選擇 **Play Mode** 也可以顯示 Play Mode 畫面。

#### **2** 選擇 **Time Search**。 使用 ↑/↓ 選擇,然後按 ENTER。

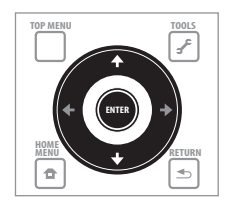

**Play Mode**

- **Time Search Title Search** Chapter Search
- A-B Repeat
- Repeat/Random

### <span id="page-29-0"></span>**04 <sup>3</sup>** 輸入時間。

使用數字按鈕 (0至9)或↑/↓輸入時間。 使用 ←/→ 移動游標。

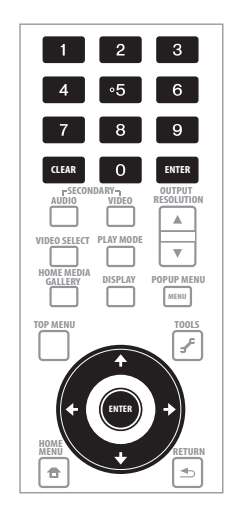

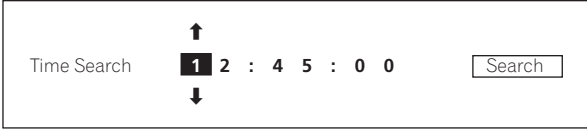

### 附註

- 如果要從第 45 分鐘播放,請輸入 **0**、**0**、**4**、**5**、**0** 和 **0**,然後按 **ENTER**。
- 如果要從第 1 小時 20 分鐘播放,請輸入 **0**、**1**、**2**、**0**、**0** 和 **0**,然 後按 **ENTER**。
- 按下 **CLEAR** 可清除輸入值。

#### **4** 從指定時間開始播放。

使用 ←/→ 選擇 Search,然後按 ENTER。

#### 取消 **Time Search**

按下 **PLAY MODE** 或 **RETURN**。

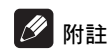

• 時間搜尋不適用於某些碟片。

播放指定標題、章節或曲目 (**Search**)

**1** 按下 **PLAY MODE** 以顯示 **Play Mode** 畫面。

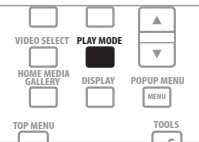

在 **TOOLS** 選單中選擇 **Play Mode** 也可以顯示 Play Mode 畫面。

### **2** 選擇搜尋類型。

使用 ↑/↓ 選擇,然後按 ENTER。

關於搜尋類型,請參閱第 33 頁上的表格。

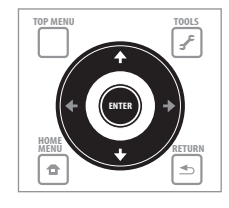

**Play Mode**

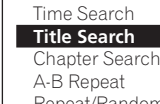

Repeat/Random

#### **3** 輸入數字。

使用數字按鈕 (0至9)或 ↑/↓ 輸入數字。 使用 ←/→ 移動游標。

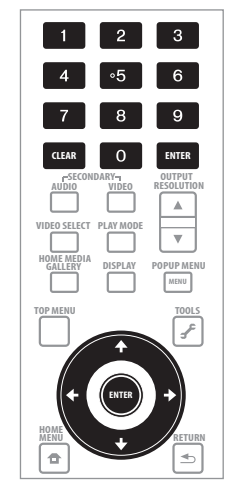

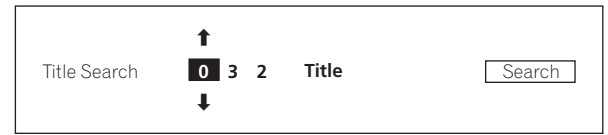

- **4** 開始播放指定的標題、章節或曲目。 使用 ←/→ 選擇 Search, 然後按 ENTER。
- ◆ 取消搜尋
- ▶ 按下 PLAY MODE 或 <br />
RETURN ·

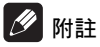

- 若要搜尋標題 32,請輸入 **0**、**3** 和 **2**,然後按 **ENTER**。
- 搜尋不適用於某些碟片。
- 按下 **CLEAR** 可清除輸入值。

### <span id="page-30-0"></span>重複播放標題或曲目內的特定區段 **04** (**A-B Repeat**)

使用此程序重複播放標題或曲目內的特定區段。

#### **1** 播放期間按下 **PLAY MODE** 可顯示 **Play Mode** 畫面。

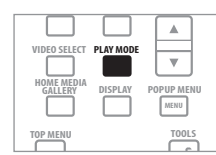

在 **TOOLS** 選單中選擇 **Play Mode** 也可以顯示 Play Mode 畫面。

#### **2** 選擇 **A-B Repeat**。

#### 使用 ↑/↓ 選擇,然後按 ENTER。

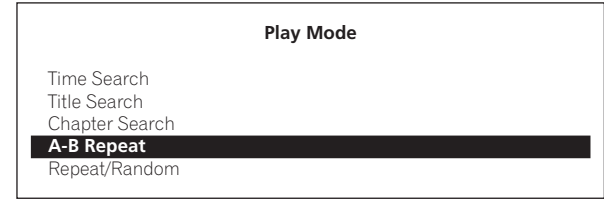

**3** 選擇 **A-B Repeat** 的開始點。

使用 ←/→ 選擇 A (Start), 然後按 ENTER。

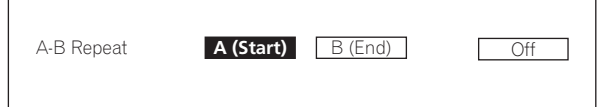

#### **4** 選擇 **A-B Repeat** 的結束點。

使用 ←/→ 選擇 B (End), 然後按 ENTER。 A-B Repeat 播放開始。

#### 取消 **A-B Repeat** 播放

- 從 Repeat/Random 畫面中選擇 Off,然後按 ENTER。
- 播放時,按下 STOP 或 CLEAR。

## 2 附註

- 在下列情況中取消 A-B Repeat 播放:
	- 切換拍攝角度時 (僅適用於 BD-ROM 和 DVD-Video)。
	- 搜尋超出重播範圍時。
	- 開始其他重播或隨機播放時。

### 重複播放 (**Repeat Play**)

使用此程序重複播放目前播放的碟片、標題、章節、曲目或檔 案。

#### **1** 播放期間按下 **PLAY MODE** 可顯示 **Play Mode** 畫面。

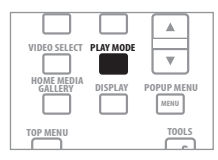

在 **TOOLS** 選單中選擇 **Play Mode** 也可以顯示 Play Mode 畫面。

#### **2** 選擇 **Repeat/Random**。

使用 ↑/↓ 選擇,然後按 ENTER。

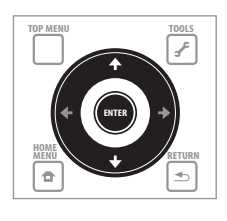

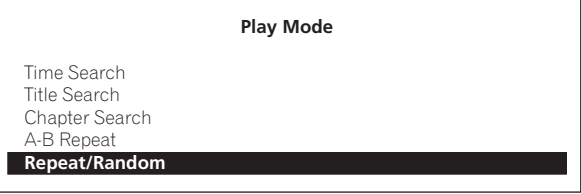

#### **3** 選擇 **Repeat Play** 類型。

#### 使用 ↑/↓ 選擇,然後按 ENTER。

關於重播類型,請參閱第 33 頁上的表格。

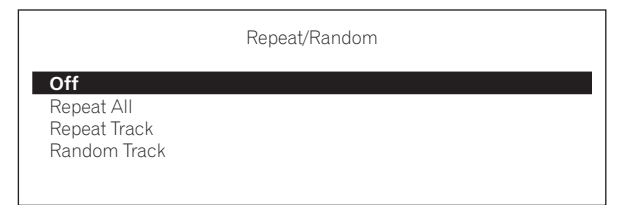

#### 取消 **Repeat Play**

- 從 Repeat/Random 畫面中選擇 Off, 然後按 ENTER。
- 播放時,按下 STOP 或 CLEAR。

### $\varnothing$  附註

- Repeat Play 不適用於某些碟片和檔案。
- 重播模式類型視正在播放的碟片和檔案而定。請參閱第 33 頁 上的表格。
- 在下列情況中取消 Repeat Play:
	- 切換拍攝角度時 (僅適用於 BD-ROM 和 DVD-Video)。
	- 搜尋超出重播範圍時。
	- 開始其他重播或隨機播放時。

## <span id="page-31-0"></span>**04** 以任意順序播放 (**Random Play**)

使用此程序以任意順序播放曲目或檔案。

#### **1** 播放期間按下 **PLAY MODE** 可顯示 **Play Mode** 畫面。

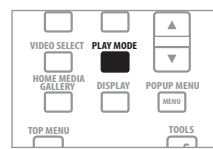

在 **TOOLS** 選單中選擇 **Play Mode** 也可以顯示 Play Mode 畫面。

#### **2** 選擇 **Repeat/Random**。

使用  $\uparrow/\downarrow$  選擇,然後按 ENTER。

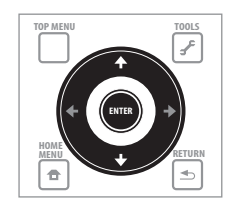

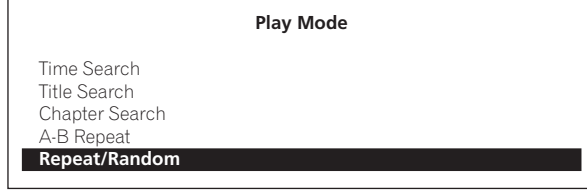

#### **3** 選擇 **Random Play**。

使用  $\uparrow/\downarrow$  選擇,然後按 ENTER。

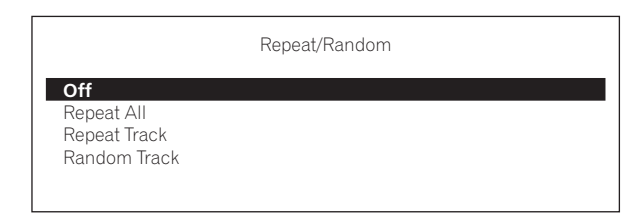

#### 取消 **Random Play**

- 從 Repeat/Random 畫面中選擇 Off, 然後按 ENTER。
- 播放時,按下 **STOP** 或 **CLEAR**。

## 附註

- Random Play 不適用於某些碟片和檔案。
- 在下列情況中取消 Random Play:
	- 使用搜尋功能時。
	- 開始重播時。

## <span id="page-32-0"></span>關於 **Play Mode** 類型 **04**

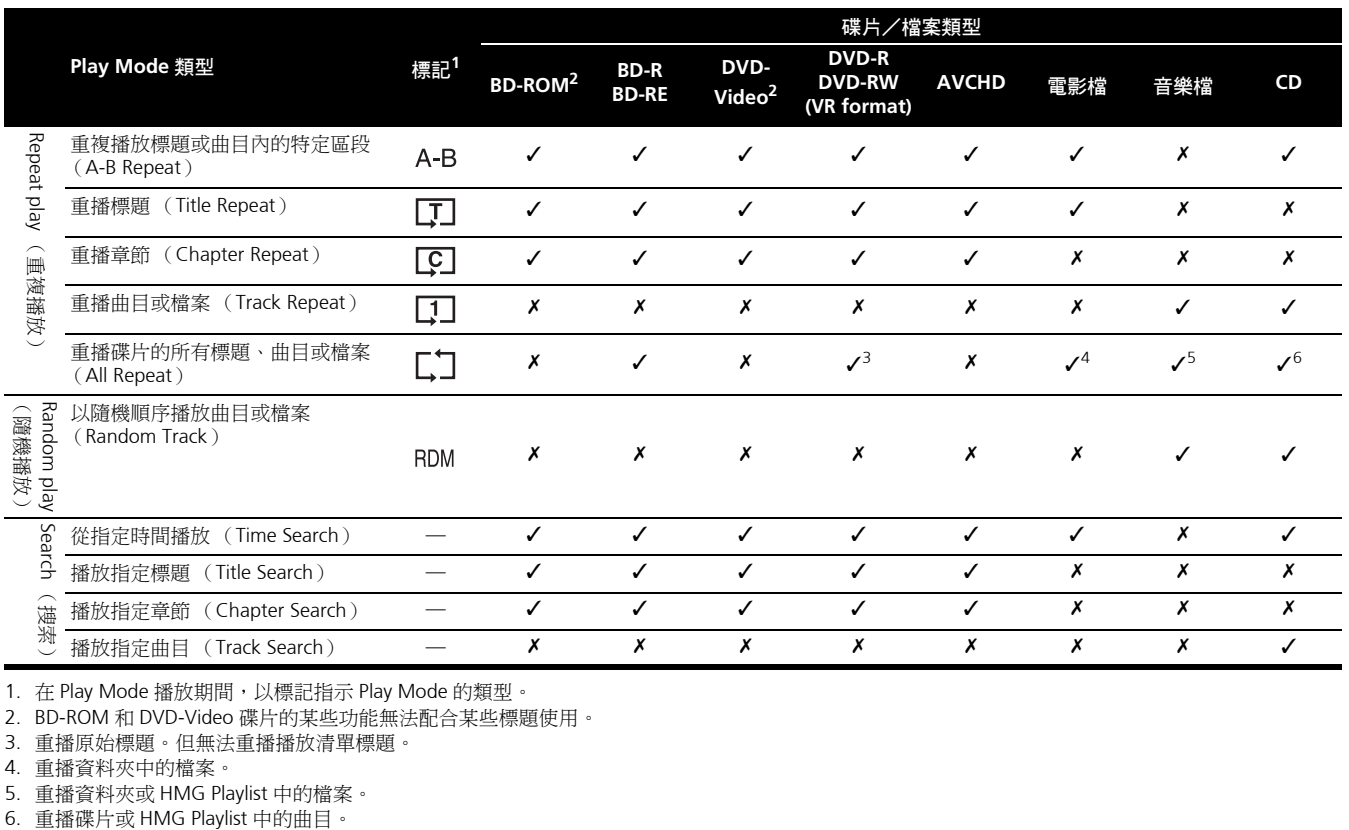

可使用的功能視碟片和檔案的類型而定。有些功能在某些情況中無法使用。查看下表上的可用功能。

1. 在 Play Mode 播放期間,以標記指示 Play Mode 的類型。

2. BD-ROM 和 DVD-Video 碟片的某些功能無法配合某些標題使用。

3. 重播原始標題。但無法重播播放清單標題。

4. 重播資料夾中的檔案。

5. 重播資料夾或 HMG Playlist 中的檔案。

# **<sup>04</sup>** 使用 **Home Media Gallery** 播放

Home Media Gallery 可讓您顯示錄在碟片上的標題、曲目或檔案 清單。可從 Home Media Gallery 播放的碟片如下所示(另請參閱 第 6 頁)。

- BD-R/-RE 碟片
- 以 VR 格式錄製的 DVD
- 音樂 CD (CD-DA 和 DTS-CD)
- 只錄有電影或音樂檔的資料檔之 DVD/CD

### 播放碟片

**1** 按 **HOME MEDIA GALLERY** 以顯示 **Home Media Gallery**。

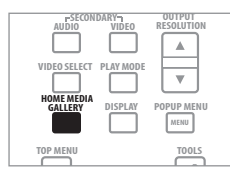

從 Home Menu 選擇 **Home Media Gallery**,然後按 **ENTER** 也可 以顯示 Home Media Gallery。

#### **2** 選擇碟片。

使用 ↑/↓ 選擇,然後按 ENTER。

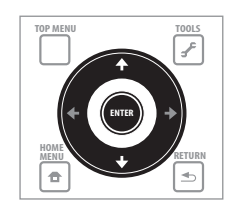

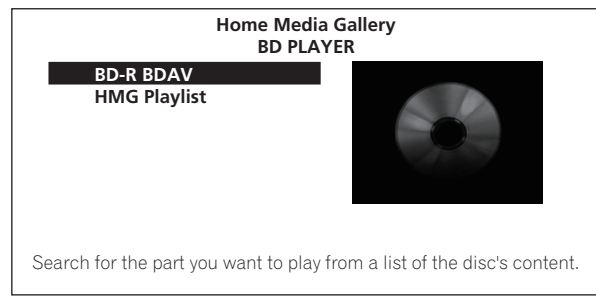

### **3** 選擇要播放的標題或曲目。

使用 ↑/↓ 選擇, 然後按 ENTER。

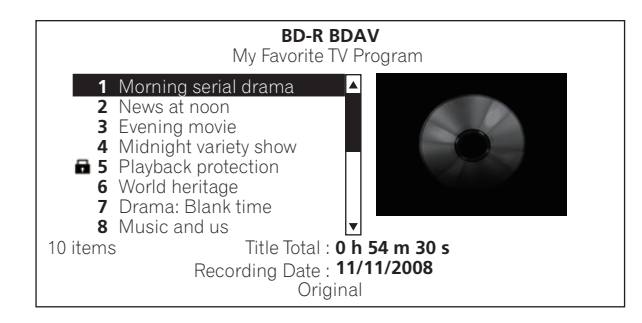

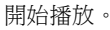

### 關閉 **Home Media Gallery**

按下 **HOME MEDIA GALLERY** (或 合 HOME MENU)。

### $\mathscr{D}$  附註

- 播放音樂 CD (CD-DA 或 DTS-CD)時,顯示 Now Playing 書 面。
- 有些 BD-R/-RE 碟片有播放保護。若要取消保護,請輸入碟片的 密碼。
- 若要播放 DVD-R/-RW(VR 格式)播放清單,請使用 **TOOLS** 選 單上的 **Original/Play List** 命令切換至播放清單(第 22 頁)。

### 播放電影檔

**1** 按 **HOME MEDIA GALLERY** 以顯示 **Home Media Gallery**。

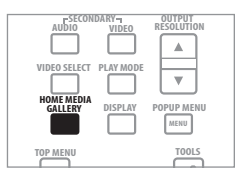

從 Home Menu 選擇 Home Media Gallery,然後按 ENTER 也可 以顯示 Home Media Gallery。

#### **2** 選擇碟片。 使用 ↑/↓ 選擇,然後按 ENTER。

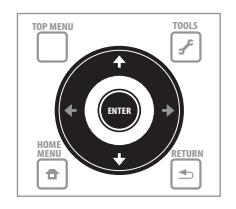

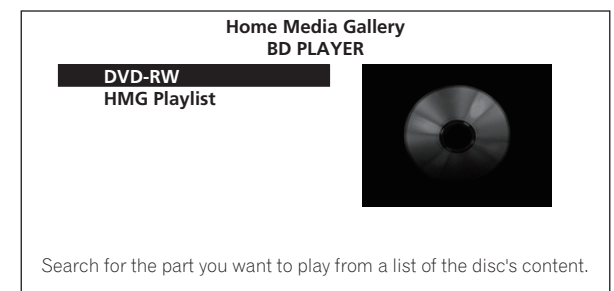

<span id="page-33-0"></span>

<span id="page-34-0"></span>**04 <sup>3</sup>** 選擇 **Movies**。 使用 / 選擇 **Movies**,然後按 **ENTER**。

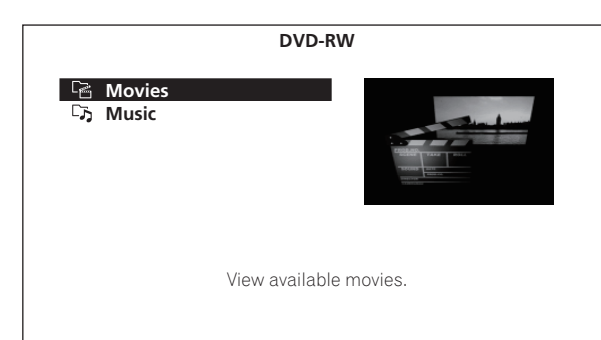

#### **4** 選擇 **Folders** 或 **All Movies**。

使用 ↑/↓ 選擇,然後按 ENTER。

- **Folders** -顯示所選擇資料夾中的檔案。
- **All Movies** -顯示所有錄製的檔案。

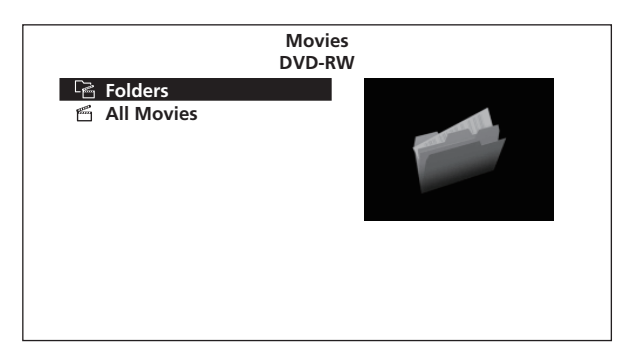

如果您選擇 **All Movies**,請繼續執行步驟 6。

#### **5** 選擇含有您要播放檔案的資料夾。 使用 ↑/↓ 選擇,然後按 ENTER。

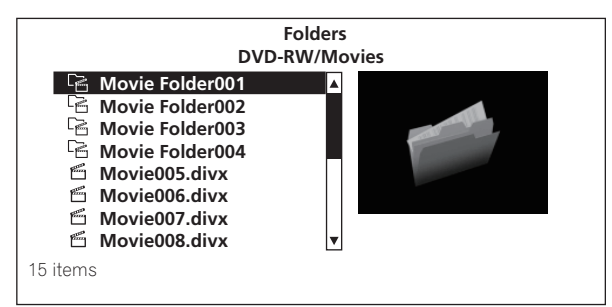

顯示所選資料夾中的檔案清單和/或子資料夾。

### **6** 選擇並設定您要播放的檔案。

使用 ↑/↓ 選擇,然後按 ENTER。

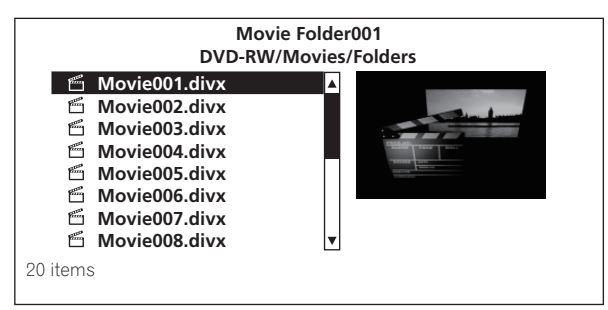

開始播放。

### ■ 附註

- 開始播放前需要花費數秒的時間。這是正常情況。
- 本播放機無法正常播放某些檔案。
- 觀賞次數可能受到限制 (第 8 頁)。

### 播放音樂檔

**1** 按 **HOME MEDIA GALLERY** 以顯示 **Home Media Gallery**。

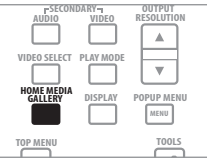

從 Home Menu 選擇 **Home Media Gallery**,然後按 **ENTER** 也可 以顯示 Home Media Gallery。

#### **2** 選擇碟片。 使用 ↑/↓ 選擇,然後按 ENTER。

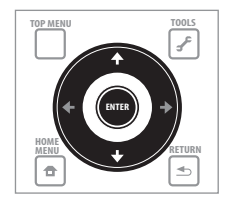

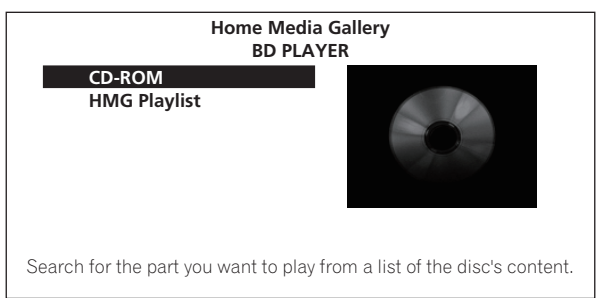

#### **3** 選擇 **Music**。

使用 ↑/↓ 選擇 Music,然後按 ENTER。

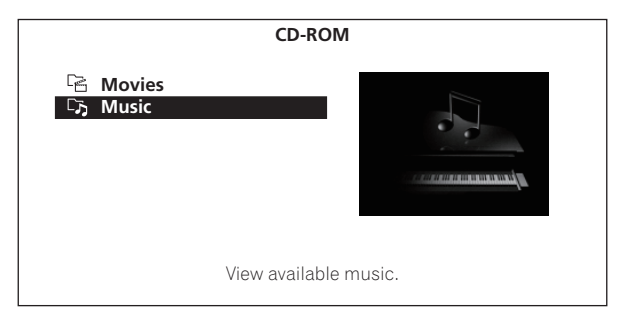

### **4** 選擇 **Folders** 或 **All Songs**。

使用 ↑/↓ 選擇, 然後按 ENTER。

• **Folders** -顯示所選擇資料夾中的檔案。

#### <span id="page-35-0"></span>**04 • All Songs** -顯示所有錄製的檔案。

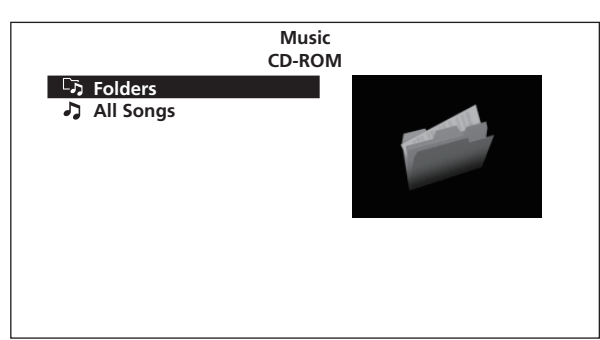

如果您選擇 **All Songs**,請繼續執行步驟 6。

### **5** 選擇含有您要播放檔案的資料夾。

使用 ↑/↓ 選擇,然後按 ENTER。

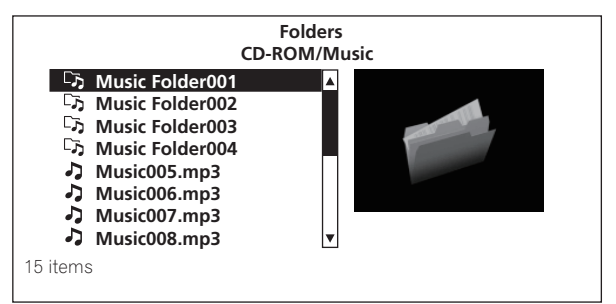

顯示所選資料夾中的檔案清單和/或子資料夾。

#### **6** 選擇並設定您要播放的檔案。

使用 ↑/↓ 選擇,然後按 ENTER。

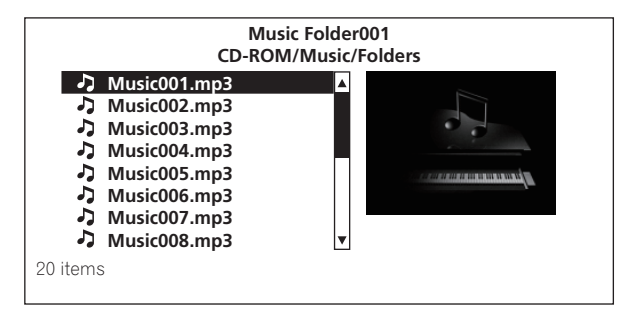

開始播放。顯示 Now Playing 畫面 (如下所示)。

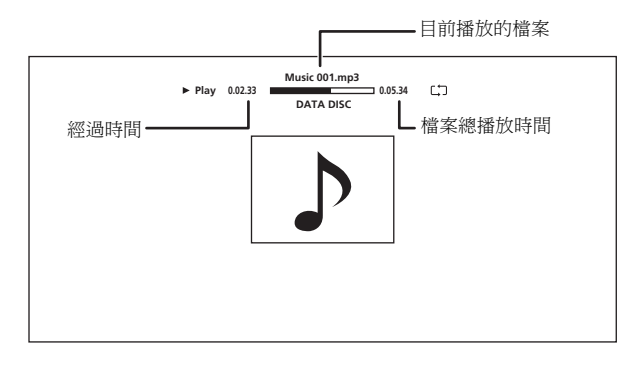

### 依想要的順序播放 (**HMG Playlist**)

可新增曲目和檔案至 HMG (Home Media Gallery) Playlist 的碟 片如下所示。

- 音樂 CD (CD-DA 和 DTS-CD)
- 可燒錄音樂檔的 DVD/CD

#### ◆ 新增曲目/檔案

使用此程序新增曲目和檔案,然後建立 HMG Playlist。

**1** 按 **HOME MEDIA GALLERY** 以顯示 **Home Media Gallery**。

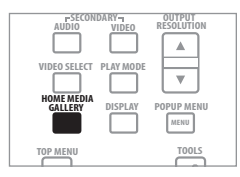

從 Home Menu 選擇 **Home Media Gallery**,然後按 **ENTER** 也可 以顯示 Home Media Gallery。

**2** 選擇碟片。 預先載入碟片。 使用 ↑/↓ 選擇,然後按 ENTER。

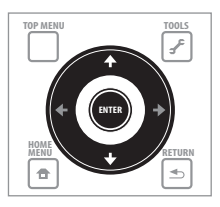

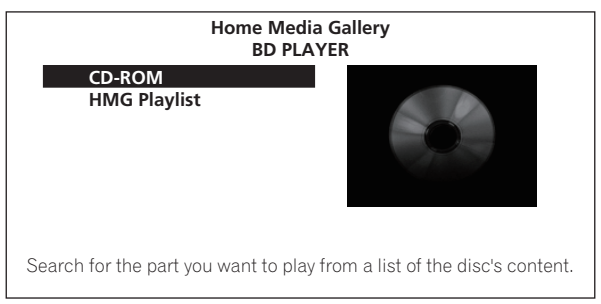

#### **3** 選擇要播放的曲目/檔案。 使用 ↑/↓ 選擇。

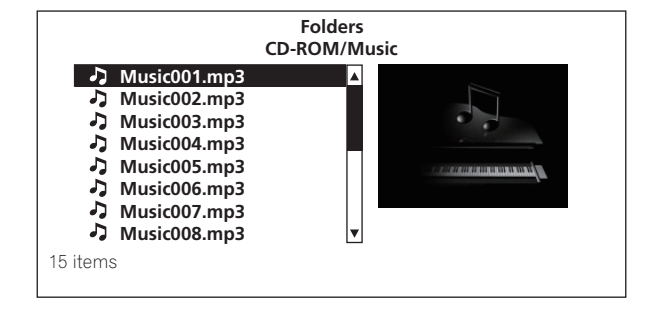
**<sup>4</sup>** 按下 **TOOLS** 以顯示 **TOOLS** 選單。 **04**

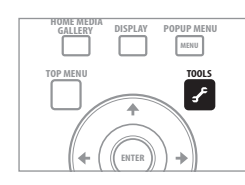

#### **5** 選擇 **Add to HMG Playlist**。

使用 ↑/↓ 選擇,然後按 ENTER。

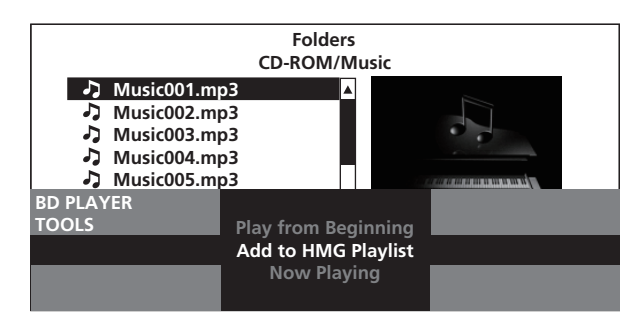

在步驟 3 中選擇的曲目或檔案已新增至 HMG Playlist 中。若要新 增更多曲目或檔案,請重複步驟 3 至 5。

### 新增目前播放的曲目/檔案至 **HMG Playlist**

- 播放曲目/檔案時,按 **TOOLS** 以顯示 **TOOLS** 選單。
- ▶ 使用 ↑/↓ 選擇 Add to HMG Playlist,然後按 ENTER。

### 2 附註

- 最多可新增 24 個曲目/檔案至 HMG Playlist 中。
- 在下列情況中會清除 HMG Playlist:
	- 電源關閉時。
	- 開啟碟盤時。

### 播放 **HMG Playlist**

**1** 按 **HOME MEDIA GALLERY** 以顯示 **Home Media Gallery**。

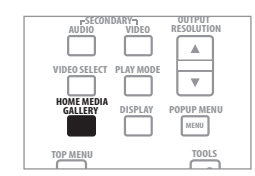

從 Home Menu 選擇 **Home Media Gallery**,然後按 **ENTER** 也可 以顯示 Home Media Gallery。

### **2** 選擇 **HMG Playlist**。

使用 ↑/↓ 選擇,然後按 ENTER。

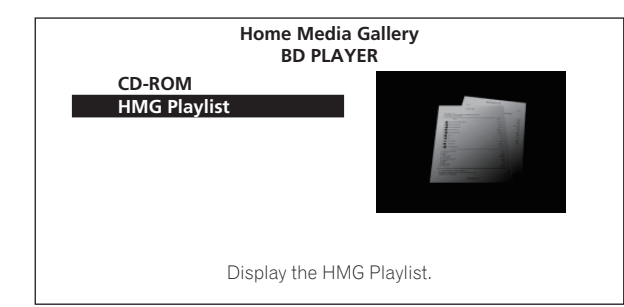

### **3** 選擇要播放的曲目/檔案。

使用 ↑/↓ 選擇,然後按 ENTER。

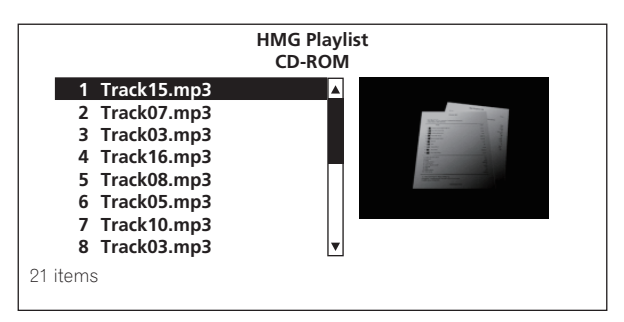

開始播放。顯示 Now Playing 畫面 (如下所示)。

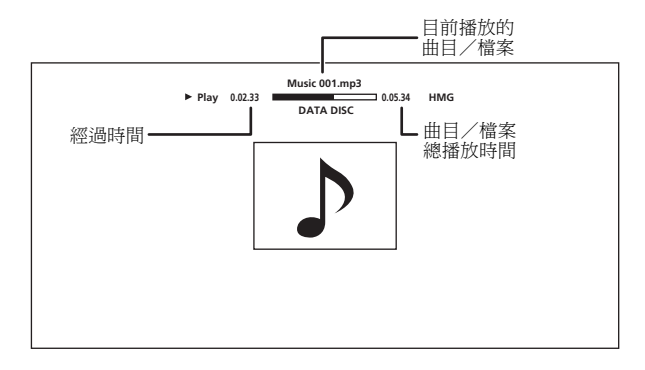

按下 ■ STOP 停止播放。停止播放音樂 CD 時, Now Playing 畫面 關閉。停止播放音樂檔時,HMG Playlist 畫面重新顯示。

### 從 **HMG Playlist** 中刪除曲目/檔案

 選擇要刪除的曲目/檔案,然後按 **TOOLS** 以顯示 **TOOLS** 選單。

▶ 使用 ↑/↓ 選擇 Delete from HMG Playlist,然後按 ENTER。

## **05** 第 **5** 章 調整音訊和視訊

## 調整視訊

您可以根據您使用的電視機來調整播放畫質。

**1** 播放期間按下 **VIDEO ADJUST** 可顯示 **Video Adjust** 畫面。

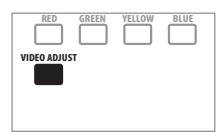

在 **TOOLS** 選單中選擇 **Video Adjust** 也可以顯示 Video Adjust 畫 面

**2** 選擇預設值。

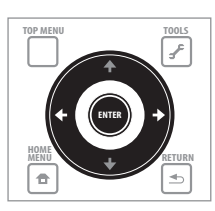

根據所使用的電視機選擇使用 ←/→

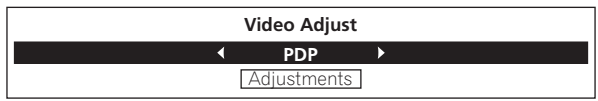

- **LCD** -連接至液晶電視機時,選擇此選項。
- **PDP** -連接至其他品牌的電漿電視機時,選擇此選項。
- **Pioneer PDP** -連接至先鋒電漿電視機時,選擇此選項。
- **Projector** -連接至前投影機時,選擇此選項。
- **Professional** -使用本設定可限制視訊訊號的處理。連接至專 業顯示器時,選擇此選項。
- **Memory1 to 3** -有調整參數的畫質設定可儲存在記憶體中。 關於參數的說明,請參閱下列選擇 *Memory1*、*2* 或 *3* 時。

### 選擇 **Memory1**、**2** 或 **3** 時

### **1** 選擇 **Adjustments**。

使用↓選擇 Adjustments,然後按 ENTER。 隨即顯示詳細設定畫面。

### **2** 選擇要調整的項目。

使用 ↑/↓ 選擇。

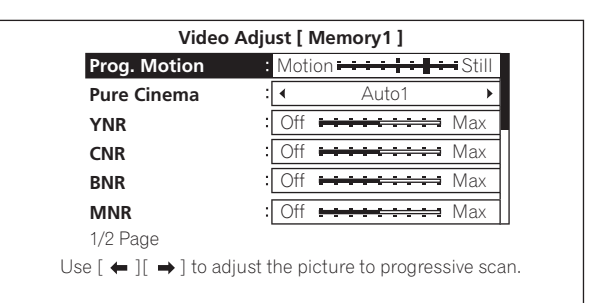

#### **3** 調整畫質。

按下 ←/→ 時,可進行觀看圖片的調整。按下 ENTER 時, 重新 顯示詳細設定畫面。

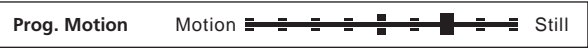

- **Prog.Motion** 根據影像類型 (影片或靜態影像)來調整。 此設定在輸出影片資料作為逐行影像時有效。
- **Pure Cinema** 此設定最佳化逐行掃描迴路作用以播放影片 資料。一般會將它設定為 **Auto1**。如果圖片看起來不自然,請 將此設定切換為 **Auto 2**、**On** 或 **Off** (第 39 頁)。
- **YNR** 減少明度 (Y)訊號中的雜訊。
- **CNR** 減少色度 (C)訊號中的雜訊。
- **BNR** 減少塊狀雜訊 (MPEG 壓縮產生的方塊形失真)。
- **MNR** 減少蚊狀雜訊(MPEG 壓縮產生的沿著圖片輪廓邊緣 的失真)。
- **Detail** 突顯圖片的輪廓邊緣。
- **White Level** 調整白色部分的濃度。
- **Black Level** 調整黑色部分的濃度。
- **Black Setup** 選擇黑色濃度作為設定位準。一般會選擇 **0 IRE**。如果因為與所連接顯示器的結合黑色太濃密且全部黑 色太黑,請選擇 **7.5 IRE**。
- **Gamma Correction** 調整圖片黑色部分看起來的樣子。
- **Hue** 調整綠色和紅色之間的平衡。
- **Chroma Level** 調整顏色的密度。

### 2 附註

- **Prog.Motion**和**Pure Cinema**只對以隔行掃描格式(576i/480i 或 1080i 訊號)錄製的影像有影響。
- **Prog.Motion** 在 **Pure Cinema** 設定為 **On** 時停用。
- **Black Setup**只對從**VIDEO**和**S-VIDEO**輸出端子及NTSC訊號輸 出的影像有影響。
- **YNR**、**CNR**、**BNR**和**MNR**已針對從**HDMI OUT**端子輸出的1080/ 24p 訊號停用。

### ◆ 關閉 Video Adjust 畫面 ◆ 關閉 Audio DRC 畫面

### 按下 **HOME MENU**。

### 關於 **Pure Cinema**

視訊訊號共有兩種類型:

- **Video material** -以 25 或 30 畫格/秒錄製的視訊訊號
- **Film material** -以 24 畫格/秒錄製的視訊訊號

轉換 576i/480i 或 1080i 隔行音訊訊號為逐行視訊訊號時,「Pure Cinema」使用適合 「影片資料」的訊號處理,使呈現的影像清 晰且不會失去畫質。

播放 DVD-Video 碟片的「影片資料」時, TH 顯示在碟片資訊 畫面上 (第 29 頁)。

## 調整 **Audio DRC**

Audio DRC (動態範圍控制)有輕柔地播放響亮聲音和響亮地播 放輕柔聲音的效果。例如在晚間觀賞電影且對話難以聽清楚時, 調整設定。

**1** 播放時,顯示 **TOOLS** 選單。

### 按下 **TOOLS**。

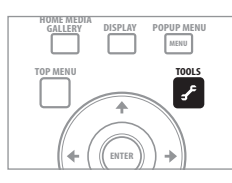

**2** 選擇與設定 **Audio DRC**。

使用 ↑/↓ 選擇,然後按 ENTER。

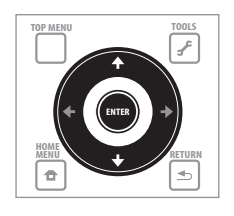

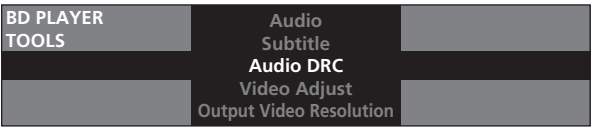

**3** 調整設定。

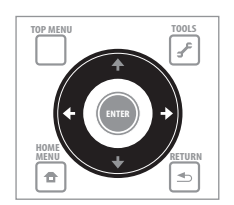

使用 / 切換 **Off**、**Low**、**Medium**、**High** 和 **Auto**。

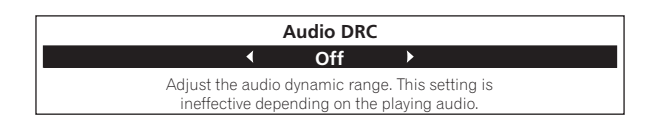

### 關閉 **Audio DRC** 畫面

按下 **ENTER** 或 **HOME MENU**。

### 附註

- 這樣只會影響 BD、DVD 和電影檔的 Dolby TrueHD、Dolby Digital Plus 和 Dolby Digital 音訊訊號。
- 選擇 **Auto** 時,設定是否和用於 Dolby TrudHD 訊號的 **High** 或**Off**有相同效果視內容而定。關於Dolby Digital Plus和Dolby Digital,設定的效果和 Off 相同。
- Audio DRC 會影響從下列音訊輸出端子輸出的音訊訊號:
	- 從**AUDIO OUT (2 ch)**或**AUDIO OUT (7.1 ch)**端子輸出的類 比音訊訊號。
	- 從**DIGITAL OUT**端子或**HDMI OUT**端子輸出的線性PCM音 訊訊號。
- 效果對某些碟片可能微弱。

# **06** 第 **6** 章 進階設定 變更設定 (**Initial Setup**)

### 操作 **Initial Setup** 畫面

1 停止播放時,顯示 Home Menu 畫面。 按下 **HOME MENU**。

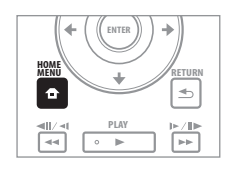

**2** 選擇與設定 **Initial Setup**。 使用  $\uparrow/\downarrow$  選擇,然後按 ENTER。

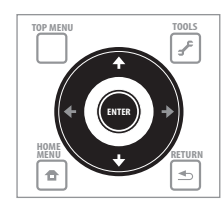

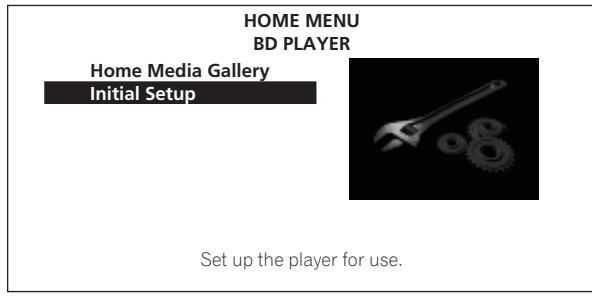

- **3** 選擇項目與變更設定。
- 使用 ↑/↓/←/→ 選擇, 然後按 ENTER。

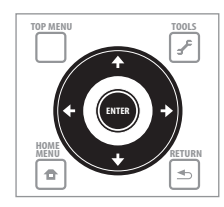

關閉 **Initial Setup** 畫面

按下 **HOME MENU**。

- 無法變更的項目會以灰色顯示。項目是否可以選擇視播放機狀態而定。
- 在 Options 中,原廠預設值以粗體顯示。

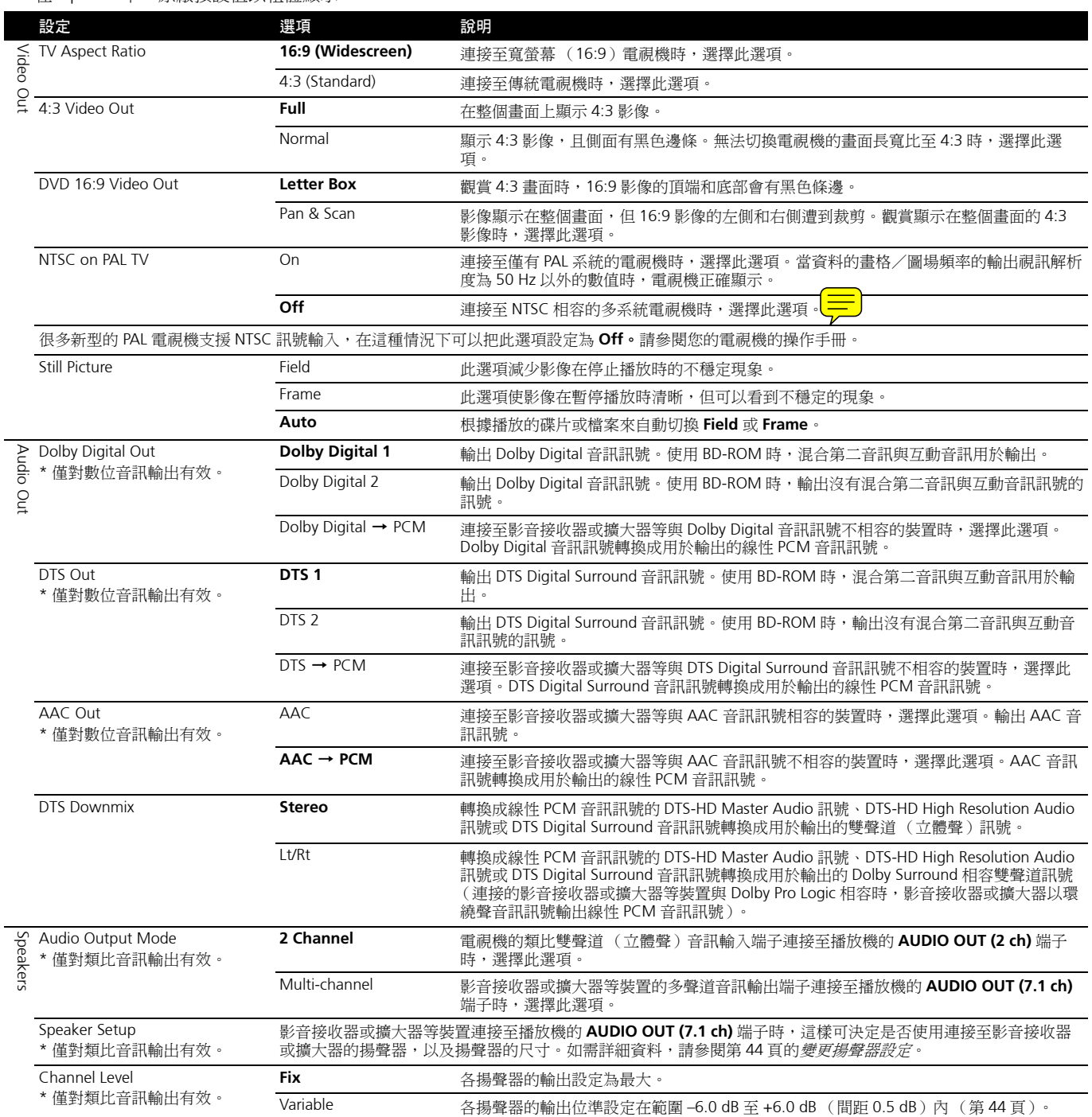

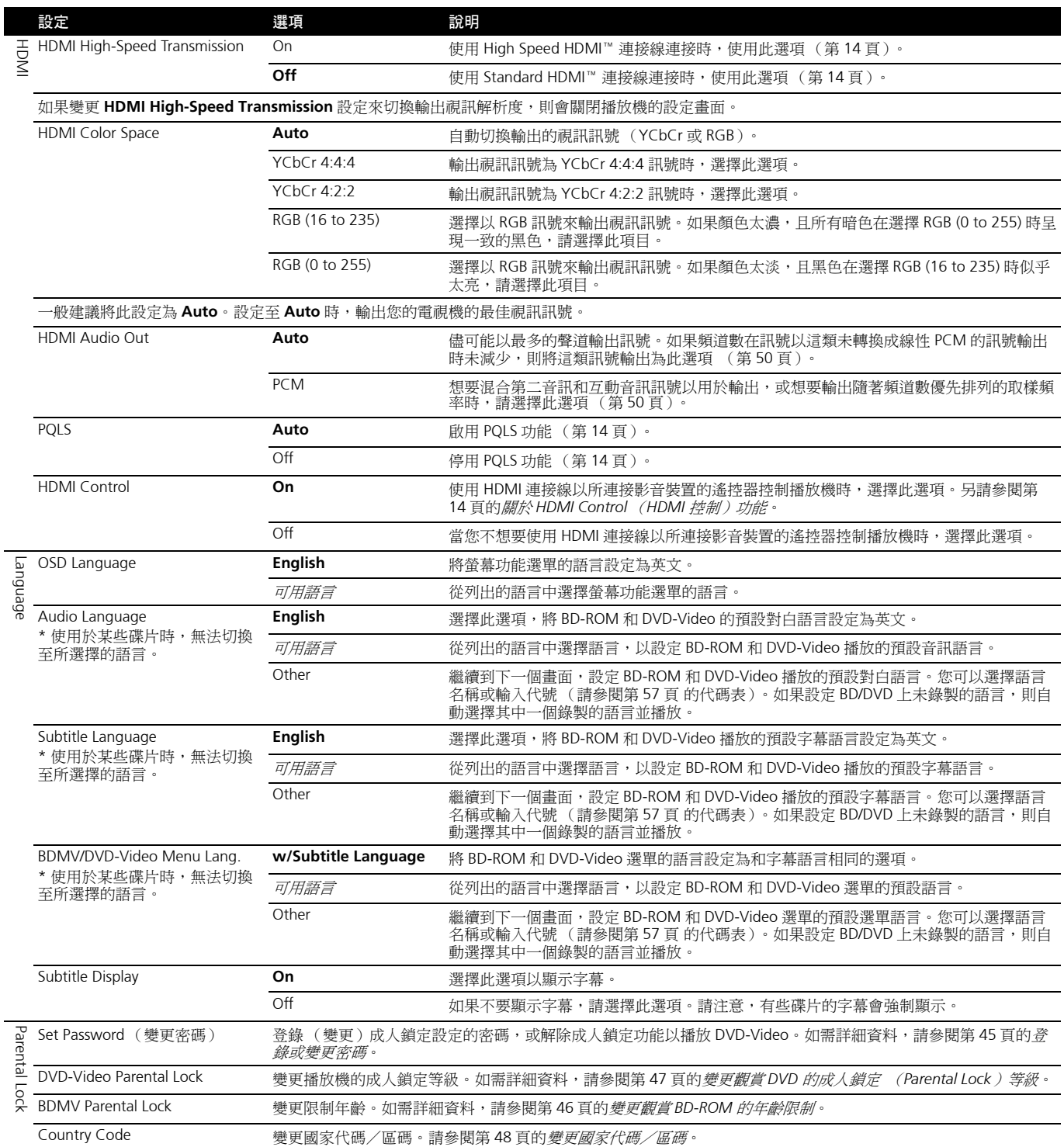

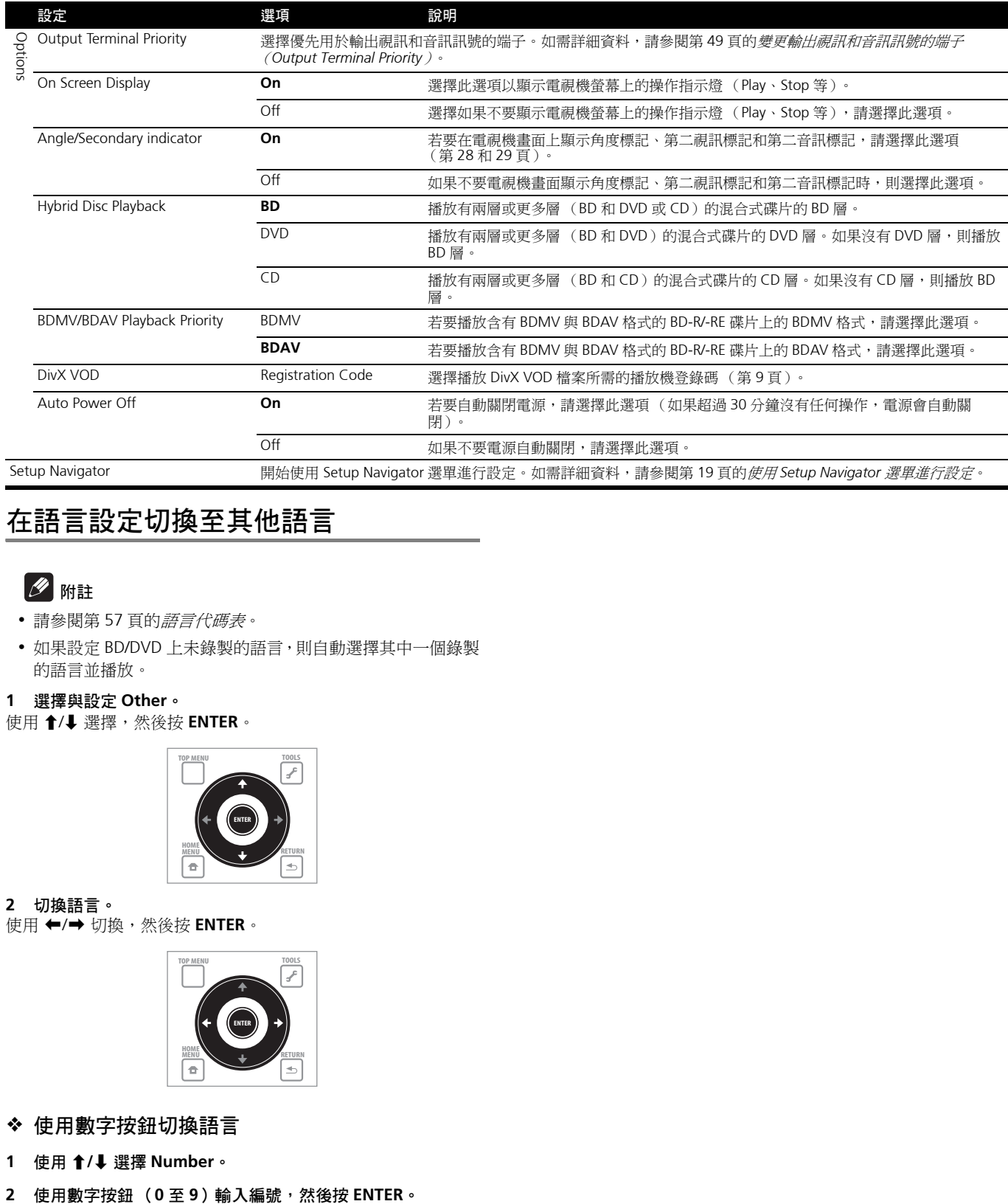

## 在語言設定切換至其他語言

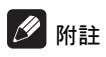

- 請參閱第 57 頁的語言代碼表。
- 如果設定 BD/DVD 上未錄製的語言,則自動選擇其中一個錄製 的語言並播放。
- **1** 選擇與設定 **Other**。

使用  $\uparrow/\downarrow$  選擇, 然後按 ENTER。

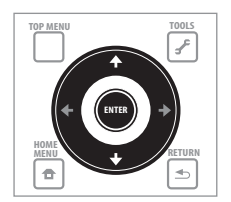

**2** 切換語言。

使用 ←/→ 切換,然後按 ENTER。

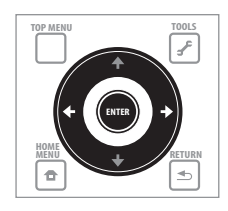

◆ 使用數字按鈕切換語言

- **1** 使用 **/** 選擇 **Number**。
- 

**06**

### **06** 變更揚聲器設定

決定是否使用連接至影音接收器或擴大器的揚聲器,以及揚聲器 的尺寸。此設定僅對類比音訊輸出有效。

## 附註

- 從 Home Menu 中選擇 Initial Setup,然後按 ENTER。
- **1** 選擇與設定 **Speakers**。

使用 ↑/↓ 選擇,然後按 ENTER。

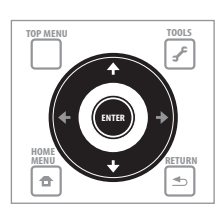

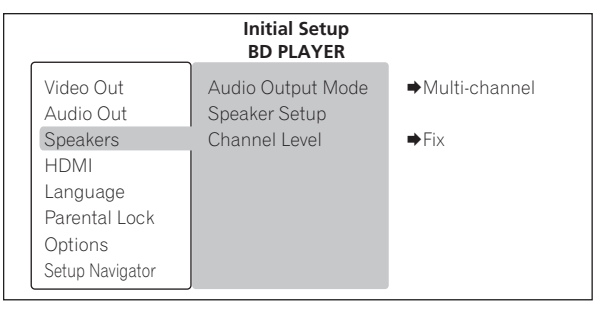

**2** 選擇與設定 **Speaker Setup Next Screen**。 使用 ↑/↓ 選擇,然後按 ENTER。

### 小心

• **Audio Output Mode** 設定為 **2 Channel** 時,無法選擇此選 項。將設定變更為 **Multi-channel** (第 41 頁)。

### **3** 選擇揚聲器與變更設定。

```
使用 ↑/↓ 選擇,然後使用 ←/→ 變更設定。
```
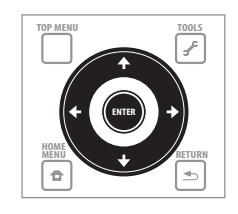

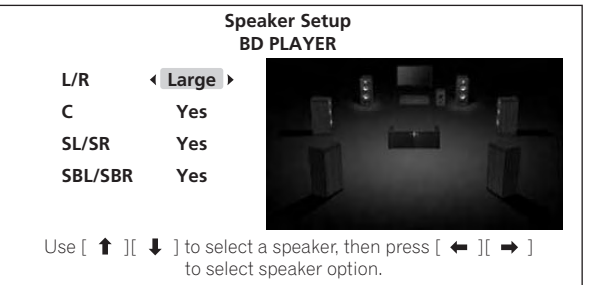

- **L/R** (左前置與右前置揚聲器): **Small**/**Large** (此設定也適 用於 C、SL/SR 和 SBL/SBR 揚聲器)
- **C** (中置揚聲器):**Yes**/**No**

**44** ChH

- **SL/SR** (左環繞與右環繞揚聲器):**Yes**/**No**
- **SBL/SBR** (左後環繞與右後環繞揚聲器):**Yes**/**No**

◆ 關閉揚聲器設定畫面

按下 **ENTER**。

### 調整各揚聲器的輸出位準 (**Channel Level**)

使用測試音調整不同揚聲器的每個輸出位準。此設定僅對類比音 訊輸出有效。

#### **1** 選擇與設定 **Speakers**。 使用 ↑/↓ 選擇,然後按 ENTER。

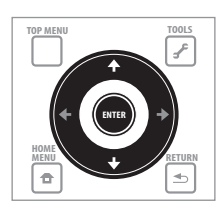

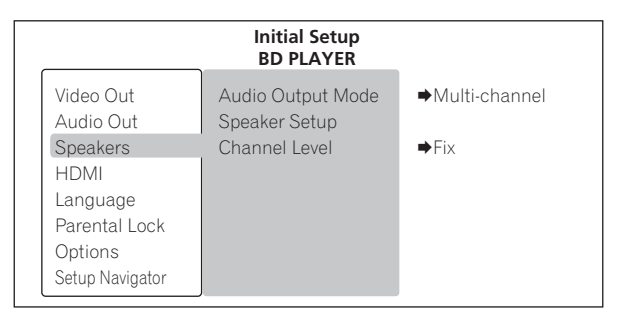

### **2** 選擇與設定 **Channel Level**,然後 **Fix** 或 **Variable**。 使用 ↑/↓ 選擇,然後按 ENTER。

- **Fix** 所有揚聲器的輸出位準設定為最大。
- Variable 所有揚聲器的輸出位準設定為 6.0 dB,低於選擇 **Fix** 時的值。從這一點起,**L**、**C**、**R**、**SL**、**SR**、**SBL**、**SBR** 和 **SW** 揚聲器的輸出位準可調整在 –6.0 dB 至 +6.0 dB 的範圍 內。
- 如果您選擇 **Variable**,請繼續執行步驟 3。

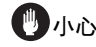

• **Audio Output Mode** 設定為 **2 Channel** 時,無法選擇此選 項。將設定變更為 **Multi-channel** (第 41 頁)。

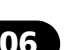

### **06 <sup>3</sup>** 選擇並設定切換要調整的揚聲器的方法。

使用 ←/→ 選擇,然後按 ENTER。

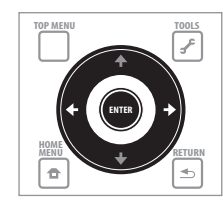

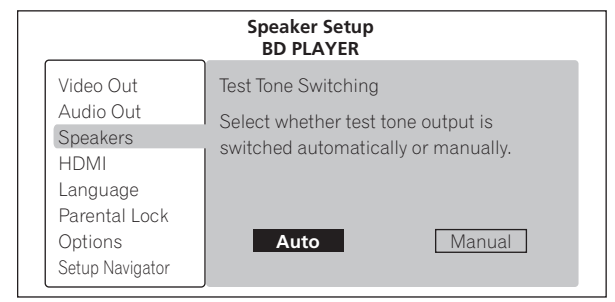

- **Auto** 切換揚聲器為自動調整。
- **Manual** 切換揚聲器為手動調整。

## 小心

- 輸出測試音。降低與播放機連接裝置的音量。
- 重低音的測試音輸出音量會比其他聲道輸出音低。

### **4** 調整輸出位準。

使用 ↑/↓ 選擇,使用 ←/→ 調整。

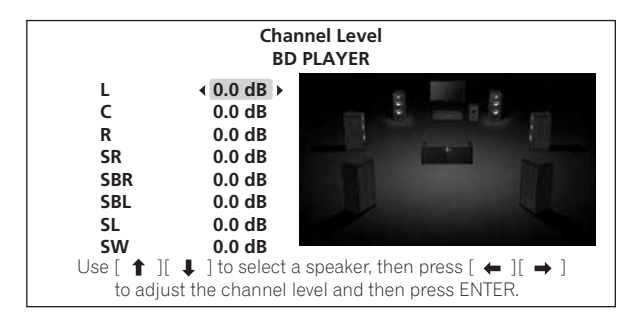

## 2 附註

• 選擇 Auto 時, 揚聲器無法選擇 ↑/↓。這種情況下,測試音無 法從重低音中輸出。

### 關閉 **Channel Level** 畫面

按下 **ENTER**。

### 登錄或變更密碼

使用此程序登錄或變更 Parental Lock 設定所需的代號。

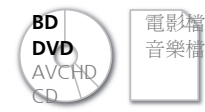

### **1** 選擇與設定 **Parental Lock**。

使用 ↑/↓ 選擇,然後按 ENTER。

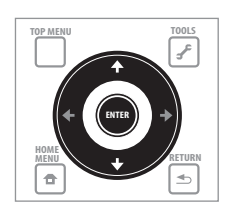

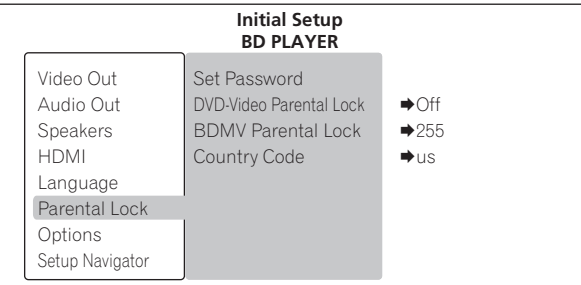

### **2** 選擇與設定 **Set Password Next Screen**。 使用  $\uparrow/\downarrow$  選擇,然後按 ENTER。

### **3** 輸入密碼。

使用數字按鈕 (0至9)或 ↑/↓輸入數字,然後按 ENTER 確 定。

使用 ←/→ 移動游標。

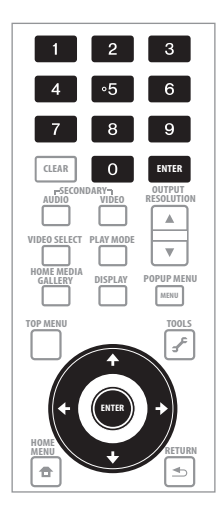

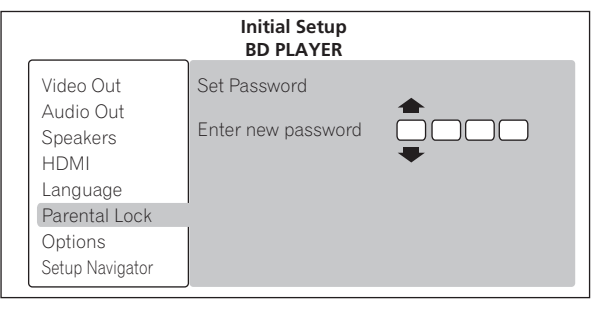

### **06 <sup>4</sup>** 重新輸入密碼。

使用數字按鈕 (0至9)或 ↑/↓輸入數字,然後按 ENTER 確 定。

使用 ←/→ 移動游標。

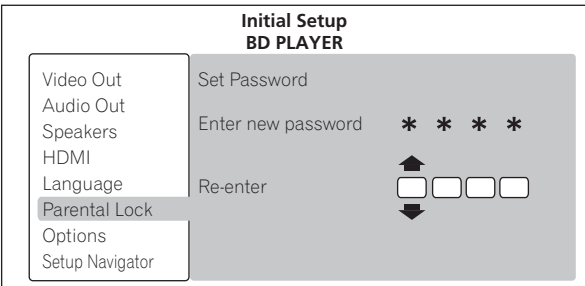

### ◆ 變更代碼

輸入之前登錄的密碼,然後輸入新密碼。

### 2 附註

- 建議您將密碼抄寫下來。
- 如果忘記密碼,請將播放機重設為原廠預設值,然後重新登錄 密碼 (第 49 頁)。

## 變更觀賞 **BD-ROM** 的年齡限制

對於含有暴力場景等不宜場景的 BD-ROM,設定 BD-ROM 的年齡 限制可以限制觀賞。

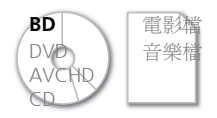

#### **1** 選擇與設定 **Parental Lock**。 使用 ↑/↓ 選擇,然後按 ENTER。

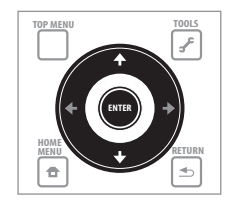

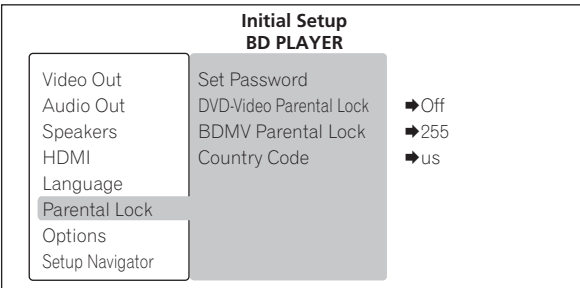

**2** 選擇與設定 **BDMV Parental Lock Next Screen**。 使用 ↑/↓ 選擇,然後按 ENTER。

#### **3** 輸入密碼。

使用數字按鈕 (0至9)或 ↑/↓輸入數字,然後按 ENTER 確 定。

使用 ←/→ 移動游標。

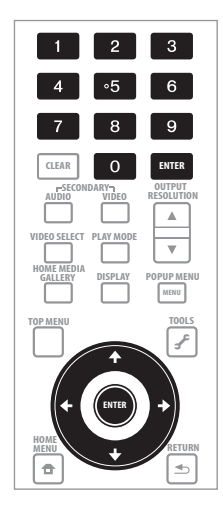

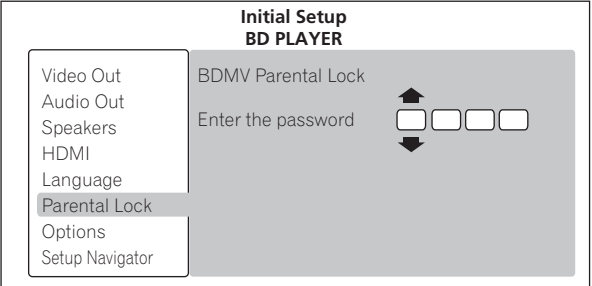

#### **4** 變更年齡。

使用數字按鈕 (0至9)或 ↑/↓輸入數字,然後按 ENTER 確 定。

#### 使用 ←/→ 移動游標。

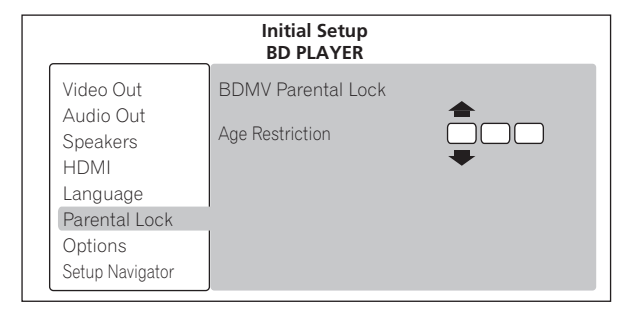

### 附註

• **Age Restriction** 設定為 **255** 時,觀賞不會受到限制。

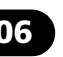

### 變更觀賞 **DVD** 的成人鎖定 **06** (**Parental Lock**)等級

有些含有暴力場景等不宜場景的 DVD-Video 碟片有成人鎖定等級 (查看碟片封套或其他位置上的指示)。若要限制觀賞這些碟片, 請將播放機的成人鎖定等級設定為低於碟片的等級。

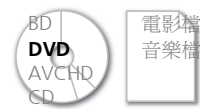

### **1** 選擇與設定 **Parental Lock**。 使用  $\uparrow/\downarrow$  選擇,然後按 ENTER。

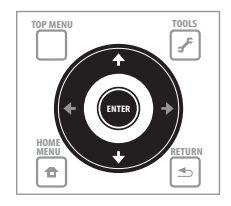

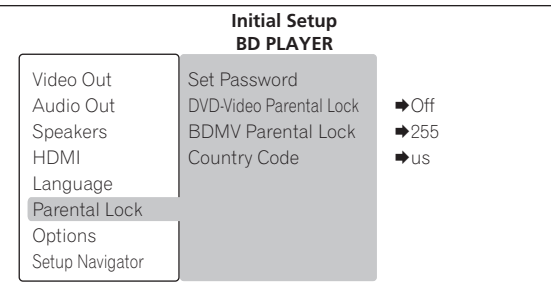

**2** 選擇與設定 **DVD-Video Parental Lock Next Screen**。 使用 ↑/↓ 選擇,然後按 ENTER。

### **3** 輸入密碼。

使用數字按鈕(0至9)或↑/↓輸入數字,然後按 ENTER 確定。 使用 ←/→ 移動游標。

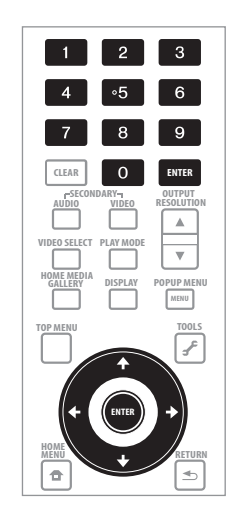

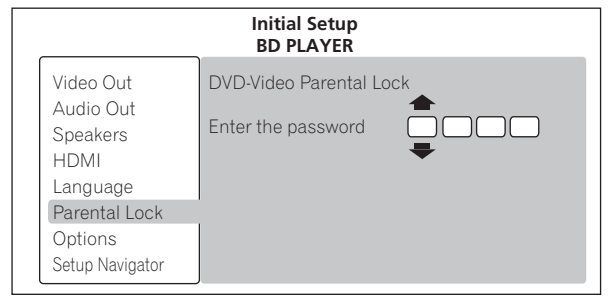

#### **4** 變更等級。

使用 ←/→ 變更,然後按 ENTER 確定。

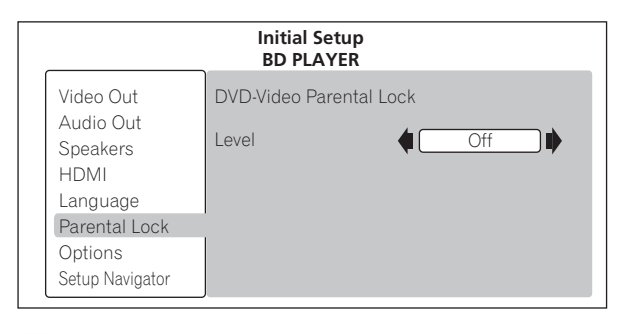

### 附註

• 等級可設定為 **Off**,或介於 **Level1** 和 **Level8** 之間。設定為 **Off** 時,觀看不受限制。

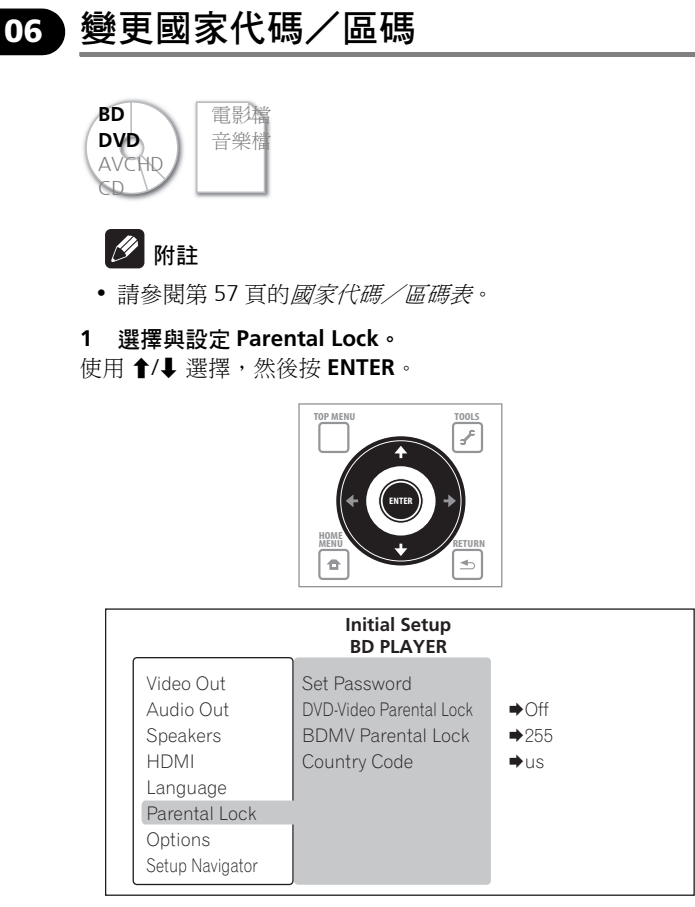

### **2** 選擇與設定國家代碼/區碼。

使用 ↑/↓ 選擇,然後按 ENTER。

#### **3** 輸入密碼。

使用數字按鈕 (0至9)或 ↑/↓輸入數字,然後按 ENTER 確 定。

使用 ←/→ 移動游標。

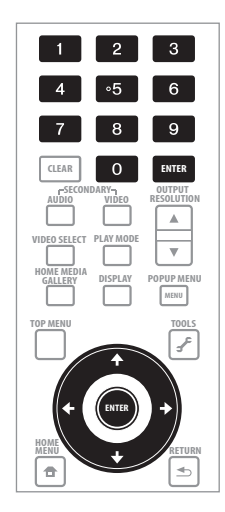

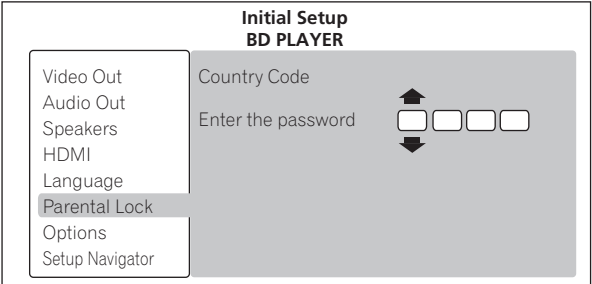

#### **4** 變更國家代碼/區碼。

使用 ←/→ 變更,然後按 ENTER 確定。

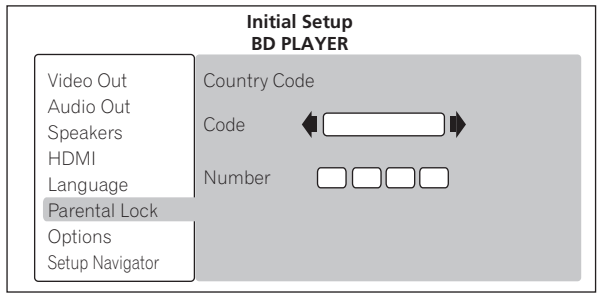

### ◆ 使用數字按鈕變更國家代碼/區碼

- **1** 使用 **/** 選擇編號。
- **2** 使用數字按鈕 (**0** 至 **9**)輸入編號,然後按 **ENTER**。

### 變更輸出視訊和音訊訊號的端子 **06** (**Output Terminal Priority**)

選擇要使用的視訊和音訊端子。

**1** 選擇與設定選項。 使用 ↑/↓ 選擇,然後按 ENTER。

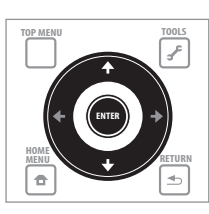

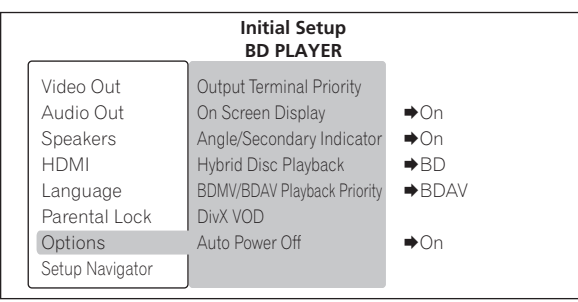

**2** 選擇與設定 **Output Terminal Priority Next Screen**。 使用 ↑/↓ 選擇,然後按 ENTER。

### **3** 選擇輸出視訊訊號的端子。

使用 ←/➡ 選擇,然後按 ↓。

選擇用於視訊輸出端子的數位輸出時,**Video** 固定在 **HDMI** 且無 法加以變更。

選擇用於視訊輸出端子的類比輸出時,可選擇用於 **Video** 的 **Component Video** 或 **S-Video/Video**。

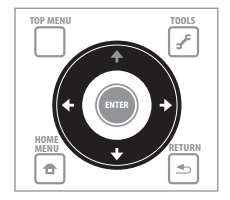

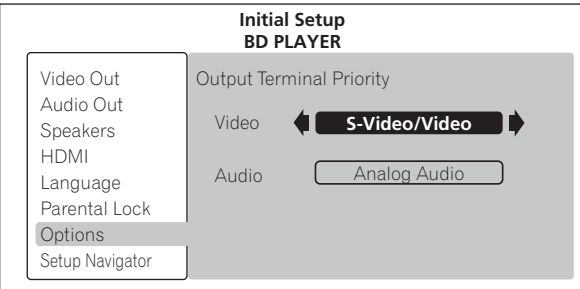

- HDMI HDMI OUT 端子
- **Component Video COMPONENT VIDEO** 輸出端子
- **S-Video/Video S-VIDEO** 輸出端子或 **VIDEO** 輸出端子

視訊和音訊訊號從設定的輸出端子同步輸出 (唇形同步功能)。

### 小心

• 如果未顯示您要在 **Video** 選擇的輸出端子,請使用 **VIDEO SELECT** 按鈕切換數位和類比輸出 (第 24 頁)。

**4** 選擇輸出音訊訊號的端子。

使用 ←/→ 選擇, 然後按 ENTER。

- HDMI HDMI OUT 端子
- **Digital Audio DIGITAL OUT (COAXIAL/OPTICAL)** 端子
- Analog Audio AUDIO OUT (2 ch) 端子或 **AUDIO OUT (7.1 ch)** 端子

從在這裏設定的輸出端子輸出音訊格式和播放機設定的最佳音訊 訊號。

### (サ)小心

• 在**Video**選擇**S-Video/Video**或**Component Video**時,如果在 **Audio** 選擇 **HDMI** 則不會輸出任何聲音 (顯示如下所示的警 告訊息)。聆聽 HDMI 相容裝置播放的聲音時,使用 HDMI 連 接線連接至電視機以觀看影像 (第 13 和 16 頁)。

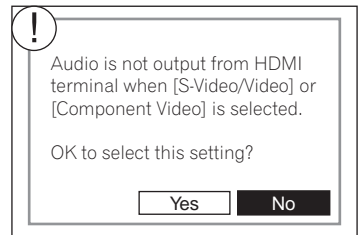

• 不論音訊格式與播放機設定為何,線性 PCM (雙聲道)音訊 訊號都會從在 **Audio** 設定的音訊端子以外的音訊端子輸出。

### 將所有設定還原成原廠預設值

- **1** 檢查播放機的電源是否開啟。
- 2 播放碟片時,按下■以停止播放。 從播放機上退出碟片。

**3** 按下■時,同時按  $\circ$  STANDBY/ON。

使用播放機前面板的按鈕進行操作。

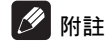

• 將所有設定還原成原廠預設值後,使用 Setup Navigator 重設 播放機 (第 19 頁)。

### **06** 關於音訊輸出設定值

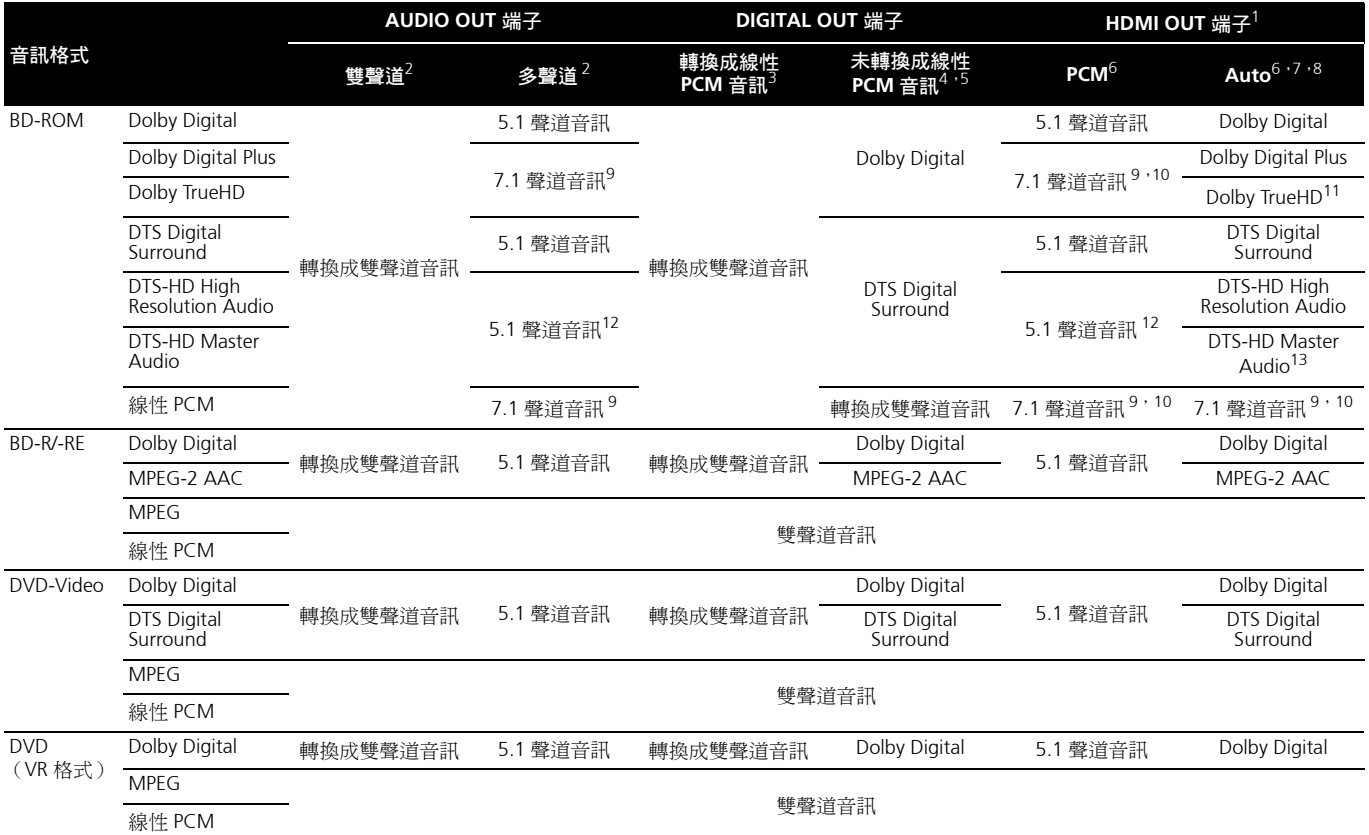

輸出的音訊訊號隨錄碟片上錄製的音訊格式與播放機設定而異。檢查下表。

1. 輸出線性 PCM 音訊訊號時,如果所連接 HDMI 裝置的相容頻道數較少,則以相容裝置的頻道數輸出訊號。

2. 將 **Audio Output Mode** 設定為 **2 Channel** 或 **Multi-channel** (第 41 頁)。

3. 當 **Dolby Digital Out** 設定為 **Dolby Digital PCM**、**DTS Out** 設定為 **DTS PCM** 或 **AAC Out** 設定為 **AAC PCM** 時 (第 41 頁)。

4. 當 **Dolby Digital Out** 設定為 **Dolby Digital 1**/**Dolby Digital 2**、**DTS Out** 設定為 **DTS 1**/**DTS 2** 或 **AAC Out** 設定為 **AAC** 時 (第 41 頁)。

5. 透過在 **Dolby Digital Out** 的 **Dolby Digital 2**,在 **DTS Out** 的 **DTS 2** 設定輸出 Dolby Digital 或 DTS Digital Surround 位元流時,不會混合第二音訊與互動 音訊訊號以用於輸出。

6. 將 **HDMI Audio Out** 設定為 **PCM** 或 **Auto** (第 42 頁)。

7. 輸出 Dolby TrueHD、Dolby Digital Plus、Dolby Digital、DTS-HD Master Audio、DTS-HD High Resolution Audio 或 DTS Digital Surround 訊號的位元流時, 不會混合第二音訊與互動音訊訊號。

8. 如果連接的 HDMI 裝置與 Dolby TrueHD 或 Dolby Digital Plus 位元流不相容,則以 Dolby Digital 位元流輸出訊號。如果連接的 HDMI 裝置與 DTS-HD Master Audio 或 DTS-HD High Resolution Audio 不相容,則以 DTS Digital Surround 位元流輸出訊號。如果連接的 HDMI 裝置與 Dolby Digital 或 DTS Digital Surround 位元流不相容,則以線性 PCM 輸出訊號。

9. 僅與 7.1 聲道後置環繞聲相容。以 7.1 聲道輸出 6.1 聲道後環繞聲。在其他情況中,以 5.1 聲道或較少聲道的音訊訊號輸出。

10.輸出視訊解析度設定為 576i/480i 或 576p/480p 時,可能以雙聲道輸出訊號,視 **HDMI High-Speed Transmission** 設定和/或連接的 HDMI 裝置而定 (第 14 頁)。

11. 輸出視訊解析度設定為 576i/480i 或 576p/480p 時,可能以 Dolby Digital 位元流輸出訊號,視 HDMI High-Speed Transmission 設定和/或連接的 HDMI 裝置而定 (第 14 頁)。

12.輸出轉換成線性 PCM 音訊訊號的 DTS Digital Surround 訊號。

13.輸出視訊解析度設定為 576i/480i 或 576p/480p 時,可能以 DTS Digital Surround 位元流輸出訊號,視 HDMI High-Speed Transmission 設定和/或連接 的 HDMI 裝置而定 (第 14 頁)。

## 小心

• 無論如何設定音訊格式或播放機,都會從在**Output Terminal Priority**下的**Audio**選擇的端子以外的所有端子來輸出線性PCM音訊訊號 (第 19 和 49 頁)。

• 從 **DIGITAL OUT** 端子輸出的音訊訊號的取樣頻率為 48 kHz (CD 為 44.1 kHz)。

• MPEG 音訊以線性 PCM 輸出。

# 第 **7** 章 **07** 其他資訊

# 故障排除

不正確的操作方式,常被誤以為是系統問題或故障。如果您認為本元件有問題,請就以下各重點進行檢查。有時候問題可能出在其他元件 上。仔細檢查其他使用的元件和電器設備。對照以下各點後,若仍無法修正問題,請洽詢您所在地附近的先鋒授權服務中心或經銷商以進 行維修。

### 播放

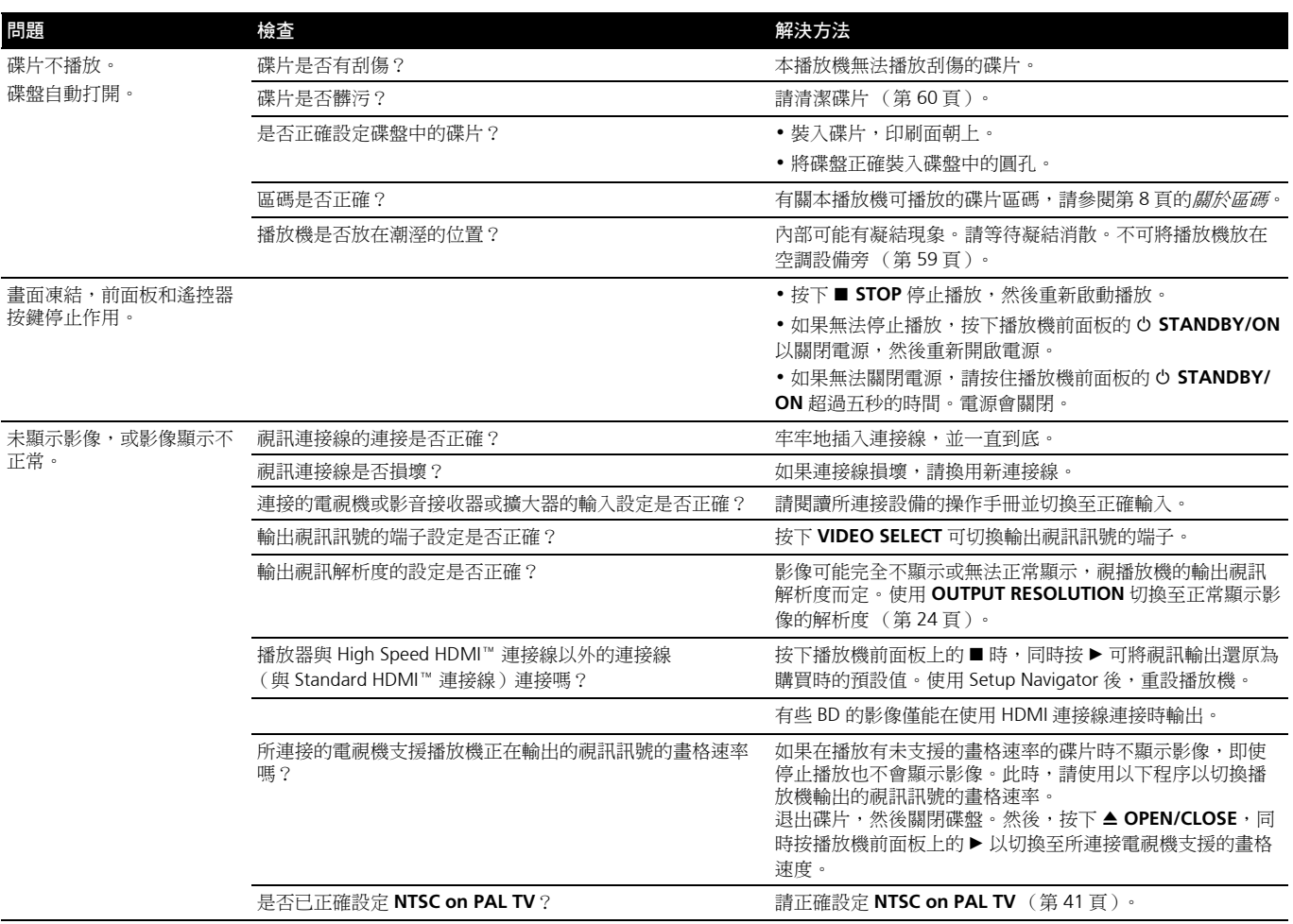

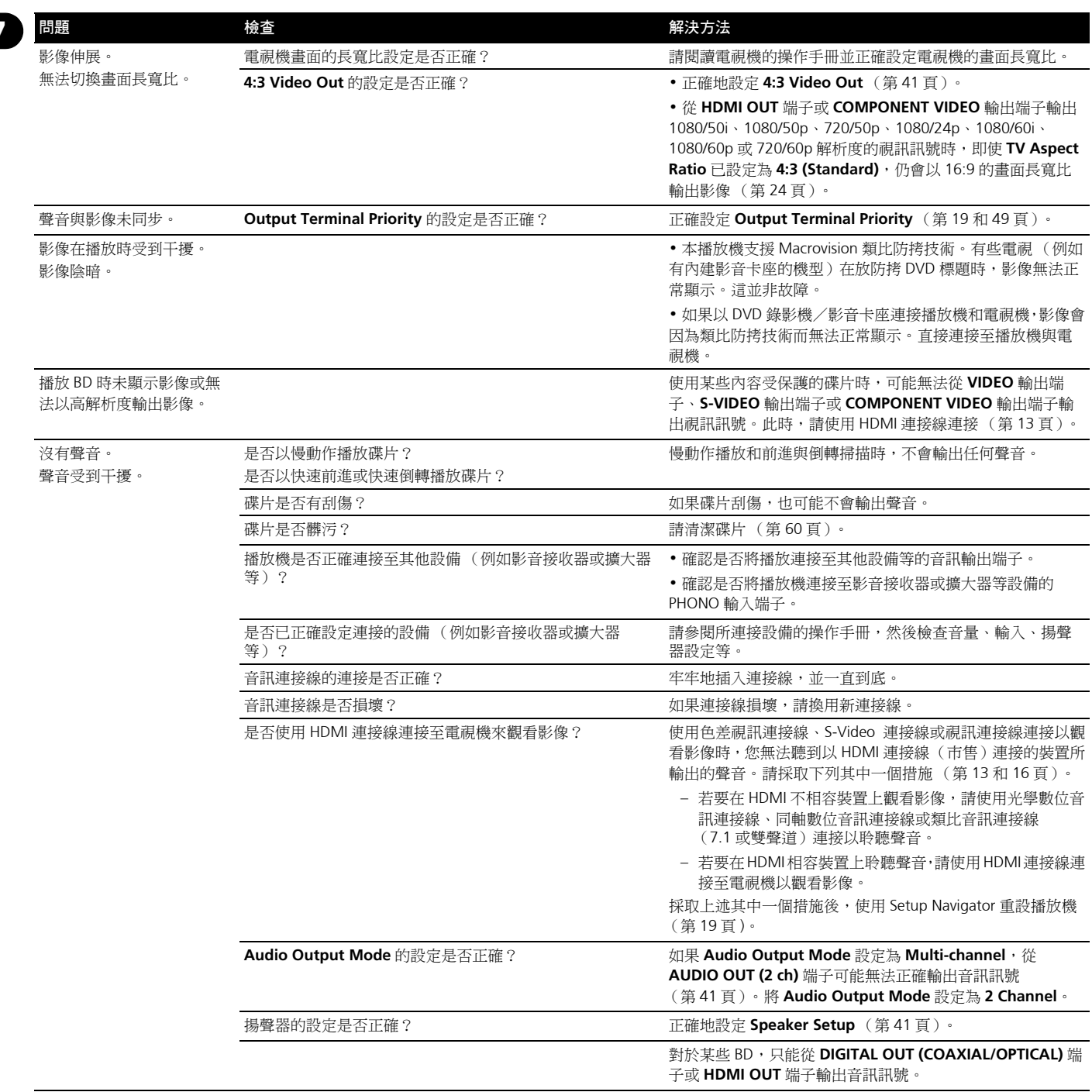

**07**

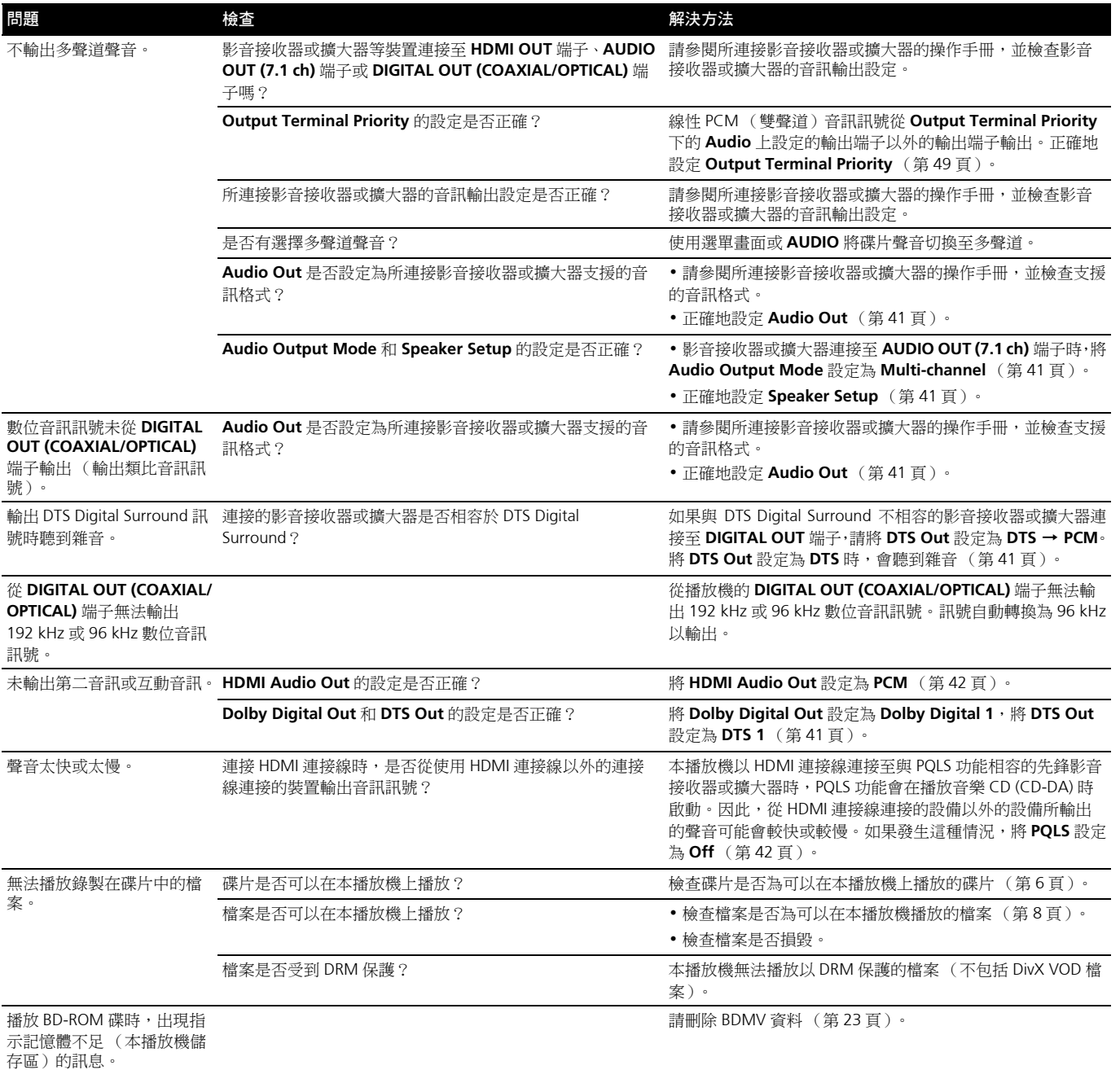

## **07** 使用 **HDMI** 連接線連接時

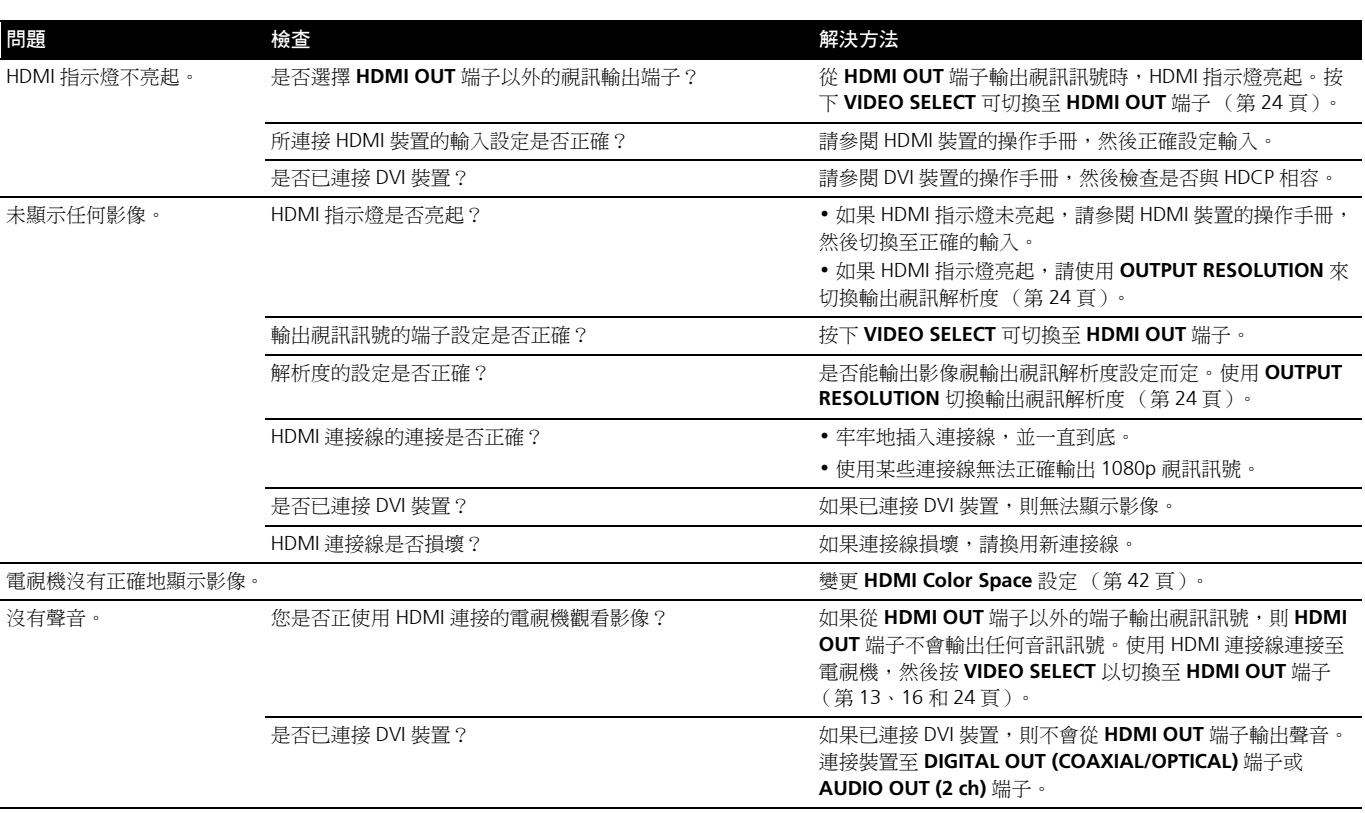

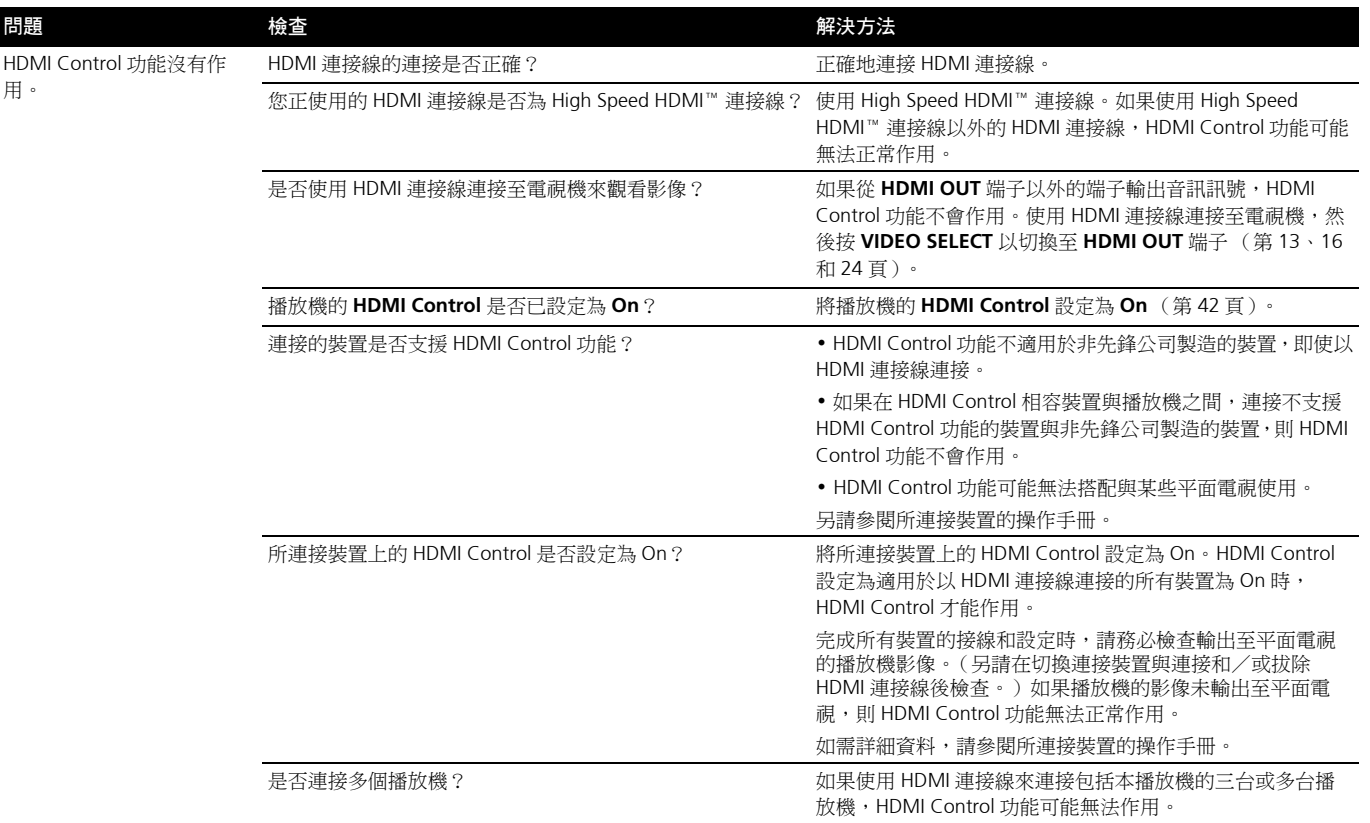

## 其他問題

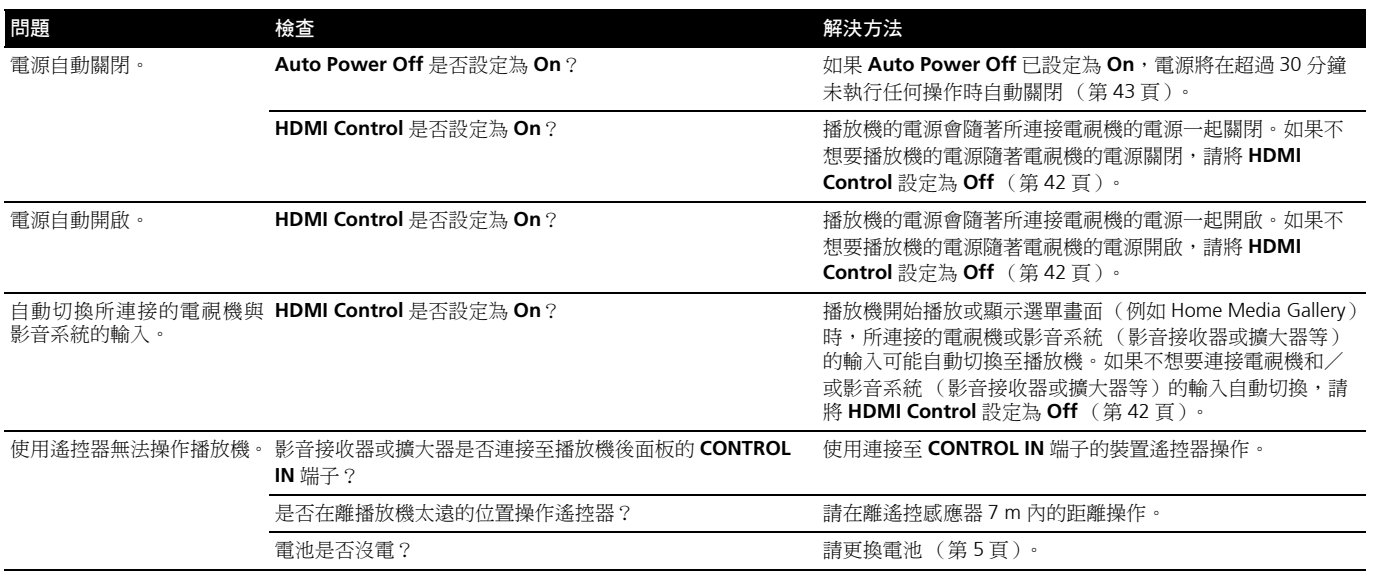

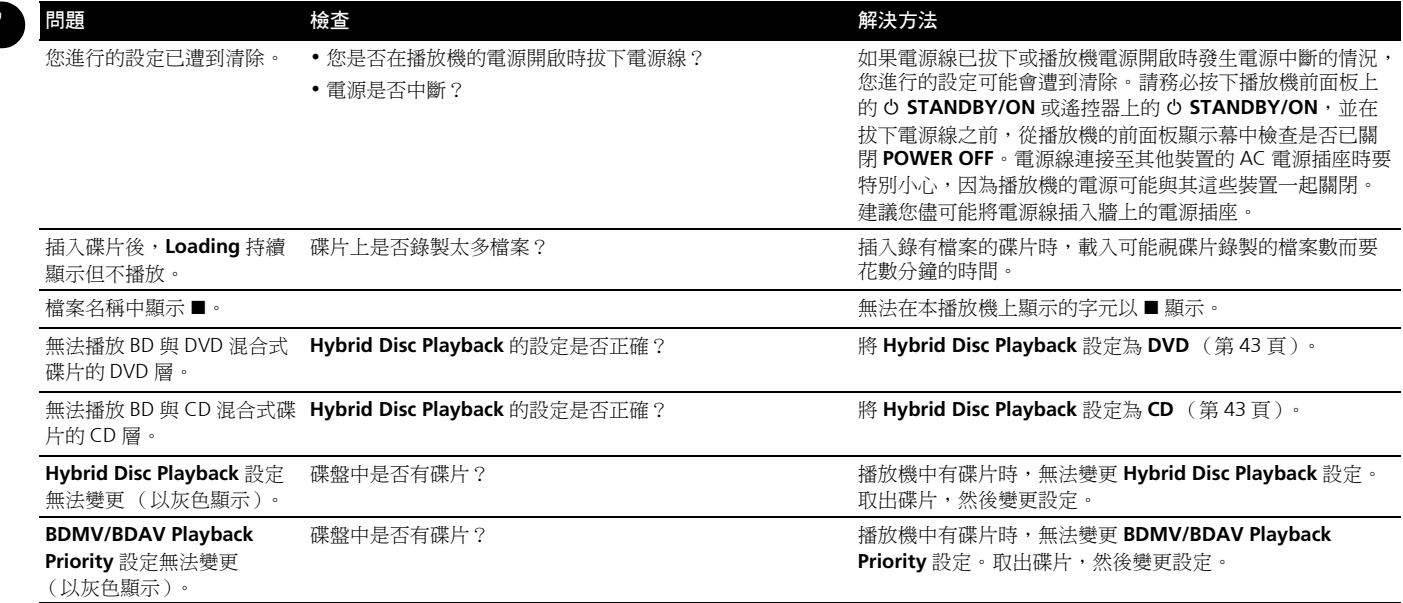

**07**

## 語言代碼表和國家代碼/區碼表 **<sup>07</sup>**

Dzongkha (dz/dzo), **0426** Esperanto (eo/epo), **0515** Estonian (et/est), **0520** Basque (eu/eus), **0521** Persian (fa/fas), **0601** Finnish (fi/fin), **0609** Fijian (fj/fij), **0610** Faroese (fo/fao), **0615** Frisian (fy/fry), **0625** Irish (ga/gle), **0701** Scots-Gaelic (gd/gla), **0704** Galician (gl/glg), **0712** Guarani (gn/grn), **0714** Gujarati (gu/guj), **0721** Hausa (ha/hau), **0801** Hindi (hi/hin), **0809** Croatian (hr/hrv), **0818** Hungarian (hu/hun), **0821** Armenian (hy/hye), **0825** Interlingua (ia/ina), **0901** Interlingue (ie/ile), **0905** Inupiaq (ik/ipk), **0911** Indonesian (in/ind), **0914** Icelandic (is/isl), **0919** Hebrew (iw/heb), **0923** Yiddish (ji/yid), **1009** Javanese (jw/jav), **1023** Georgian (ka/kat), **1101** Kazakh (kk/kaz), **1111** Kalaallisut (kl/kal), **1112** Khmer (km/khm), **1113** Kannada (kn/kan), **1114** Kashmiri (ks/kas), **1119** Kurdish (ku/kur), **1121**

### 語言代碼表

語言名稱 **(**語言代碼)<sup>,</sup> 輸入代碼<br>Japanese (ja/jpn), **1001**<br>English (en/eng), **0514** French (fr/fra), **0618** German (de/deu), **0405** Italian (it/ita), **0920** Spanish (es/spa), **0519** Chinese (zh/zho), **2608** Dutch (nl/nld), **1412** Portuguese (pt/por), **1620** Swedish (sv/swe), **1922** Russian (ru/rus), **1821** Korean (ko/kor), **1115** Greek (el/ell), **0512** Afar (aa/aar), **0101** Abkhazian (ab/abk), **0102** Afrikaans (af/afr), **0106** Amharic (am/amh), **0113** Arabic (ar/ara), **0118** Assamese (as/asm), **0119** Aymara (ay/aym), **0125** Azerbaijani (az/aze), **0126** Bashkir (ba/bak), **0201** Belarusian (be/bel), **0205** Bulgarian (bg/bul), **0207** Bihari (bh/bih), **0208** Bislama (bi/bis), **0209** Bengali (bn/ben), **0214** Tibetan (bo/bod), **0215** Breton (br/bre), **0218** Catalan (ca/cat), **0301** Corsican (co/cos), **0315** Czech (cs/ces), **0319** Welsh (cy/cym), **0325** Danish (da/dan), **0401**

### 國家代碼/區碼表

### 國家代碼/地區名稱、輸入代碼、國家代碼/區碼 Anguilla, **0109, ai** Dominican Republic, **0415, do**

Antigua and Barbuda, **0107, ag** Argentina, **0118, ar** Armenia, **0113, am** Australia, **0121, au** Austria, **0120, at** Azerbaijan, **0126, az** Bahamas, **0219, bs** Barbados, **0202, bb** Belarus, **0225, by** Belgium, **0205, be** Belize, **0226, bz** Bermuda, **0213, bm** Brazil, **0218, br** Bulgaria, **0207, bg** Canada, **0301, ca** Cayman Islands, **1125, ky** Chile, **0312, cl** China, **0314, cn** Colombia, **0315, co** Croatia, **0818, hr** Cyprus, **0325, cy** Czech Republic, **0326, cz** Denmark, **0411, dk** Dominica, **0413, dm**

Estonia, **0505, ee** Finland, **0609, fi** France, **0618, fr** Georgia, **0705, ge** Germany, **0405, de** Greece, **0718, gr** Greenland, **0712, gl** Grenada, **0704, gd** Guyana, **0725, gy** Haiti, **0820, ht** Hong Kong, **0811, hk** Hungary, **0821, hu** Iceland, **0919, is** India, **0914, in** Indonesia, **0904, id** Ireland, **0905, ie** Israel, **0912, il** Italy, **0920, it** Jamaica, **1013, jm** Japan, **1016, jp** Kazakhstan, **1126, kz** Korea, Republic of, **1118, kr** Kyrgyzstan, **1107, kg** Latvia, **1222, lv**

Liechtenstein, **1209, li** Lithuania, **1220, lt** Luxembourg, **1221, lu** Macedonia, the Former Yugoslav Republic of, **1311, mk** Malaysia, **1325, my** Malta, **1320, mt** Mexico, **1324, mx** Moldova, Republic of, **1304, md** Monaco, **1303, mc** Montserrat, **1319, ms** Netherlands, **1412, nl** New Zealand, **1426, nz** Norway, **1415, no** Pakistan, **1611, pk** Peru, **1605, pe** Philippines, **1608, ph** Poland, **1612, pl** Portugal, **1620, pt** Puerto Rico, **1618, pr** Romania, **1815, ro** Russian Federation, **1821, ru** Saint Kitts and Nevis, **1114, kn** Saint Lucia, **1203, lc** Saint Vincent and the Grenadines, **2203, vc**

Kirghiz (ky/kir), **1125** Latin (la/lat), **1201** Lingala (ln/lin), **1214** Lao (lo/lao), **1215** Lithuanian (lt/lit), **1220** Latvian (lv/lav), **1222** Malagasy (mg/mlg), **1307** Maori (mi/mri), **1309** Macedonian (mk/mkd), **1311** Malayalam (ml/mal), **1312** Mongolian (mn/mon), **1314** Moldavian (mo/mol), **1315** Marathi (mr/mar), **1318** Malay (ms/msa), **1319** Maltese (mt/mlt), **1320** Burmese (my/mya), **1325** Nauru (na/nau), **1401** Nepali (ne/nep), **1405** Norwegian (no/nor), **1415** Occitan (oc/oci), **1503** Oromo (om/orm), **1513** Oriya (or/ori), **1518** Panjabi (pa/pan), **1601** Polish (pl/pol), **1612** Pushto (ps/pus), **1619** Quechua (qu/que), **1721** Rhaeto-Romance (rm/roh), **1813**

Rundi (rn/run), **1814** Romanian (ro/ron), **1815** Kinyarwanda (rw/kin), **1823** Sanskrit (sa/san), **1901** Sindhi (sd/snd), **1904** Sango (sg/sag), **1907** Serbo-Croatian (sh/scr), **1908**

#### Sinhalese (si/sin), **1909** Slovak (sk/slk), **1911** Slovenian (sl/slv), **1912** Samoan (sm/smo), **1913** Shona (sn/sna), **1914** Somali (so/som), **1915** Albanian (sq/sqi), **1917** Serbian (sr/srp), **1918** Swati (ss/ssw), **1919** Sotho, Southern (st/sot), **1920** Sundanese (su/sun), **1921** Swahili (sw/swa), **1923** Tamil (ta/tam), **2001** Telugu (te/tel), **2005** Tajik (tg/tgk), **2007** Thai (th/tha), **2008** Tigrinya (ti/tir), **2009** Turkmen (tk/tuk), **2011** Tagalog (tl/tgl), **2012** Tswana (tn/tsn), **2014** Tonga (Tonga Islands) (to/ton), **2015** Turkish (tr/tur), **2018** Tsonga (ts/tso), **2019** Tatar (tt/tat), **2020** Twi (tw/twi), **2023** Ukrainian (uk/ukr), **2111** Urdu (ur/urd), **2118** Uzbek (uz/uzb), **2126** Vietnamese (vi/vie), **2209** Volapük (vo/vol), **2215** Wolof (wo/wol), **2315** Xhosa (xh/xho), **2408** Yoruba (yo/yor), **2515** Zulu (zu/zul), **2621**

San Marino, **1913, sm** Singapore, **1907, sg** Slovakia, **1911, sk** Slovenia, **1909, si** Spain, **0519, es** Suriname, **1918, sr** Sweden, **1905, se** Switzerland, **0308, ch** Taiwan, Province of China, **2023, tw** Tajikistan, **2010, tj** Thailand, **2008, th** Trinidad and Tobago, **2020, tt** Tunisia, **2014, tn** Turkey, **2018, tr** Turkmenistan, **2013, tm** Turks and Caicos Islands, **2003, tc** Ukraine, **2101, ua** United Kingdom, **0702, gb** United States, **2119, us** Uruguay, **2125, uy** Uzbekistan, **2126, uz** Venezuela, **2205, ve** Virgin Islands, British, **2207, vg**

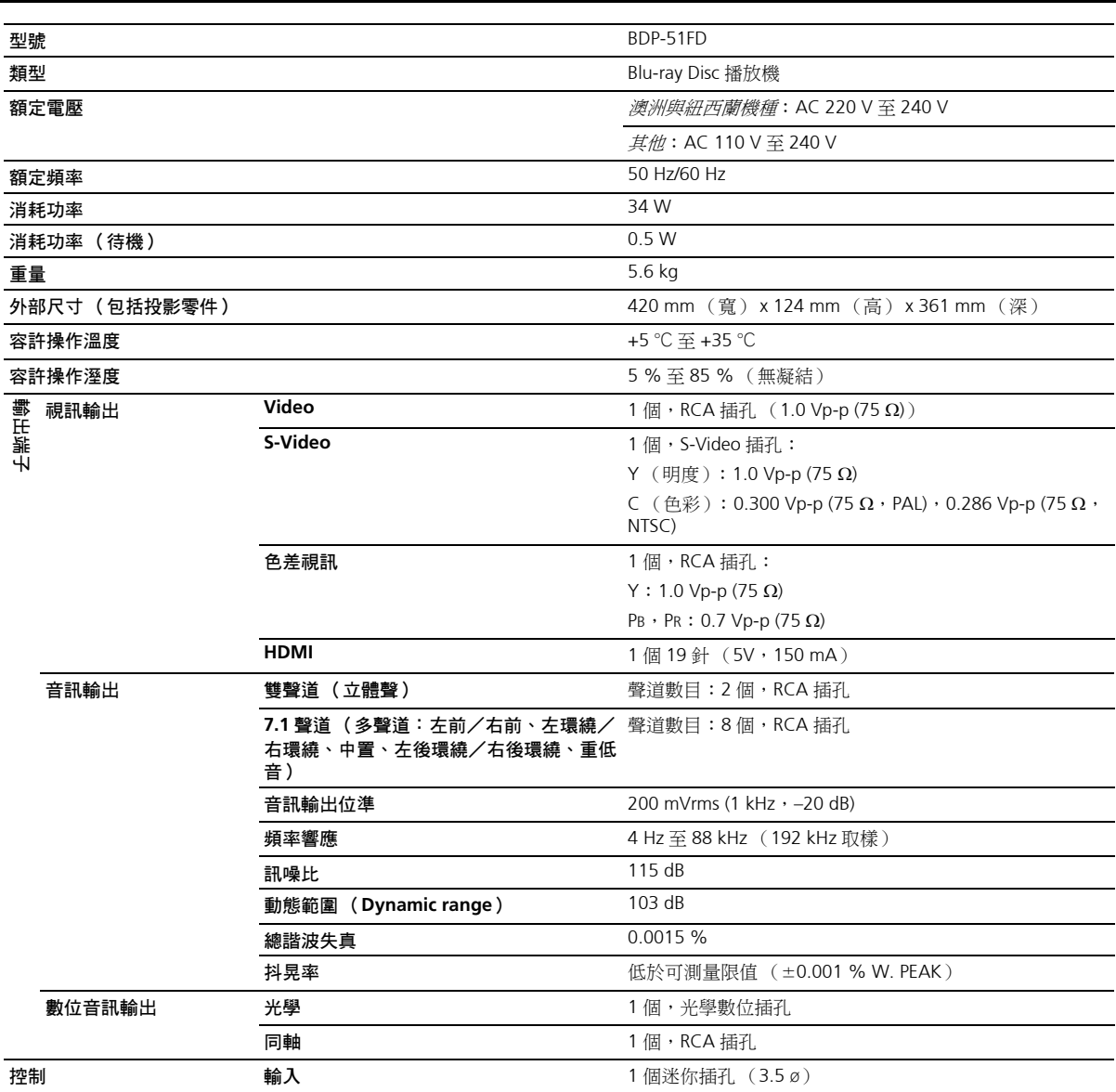

### 附註

• 本產品規格及設計如有變更,恕不另行通知。

• 本產品經 NEC 公司授權,使用 FontAvenue® 字體。 FontAvenue 為 NEC 公司的註冊商標。

**<sup>07</sup>** 規格

## **(使用注意事項 インストランド - の2番組の** - の2番組の - の2番組の - 2番組の - 2番組の - 2番組の - 2番組の - 2番組の - 2番組の - 2番組の - 2番組の - 2番組の - 2番組の - 2番組の

### 搬動本播放機時

如需搬動本裝置,若已置入碟片,請先取出碟片,並關閉碟盤。 然後按 **STANDBY/ON** 將電源切換為待機,確認前面板顯示幕 的 **POWER OFF** 指示已熄滅。至少等待 10 秒。最後請拔掉電源 線。

播放時切勿抬起或搬動本播放機 - 高速旋轉的碟片可能受損。

### 安裝位置

選擇靠近裝置連接的電視機與影音系統的穩定位置。

不可將播放機放在電視機或彩色顯示器的上方。請將它放置在遠 離容易受磁性影響的錄音帶卡座或其他設備的位置。

避免放在下列類型的位置:

- 陽光直射的位置
- 潮溼或通風不良的位置
- 極高溫或極低溫的位置
- 容易受震動的位置
- 多灰塵的位置
- 容易沾到油煙、蒸氣或熱氣的位置 (例如在廚房)

### ◆ 不可在頂端放置物品

不可在本播放機的頂端放置物品。

#### ❖ 不可堵塞通風孔

不可在有毛的地毯、床或沙發上使用本播放機,或以布等物品著 住播放機。這樣做會阻礙散熱而導致損壞。

#### ◆ 遠離高溫位置

不可將本播放機放置在擴大器頂部或其他會散熱的裝置上。安裝 在架子中時,若要避開擴大器或其他裝置散發的熱量,請儘可能 將它放在擴大器底下的架子上。

### 不使用播放機時,請關閉電源

播放機的電源開啟時,此時若開啟電視機的電源,螢幕上是否會 出現條紋視電視機播送訊號的情況而定。這種情況並非播放機或 電視機發生故障。如果發生這種情況,請關閉播放機的電源。同 樣的,聽收音機時也可能會聽到雜音。

### 凝結現象

如果突然將播放機從寒冷的位置移到溫暖的室內(例如冬天時), 或如果安裝播放機所在的室內溫度因為有暖氣而突然上升,播放 機內部 (操作零件和鏡頭上)可能會產生水滴 (凝結水)。產生 凝結水時,播放機無法正常作用和播放。將播放機電源開啟並放 置在室溫下約 1 或 2 個小時 (時間視凝結情況而定)。水滴將會 蒸發,然後播放機將可以開始播放。

如果播放機放在空調設備直接吹出的風中,這樣即使是夏天也可 能發生凝結的現象。如果發生這種情況,請將播放機移到其他位 置。

### 清潔播放機

一般請使用軟布擦拭播放機。對於頑垢,請用一些中性清潔劑, 加入 5 至 6 倍的水稀釋,用柔布沾水後徹底擰乾,擦拭頑垢,然 後再用乾布擦拭一次。

請注意,播放機沾到酒精、稀釋劑、甲苯或殺蟲劑可能導致印字 和表層剝落。此外,避免讓橡膠或塑膠產品長時間接觸到播放 機,否則可能導致播放機機殼損壞。

使用化學品擦拭時,請詳讀擦拭的注意事項。

清潔播放機時,請從電源插座上拔下電源線插頭。

### 本機安裝在有玻璃門的架子中時,請小 心使用

玻璃門關閉時,不可按下遙控器上的 **OPEN/CLOSE** 來開啟碟 盤。由於玻璃門會防礙碟盤的移動,因此可能造成本機損壞。

### 清潔讀寫頭

本播放機讀取頭在正常使用情況下,應不致髒汙,但有時可能因 沾附灰塵而故障,這時請洽您所在地附近的先鋒授權服務中心。 雖然市面上不乏播放機的讀寫頭清潔工具,但其中部分產品可能 導致讀寫頭受損,因此本公司不建議您使用。

### **07** 處理碟片

不可使用損壞 (破裂或翹曲)的碟片。 不可刮傷碟片的訊號表面或讓它變髒。 在播放機內,請勿一次置入多張碟片。

請勿將紙張或貼紙黏貼在碟片上,或使用鉛筆、原子筆或其他尖 銳的書寫工具刻畫碟片。以免碟片受損。

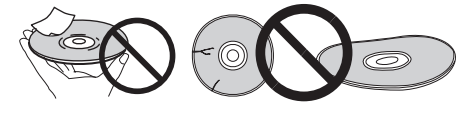

#### ❖ 保存碟片

務必將碟片存放在包裝盒中,並垂直放置包裝盒,避免高溫、潮 溼、陽光直射或極低溫的位置。 請務必詳讀碟片的注意事項。

### ◆ 清潔碟片

碟片上如有指紋或灰塵,可能無法播放。此時請用清潔布輕輕由 中央往外緣擦拭。不可使用骯髒的清潔布。

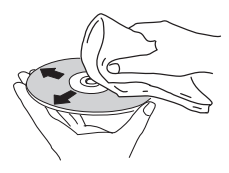

不可使用甲苯、稀釋劑或其他揮發性化學品。另外,請勿使用唱 片噴霧劑或抗靜電劑。

對於頑垢,請用軟布沾上一些水,徹底擰乾,擦拭頑垢,然後再 用乾布將潮溼地方擦拭一次。

### ◆ 特殊形狀碟片

本播放機無法使用特殊形狀 (心形、六角形等)的碟片。不可使 用這類會損壞播放機的碟片。

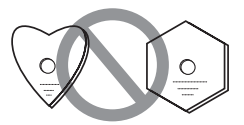

### 碟片上的凝結水

如果突然將播放機從寒冷的位置移到溫暖的室內 (例如冬天 時),碟片表面可能會形成水滴 (凝結水)。碟片上有凝結水會 導致無法正常播放碟片。使用碟片前,小心擦去碟片表面的水 滴。

## 詞彙寶庫

#### ❖ 畫面比例

電視機畫面寬度與其高度的比較值。傳統電視機的螢幕長寬比是 4:3, 高傳真 (HD)和寬螢幕電視機的螢幕長寬比是 16:9。

#### **Audio language**

BD-ROM 或 DVD-Video 碟片上可以錄製多個音軌,例如原音和配 音。 BD-ROM 碟片上可以錄製最多 32 種語言 (32個音軌), DVD-Video 碟片上可以錄製最多 8 種語言 (8個音軌),因此觀 看碟片時可以選擇喜好的語言。

#### **AVCHD** (進階視訊轉碼高傳真)

AVCHD 是一種高傳真 (HD)數位攝錄影機格式,使用高效率的 轉碼技術將高傳真影像錄製在特定媒體上。

### **BD-J**

透過 BD-ROM 可以使用 Java 應用程式來建立高度互動的內容,包 括遊戲。

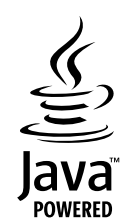

Java 及所有以 Java 為架構的商標與標誌均為 Sun Microsystems, Inc. 在美國和其它國家的商標或註冊商標。

#### **BDAV**

根據 BD 格式,HD 數位廣播錄製的影音格式規格在本播放機和本 操作手冊中稱為 BDAV。

### **BDMV**

根據 BD 格式,針對預先封包的高傳真 (HD)影片內容而設計的 影音格式規格在本播放機和本操作手冊中稱為 BDMV。

#### ◆ 色差視訊輸出

這種視訊輸出端子在連接至配備色差輸入端子的電視時提供更清 晰的影像。色差視訊訊號由 Y、PB 和 PR 三種訊號所組成。

#### ❖ 複合視訊輪出

可用一條線路傳送明度訊號 (Y)和色彩訊號 (C)的混合訊 號,可從此端子輸出。

這是 HDMI™ 的其中一個功能。支援 (深色)的播放機會傳送每 個顏色成份大於 8 bit 的顏色位元深度的視訊訊號。連接至支援 Deep Color 的電視機可以再次重現精緻的漸層。

### **DivX**

DivX 是 DivX Inc. 開發的媒體技術。 DivX 媒體檔案包括動態影像 資料。

### **Dolby Digital**

Dolby Digital 是以多達 5.1 聲道錄音的音訊格式,其中有一部分 與線性 PCM 音訊訊號對照的資料量。

### **Dolby Digital Plus**

Dolby Digital Plus 是用於高傳真媒體的音訊格式。根據 Dolby Digital 建立,結合了效率和彈性以提供高品質的多聲道音訊。使 用 BD-ROM 碟片可以錄製最多 7.1 聲道的數位聲音。

### **Dolby TrueHD**

Dolby TrueHD 是使用無損失編碼的音訊格式。在 BD-ROM 上可以 錄製最多八個 96 kHz/24 bit 聲道,或六個 192 kHz/24 bit 聲道。

### **DRM** (數位版權管理)

保護有版權數位資料的技術。數位化的影片、影像和音樂即使被 重複拷貝或傳輸也能保有同樣的品質。 DRM 是用於限制在沒有版 權持有者授權情況下散佈或播放這類數位資料的技術。

### **DTS Digital Surround**

DTS Digital Surround 是用於以 5.1 聲道錄製 48 kHz/24 bit 音訊訊 號的音訊格式。

### **DTS-HD High Resolution Audio**

DTS-HD High Resolution Audio 是使用損失編碼的音訊格式。這種 格式可以錄製 7.1 個 96 kHz/24 bit 聲道。

### **DTS-HD Master Audio**

DTS-HD Master Audio 是使用無損失編碼的音訊格式。在 BD-ROM 上可以錄製7.1聲道為96 kHz/24 bit,或5.1聲道為192 kHz/24 bit。

### 動態範圍 (**Dynamic range**)

這與最大與最小聲音位準之間的差異有關。動態範圍的測量單位 是分貝 (dB)。

壓縮動態範圍 (Audio DRC)時,最小訊號位準會增加,但最大 訊號位準會減少。這樣可降低爆炸等響聲的音量,並且可以更容 易聽到如人聲等低位準的聲音。

### ◆ 畫格與圖場

畫格是組成動態影片的其中一種靜態影像格式。一個畫格由稱為 圖場的一個奇數行影像和一個偶數行影像所組成,使用隔行掃描 方法的視訊訊號 (576i、1080i 等)。

### **07 Deep Color HDCP** (高頻寬數位內容保護)

加密數位視訊訊號的保護版權技術。

### **HDMI** (高傳真多媒體介面)

這是下一代電視禨擴充用於電腦顯示的 DVI (數位視訊介面)端 子的數位介面標準。它可以用一個接頭傳送非壓縮數位視訊和音 訊訊號 (Dolby TrueHD、Dolby Digital Plus、Dolby Digital、 DTS-HD Master Audio、DTS-HD High Resolution Audio、DTS Digital Surround、MPEG-2 AAC 或線性 PCM 等)。

### 互動式音訊 (**Interactive audio**)

音訊訊號錄製在 BD-ROM 的標題中。其中包括操作選單畫面時的 按鍵聲音等範例。

### 交錯掃描 (**Interlaced scan**)

使用此方法掃描影像兩次就能顯示該影像。奇數行顯示在第一次 掃描中,偶數行顯示在第二次掃描中,組合成為單一影像 (畫 格)。隔行掃描在此播放機和操作手冊中以絕對值之後的 「i」 (例如 576i)標示。

### 線性 **PCM**

這與未壓縮的音訊訊號有關,常用於內有音樂劇或音樂會內容的 DVD-Video 碟片。這也可以標示為 「48 kHz/16 bit」、「96 kHz」 等。

### **MPEG** (動態影像專家小組)

用於以數位壓縮格式將視訊與音訊訊號解碼的一系列標準的名 稱。視訊編碼標準包括 MPEG-1 Video、MPEG-2 Video、MPEG-4 Visual 和 MPEG-4 AVC 等。音訊編碼標準包括 MPEG-1 Audio、 MPEG-2 Audio 和 MPEG-2 AAC 等。

### ◆ 多角度

BD-ROM 或 DVD-Video 碟片可同時錄製最多九個拍攝角度,讓您 可以從不同角度觀賞相同的場景。

### 成人鎖定 (**Parental Lock**)

播放某些 BD-ROM 或 DVD-Video 碟片的內容可能會受限制,例 如有暴力場景的碟片。有些 BD-ROM 碟片可設定年齡限制來設定 播放。設定成人鎖定等級可以顯示播放 DVD-Video。

### 子母畫面 (**Picture-in-Picture**) **(P-in-P)**

這是用在主要影像上疊上次要影像的功能。有些 BD-ROM 包括可 疊在主要視訊上的第二視訊。

### 逐行掃描 (**Progressive scan**)

這個方法以一個影像組成一個圖片,不需要將它分成兩個圖片。 逐行掃描提供無閃爍的清晰影像,特別是含有很多文字、圖案或 水平線條的影像。逐行掃描在此播放機和操作手冊中以絕對值之 後的 「p」(例如 576p)標示。

**61** ChH

### **07** 區碼

這是根據所在的銷售地區指定給 Blu-ray Disc 播放機、BD-ROM 和 DVD-Video 光碟的代碼。如果碟片的區碼包括設定用於播放器 的代碼,或標示 「ALL」,則可以播放此碟片。

### **S-Video** 輸出

用一條線路傳送分離的明度 (Y)與色彩 (C)訊號的輸出端 子。此端子提供比複合視訊輸出還要更清晰的影像。

### 第二音訊 (**Secondary audio**)

有些 BD-ROM 包括與主要音訊混合的子音訊串流。這些子音訊串 流號稱為「第二音訊」。在有些碟片上,錄製的第二音訊就是第 二視訊的聲音。

### 第二視訊 (**Secondary video**)

有些 BD-ROM 包含使用子母畫面功能在主視訊上疊上的子視訊。 這些子視訊號稱為 「第二視訊」。

### ◆ 字幕語言

這指的是影片常用的字幕語言。 BD-ROM 碟片上可以錄製最多 255 種語言 (255 個字幕類型), DVD-Video 碟片上可以錄製最 多 32 種語言 (32個字幕類型),因此觀看碟片時可以選擇喜好 的字幕。

### **VC-1**

由 Microsoft 開發與美國電影電視工程師協會 (SMPTE)標準化 的視訊轉碼器。有些 BD 包括以此轉碼器編碼的視訊。

# 授權 **<sup>07</sup>**

本播放機使用的軟體授權如下所示。基於正確性的目的,我們在此加入原始文字 (英文)。

### **libxml2**

#### **The MIT License**

Copyright © <year> <copyright holders>

Permission is hereby granted, free of charge, to any person obtaining a copy of this software and associated documentation files (the "Software"), to deal in the Software<br>without restriction, including without limitation t persons to whom the Software is furnished to do so, subject to the following conditions:

The above copyright notice and this permission notice shall be included in all copies or substantial portions of the Software.<br>THE SOFTWARE IS PROVIDED "AS IS", WITHOUT WARRANTY OF ANY KIND, EXPRESS OR IMPLIED, INCLUDING B MERCHANTABILITY, FITNESS FOR A PARTICULAR PURPOSE AND NONINFRINGEMENT. IN NO EVENT SHALL THE AUTHORS OR COPYRIGHT HOLDERS BE LIABLE FOR ANY CLAIM, DAMAGES OR OTHER LIABILITY, WHETHER IN AN ACTION OF CONTRACT, TORT OR OTHERWISE, ARISING FROM, OUT OF OR IN CONNECTION WITH THE SOFTWARE OR THE USE OR OTHER DEALINGS IN THE SOFTWARE.

### **OpenSSL**

The OpenSSL toolkit stays under a dual license, i.e. both the conditions of the OpenSSL License and the original SSLeay license apply to the toolkit.

See below for the actual license texts. Actually both licenses are BSD-style Open Source licenses. In case of any license issues related to OpenSSL please contact opensslcore@openssl.org.

#### **OpenSSL License**

Copyright © 1998-2007 The OpenSSL Project. All rights reserved.

Redistribution and use in source and binary forms, with or without modification, are permitted provided that the following conditions are met:

1. Redistributions of source code must retain the above copyright notice, this list of conditions and the following disclaimer.<br>2. Redistributions in binary form must reproduce the above copyright notice, this list of cond

- Redistributions in binary form must reproduce the above copyright notice, this list of conditions and the following disclaimer in the documentation and/or other materials provided with the distribution.
- 3. All advertising materials mentioning features or use of this software must display the following acknowledgment: "This product includes software developed by the OpenSSL Project for use in the OpenSSL Toolkit. (http://www.openssl.org/)"
- 4. The names "OpenSSL Toolkit" and "OpenSSL Project" must not be used to endorse or promote products derived from this software without prior written permission. For written permission, please contact openssl-core@openssl.org.
- 5. Products derived from this software may not be called "OpenSSL" nor may "OpenSSL" appear in their names without prior written permission of the OpenSSL Project.<br>6. Redistributions of any form whatsoever must retain the OpenSSL Toolkit (http://www.openssl.org/)"

THIS SOFTWARE IS PROVIDED BY THE OpenSSL PROJECT ``AS IS" AND ANY EXPRESSED OR IMPLIED WARRANTIES, INCLUDING, BUT NOT LIMITED TO, THE IMPLIED<br>WARRANTIES OF MERCHANTABILITY AND FITNESS FOR A PARTICULAR PURPOSE ARE DISCLAIME CONTRIBUTORS BE LIABLE FOR ANY DIRECT, INDIRECT, INCIDENTAL, SPECIAL, EXEMPLARY, OR CONSEQUENTIAL DAMAGES (INCLUDING, BUT NOT LIMITED TO, PROCUREMENT OF SUBSTITUTE GOODS OR SERVICES; LOSS OF USE, DATA, OR PROFITS; OR BUSINESS INTERRUPTION) HOWEVER CAUSED AND ON ANY THEORY OF LIABILITY, WHETHER IN CONTRACT, STRICT LIABILITY, OR TORT (INCLUDING NEGLIGENCE OR OTHERWISE) ARISING IN ANY WAY OUT OF THE USE OF THIS SOFTWARE, EVEN IF ADVISED OF THE POSSIBILITY OF SUCH DAMAGE.

This product includes cryptographic software written by Eric Young (eay@cryptsoft.com).This product includes software written by Tim Hudson (tjh@cryptsoft.com). **Original SSLeay License**

#### Copyright © 1995-1998 Eric Young (eay@cryptsoft.com)

All rights reserved.

This package is an SSL implementation written by Eric Young (eay@cryptsoft.com). The implementation was written so as to conform with Netscapes SSL.

This library is free for commercial and non-commercial use as long as the following conditions are aheared to. The following conditions apply to all code found in this distribution, be it the RC4, RSA, lhash, DES, etc., code; not just the SSL code. The SSL documentation included with this distribution is covered by the same copyright terms except that the holder is Tim Hudson (tjh@cryptsoft.com).

Copyright remains Eric Young's, and as such any Copyright notices in the code are not to be removed. If this package is used in a product, Eric Young should be given attribution as the author of the parts of the library used. This can be in the form of a textual message at program startup or in documentation (online or textual) provided with the package

Redistribution and use in source and binary forms, with or without modification, are permitted provided that the following conditions are met:

- 1. Redistributions of source code must retain the copyright notice, this list of conditions and the following disclaimer.<br>2. Redistributions in binary form must reproduce the above copyright notice, this list of conditions
- Redistributions in binary form must reproduce the above copyright notice, this list of conditions and the following disclaimer in the documentation and/or other materials provided with the distribution.
- 3. All advertising materials mentioning features or use of this software must display the following acknowledgement: "This product includes cryptographic software written by Eric Young (eay@cryptsoft.com)"
	- The word 'cryptographic' can be left out if the rouines from the library being used are not cryptographic related :-).
- 4. If you include any Windows specific code (or a derivative thereof) from the apps directory (application code) you must include an acknowledgement: "This product

includes software written by Tim Hudson (tjh@cryptsoft.com)" THIS SOFTWARE IS PROVIDED BY ERIC YOUNG ``AS IS'' AND ANY EXPRESS OR IMPLIED WARRANTIES, INCLUDING, BUT NOT LIMITED TO, THE IMPLIED WARRANTIES OF MERCHANTABILITY AND FITNESS FOR A PARTICULAR PURPOSE ARE DISCLAIMED. IN NO EVENT SHALL THE AUTHOR OR CONTRIBUTORS BE LIABLE FOR ANY DIRECT, INDIRECT, INCIDENTAL, SPECIAL, EXEMPLARY, OR CONSEQUENTIAL DAMAGES (INCLUDING, BUT NOT LIMITED TO, PROCUREMENT OF<br>SUBSTITUTE GOODS OR SERVICES; LOSS OF USE, DATA, OR PROFITS; OR BUSINESS INTERRUPTION WHETHER IN CONTRACT, STRICT LIABILITY, OR TORT (INCLUDING NEGLIGENCE OR OTHERWISE) ARISING IN ANY WAY OUT OF THE USE OF THIS SOFTWARE, EVEN IF ADVISED OF THE POSSIBILITY OF SUCH DAMAGE.

The licence and distribution terms for any publically available version or derivative of this code cannot be changed. i.e. this code cannot simply be copied and put under another distribution licence [including the GNU Public Licence.]

### **zlib**

This software is based in part on zlib see http://www.zlib.net for information.

### **FreeType2**

#### **The FreeType Project LICENSE**

2006-Jan-27 Copyright 1996-2002, 2006 by David Turner, Robert Wilhelm, and Werner Lemberg Introduction

The FreeType Project is distributed in several archive packages; some of them may contain, in addition to the FreeType font engine, various tools and contributions which rely on, or relate to, the FreeType Project.

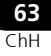

This license applies to all files found in such packages, and which do not fall under their own explicit license. The license affects thus the FreeType font engine, the test<br>programs, documentation and makefiles, at the ve programs, documentation and makefiles, at the very least.

This license was inspired by the BSD, Artistic, and IJG (Independent JPEG Group) licenses, which all encourage inclusion and use of free software in commercial and freeware products alike. As a consequence, its main points are that:

- We don't promise that this software works. However, we will be interested in any kind of bug reports.('as is' distribution)
- You can use this software for whatever you want, in parts or full form, without having to pay us.('royalty-free' usage)
- You may not pretend that you wrote this software. If you use it, or only parts of it, in a program, you must acknowledge somewhere in your documentation that you have used the FreeType code.('credits')

we specifically permit and encourage the inclusion of this software, with or without modifications, in commercial products. We disclaim all warranties covering The Versical products with or without modifications, in commer FreeType Project and assume no liability related to The FreeType Project.

Finally, many people asked us for a preferred form for a credit/disclaimer to use in compliance with this license. We thus encourage you to use the following text: Portions of this software are copyright © <year> The FreeType Project (www.freetype.org). All rights reserved.

Please replace <year> with the value from the FreeType version you actually use.

Legal Terms 0. Definitions

Throughout this license, the terms 'package', 'FreeType Project', and 'FreeType archive' refer to the set of files originally distributed by the authors (David Turner, Robert Wilhelm, and Werner Lemberg) as the 'FreeType Project', be they named as alpha, beta or final release.

'You' refers to the licensee, or person using the project, where 'using' is a generic term including compiling the project's source code as well as linking it to form a 'program' or 'executable'. This program is referred to as 'a program using the FreeType engine'.

This license applies to all files distributed in the original FreeType Project, including all source code, binaries and documentation, unless otherwise stated in the file in its original, unmodified form as distributed in the original archive. If you are unsure whether or not a particular file is covered by this license, you must contact us to verify this.

The FreeType Project is copyright (C) 1996-2000 by David Turner, Robert Wilhelm, and Werner Lemberg. All rights reserved except as specified below. 1. No Warranty

THE FREETYPE PROJECT IS PROVIDED 'AS IS' WITHOUT WARRANTY OF ANY KIND, EITHER EXPRESS OR IMPLIED, INCLUDING, BUT NOT LIMITED TO, WARRANTIES OF MERCHANTABILITY AND FITNESS FOR A PARTICULAR PURPOSE. IN NO EVENT WILL ANY OF THE AUTHORS OR COPYRIGHT HOLDERS BE<br>LIABLE FOR ANY DAMAGES CAUSED BY THE USE OR THE INABILITY TO USE, OF THE FREETYPE PROJECT.

#### 2. Redistribution

This license grants a worldwide, royalty-free, perpetual and irrevocable right and license to use, execute, perform, compile, display, copy, create derivative works of, distribute and sublicense the FreeType Project (in both source and object code forms) and derivative works thereof for any purpose; and to authorize others to exercise some or all of the rights granted herein, subject to the following conditions:

- Redistribution of source code must retain this license file ('FTL.TXT') unaltered; any additions, deletions or changes to the original files must be clearly indicated in accompanying documentation. The copyright notices of the unaltered, original files must be preserved in all copies of source files.
- Redistribution in binary form must provide a disclaimer that states that the software is based in part of the work of the FreeType Team, in the distribution documentation. We also encourage you to put an URL to the FreeType web page in your documentation, though this isn't mandatory.
- These conditions apply to any software derived from or based on the FreeType Project, not just the unmodified files. If you use our work, you must acknowledge us. However, no fee need be paid to us.

#### 3. Advertising

Neither the FreeType authors and contributors nor you shall use the name of the other for commercial, advertising, or promotional purposes without specific prior written permission.

We suggest, but do not require, that you use one or more of the following phrases to refer to this software in your documentation or advertising materials: 'FreeType Project', 'FreeType Engine', 'FreeType library', or 'FreeType Distribution'.

As you have not signed this license, you are not required to accept it. However, as the FreeType Project is copyrighted material, only this license, or another one contracted with the authors, grants you the right to use, distribute, and modify it. Therefore, by using, distributing, or modifying the FreeType Project, you indicate that you understand and accept all the terms of this license.

#### 4. Contacts

There are two mailing lists related to FreeType:

- 
- freetype@nongnu.org Discusses general use and applications of FreeType, as well as future and wanted additions to the library and distribution. If you are looking for support, start in this list if you haven't found anything to help you in the documentation.
- freetype-devel@nongnu.org
- Discusses bugs, as well as engine internals, design issues, specific licenses, porting, etc.

Our home page can be found at

http://www.freetype.org

#### **libpng**

COPYRIGHT NOTICE, DISCLAIMER, and LICENSE:

If you modify libpng you may insert additional notices immediately following this sentence.

libpng versions 1.2.6, August 15, 2004, through 1.2.26, April 2, 2008, are Copyright © 2004, 2006-2008 Glenn Randers-Pehrson, and are distributed according to the same disclaimer and license as libpng-1.2.5 with the following individual added to the list of Contributing Authors

Cosmin Truta

libpng versions 1.0.7, July 1, 2000, through 1.2.5 - October 3, 2002, are Copyright © 2000-2002 Glenn Randers-Pehrson, and are distributed according to the same disclaimer and license as libpng-1.0.6 with the following individuals added to the list of Contributing Authors

Simon-Pierre Cadieux

Eric S. Raymond Gilles Vollant

and with the following additions to the disclaimer:

There is no warranty against interference with your enjoyment of the library or against infringement. There is no warranty that our efforts or the library will fulfill any of your particular purposes or needs. This library is provided with all faults, and the entire risk of satisfactory quality, performance, accuracy, and effort is with the user. libpng versions 0.97, January 1998, through 1.0.6, March 20, 2000, are Copyright © 1998, 1999 Glenn Randers-Pehrson, and are distributed according to the same disclaimer and license as libpng-0.96, with the following individuals added to the list of Contributing Authors:

Tom Lane

Glenn Randers-Pehrson Willem van Schaik

libpng versions 0.89, June 1996, through 0.96, May 1997, are Copyright © 1996, 1997 Andreas Dilger Distributed according to the same disclaimer and license as libpng-0.88, with the following individuals added to the list of Contributing Authors:

John Bowler Kevin Bracey Sam Bushell Magnus Holmgren

- Greg Roelofs
- Tom Tanner

libpng versions 0.5, May 1995, through 0.88, January 1996, are Copyright © 1995, 1996 Guy Eric Schalnat, Group 42, Inc.<br>For the purposes of this copyright and license, "Contributing Authors" is defined as the following set

Andreas Dilger Dave Martindale Guy Eric Schalnat Paul Schmidt

Tim Wegner

The PNG Reference Library is supplied "AS IS". The Contributing Authors and Group 42, Inc. disclaim all warranties, expressed or implied, including, without limitation,<br>the warranties of merchantability and of fitness for exemplary, or consequential damages, which may result from the use of the PNG Reference Library, even if advised of the possibility of such damage.

Permission is hereby granted to use, copy, modify, and distribute this source code, or portions hereof, for any purpose, without fee, subject to the following restrictions: 1. The origin of this source code must not be misrepresented.<br>2. Altered versions must be plainly marked as such and must

Altered versions must be plainly marked as such and must not be misrepresented as being the original source.

3. This Copyright notice may not be removed or altered from any source or altered source distribution.<br>The Contributing Authors and Group 42, Inc. specifically permit, without fee, and encourage the use of this source c in commercial products. If you use this source code in a product, acknowledgment is not required but would be appreciated.

A "png\_get\_copyright" function is available, for convenient use in "about" boxes and the like: printf("%s",png\_get\_copyright(NULL));Also, the PNG logo (in PNG format, of course) is supplied in the files "pngbar.png" and "pngbar.jpg (88x31) and "pngnow.png" (98x31).

Libpng is OSI Certified Open Source Software. OSI Certified Open Source is a certification mark of the Open Source Initiative.

Glenn Randers-Pehrson glennrp at users.sourceforge.net

2-Apr-08

### **libjpg**

The Independent JPEG Group's JPEG software

README for release 6b of 27-Mar-1998

This distribution contains the sixth public release of the Independent JPEG Group's free JPEG software. You are welcome to redistribute this software and to use it for any purpose, subject to the conditions under LEGAL ISSUES, below.

Serious users of this software (particularly those incorporating it into larger programs) should contact IJG at jpeg-info@uunet.uu.net to be added to our electronic mailing list. Mailing list members are notified of updates and have a chance to participate in technical discussions, etc.

This software is the work of Tom Lane, Philip Gladstone, Jim Boucher, Lee Crocker, Julian Minguillon, Luis Ortiz, George Phillips, Davide Rossi, Guido Vollbeding, Ge' Weijers, and other members of the Independent JPEG Group.

IJG is not affiliated with the official ISO JPEG standards committee.

DOCUMENTATION ROADMAP

This file contains the following sections:

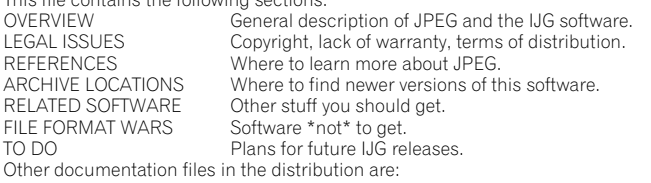

User documentation:

install.doc How to configure and install the IJG software.

Usage instructions for cjpeg, djpeg, jpegtran, rdjpgcom, and wrjpgcom.

\*.1 Unix-style man pages for programs (same info as usage.doc).

wizard.doc Advanced usage instructions for JPEG wizards only.<br>
change.log Version-to-version change highlights.

Version-to-version change highlights.

Programmer and internal documentation: libjpeg.doc How to use the JPEG library in your own programs.

example.c Sample code for calling the JPEG library.<br>structure.doc Overview of the JPEG library's internal sti

structure.doc Overview of the JPEG library's internal structure.<br>filelist.doc Road map of IJG files.

filelist.doc Road map of IJG files.<br>coderules.doc Coding style rules ---Coding style rules --- please read if you contribute code.

Please read at least the files install.doc and usage.doc. Useful information can also be found in the JPEG FAQ (Frequently Asked Questions) article. See ARCHIVE LOCATIONS below to find out where to obtain the FAQ article.

If you want to understand how the JPEG code works, we suggest reading one or more of the REFERENCES, then looking at the documentation files (in roughly the order listed) before diving into the code.

OVERVIEW

This package contains C software to implement JPEG image compression and decompression. JPEG (pronounced "jay-peg") is a standardized compression method for full-color and gray-scale images. JPEG is intended for compressing real-world scenes; line drawings, cartoons and other non-realistic images are not its strong suit. JPEG is lossy, meaning that the output image is not exactly identical to the input image. Hence you must not use JPEG if you have to have identical output bits. However, on typical photographic images, very good compression levels can be obtained with no visible change, and remarkably high compression levels are possible if you can tolerate a low-quality image. For more details, see the references, or just experiment with various compression settings.

This software implements JPEG baseline, extended-sequential, and progressive compression processes. Provision is made for supporting all variants of these processes, although some uncommon parameter settings aren't implemented yet. For legal reasons, we are not distributing code for the arithmetic-coding variants of JPEG; see LEGAL ISSUES. We have made no provision for supporting the hierarchical or lossless processes defined in the standard.

We provide a set of library routines for reading and writing JPEG image files, plus two sample applications "cjpeg" and "djpeg", which use the library to perform conversion between JPEG and some other popular image file formats. The library is intended to be reused in other applications.

In order to support file conversion and viewing software, we have included considerable functionality beyond the bare JPEG coding/decoding capability; for example, the color quantization modules are not strictly part of JPEG decoding, but they are essential for output to colormapped file formats or colormapped displays. These extra<br>functions can be compiled out of the library if not requ JPEG processes, and "rdjpgcom" and "wrjpgcom", two simple applications for inserting and extracting textual comments in JFIF files.

The emphasis in designing this software has been on achieving portability and flexibility, while also making it fast enough to be useful. In particular, the software is not<br>intended to be read as a tutorial on JPEG. (See t We do not claim to have achieved that goal in every aspect of the software, but we strive for it.

We welcome the use of this software as a component of commercial products. No royalty is required, but we do ask for an acknowledgement in product documentation, as described under LEGAL ISSUES.

LEGAL ISSUES

In plain English:

1. We don't promise that this software works. (But if you find any bugs, please let us know!)

2. You can use this software for whatever you want. You don't have to pay us.<br>1990 - 3. You may not pretend that you wrote this software. If you use it in a program, you must acknowledge somewhere in your documentation tha In legalese:

The authors make NO WARRANTY or representation, either express or implied, with respect to this software, its quality, accuracy, merchantability, or fitness for a particular purpose. This software is provided "AS IS", and you, its user, assume the entire risk as to its quality and accuracy. This software is copyright © 1991-1998, Thomas G. Lane. All Rights Reserved except as specified below.

Permission is hereby granted to use, copy, modify, and distribute this software (or portions thereof) for any purpose, without fee, subject to these conditions:

(1) If any part of the source code for this software is distributed, then this README file must be included, with this copyright and no-warranty notice unaltered; and any additions, deletions, or changes to the original files must be clearly indicated in accompanying documentation.

(2) If only executable code is distributed, then the accompanying documentation must state that "this software is based in part on the work of the Independent JPEG Group".

(3) Permission for use of this software is granted only if the user accepts full responsibility for any undesirable consequences; the authors accept NO LIABILITY for damages of any kind.

These conditions apply to any software derived from or based on the IJG code, not just to the unmodified library. If you use our work, you ought to acknowledge us.<br>Permission is NOT granted for the use of any IJG author's software may be referred to only as "the Independent JPEG Group's software".

We specifically permit and encourage the use of this software as the basis of commercial products, provided that all warranty or liability claims are assumed by the product vendor.

ansi2knr.c is included in this distribution by permission of L. Peter Deutsch, sole proprietor of its copyright holder, Aladdin Enterprises of Menlo Park, CA. ansi2knr.c is NOT covered by the above copyright and conditions, but instead by the usual distribution terms of the Free Software Foundation; principally, that you must include source<br>code if you redistribute it. (See the file ansi2knr. not limit you more than the foregoing paragraphs do.

The Unix configuration script "configure" was produced with GNU Autoconf. It is copyright by the Free Software Foundation but is freely distributable. The same holds for its supporting scripts (config.guess, config.sub, ltconfig, ltmain.sh). Another support script, install-sh, is copyright by M.I.T. but is also freely distributable.

It appears that the arithmetic coding option of the JPEG spec is covered by patents owned by IBM, AT&T, and Mitsubishi. Hence arithmetic coding cannot legally be used without obtaining one or more licenses. For this reason, support for arithmetic coding has been removed from the free JPEG software. (Since arithmetic coding provides only a marginal gain over the unpatented Huffman mode, it is unlikely that very many implementations will support it.) So far as we are aware, there are no patent restrictions on the remaining code.

The IJG distribution formerly included code to read and write GIF files. To avoid entanglement with the Unisys LZW patent, GIF reading support has been removed altogether, and the GIF writer has been simplified to produce uncompressed GIFs. This technique does not use the LZW algorithm; the resulting GIF files are larger than usual, but are readable by all standard GIF decoders.

We are required to state that

"The Graphics Interchange Format(c) is the Copyright property of CompuServe Incorporated. GIF(sm) is a Service Mark property of CompuServe Incorporated." **REFERENCES** 

We highly recommend reading one or more of these references before trying to understand the innards of the JPEG software.

The best short technical introduction to the JPEG compression algorithm is

Wallace, Gregory K. "The JPEG Still Picture Compression Standard",

Communications of the ACM, April 1991 (vol. 34 no. 4), pp. 30-44.

(Adjacent articles in that issue discuss MPEG motion picture compression, applications of JPEG, and related topics.) If you don't have the CACM issue handy, a PostScript file containing a revised version of Wallace's article is available at ftp://ftp.uu.net/graphics/jpeg/wallace.ps.gz. The file (actually a preprint for an article that appeared in IEEE Trans. Consumer Electronics) omits the sample images that appeared in CACM, but it includes corrections and some added material. Note: the Wallace article is copyright ACM and IEEE, and it may not be used for commercial purposes.

A somewhat less technical, more leisurely introduction to JPEG can be found in The Data Compression Book by Mark Nelson and Jean-loup Gailly, published by M&T Books (New York), 2nd ed. 1996, ISBN 1-55851-434-1. This book provides good explanations and example C code for a multitude of compression methods including JPEG. It is an excellent source if you are comfortable reading C code but don't know much about data compression in general. The book's JPEG sample code is far from industrialstrength, but when you are ready to look at a full implementation, you've got one here...

The best full description of JPEG is the textbook "JPEG Still Image Data Compression Standard" by William B. Pennebaker and Joan L. Mitchell, published by Van Nostrand Reinhold, 1993, ISBN 0-442-01272-1. Price US\$59.95, 638 pp. The book includes the complete text of the ISO JPEG standards (DIS 10918-1 and draft DIS 10918-2). This is by far the most complete exposition of JPEG in existence, and we highly recommend it.

The JPEG standard itself is not available electronically; you must order a paper copy through ISO or ITU. (Unless you feel a need to own a certified official copy, we recommend buying the Pennebaker and Mitchell book instead; it's much cheaper and includes a great deal of useful explanatory material.) In the USA, copies of the standard may be ordered from ANSI Sales at (212) 642-4900, or from Global Engineering Documents at (800) 854-7179. (ANSI doesn't take credit card orders, but Global does.) It's not cheap: as of 1992, ANSI was charging \$95 for Part 1 and \$47 for Part 2, plus 7% shipping/handling. The standard is divided into two parts, Part 1 being the<br>actual specification, while Part 2 covers complian Requirements and guidelines" and has document numbers ISO/IEC IS 10918-1, ITU-T T.81. Part 2 is titled "Digital Compression and Coding of Continuous-tone Still Images,

Part 2: Compliance testing" and has document numbers ISO/IEC IS 10918-2, ITU-T T.83. Some extensions to the original JPEG standard are defined in JPEG Part 3, a newer ISO standard numbered ISO/IEC IS 10918-3 and ITU-T T.84. IJG currently does not

support any Part 3 extensions.

The JPEG standard does not specify all details of an interchangeable file format. For the omitted details we follow the "JFIF" conventions, revision 1.02. A copy of the JFIF spec is available from:

Literature Department

C-Cube Microsystems, Inc.

1778 McCarthy Blvd. Milpitas, CA 95035

phone (408) 944-6300, fax (408) 944-6314

A PostScript version of this document is available by FTP at ftp://ftp.uu.net/graphics/jpeg/jfif.ps.gz. There is also a plain text version at ftp://ftp.uu.net/graphics/jpeg/ jfif.txt.gz, but it is missing the figures.

The TIFF 6.0 file format specification can be obtained by FTP from ftp://ftp.sgi.com/graphics/tiff/TIFF6.ps.gz. The JPEG incorporation scheme found in the TIFF 6.0 spec of 3-June-92 has a number of serious problems. IJG does not recommend use of the TIFF 6.0 design (TIFF Compression tag 6). Instead, we recommend the JPEG design proposed by TIFF Technical Note #2 (Compression tag 7). Copies of this Note can be obtained from ftp.sgi.com or from ftp://ttp.uu.net/graphics/jpeg/. It is expected that<br>the next revision of the TIFF spec will replace the our library to implement TIFF/JPEG per the Note. libtiff is available from ftp://ftp.sgi.com/graphics/tiff/. ARCHIVE LOCATIONS

The "official" archive site for this software is ftp.uu.net (Internet address 192.48.96.9). The most recent released version can always be found there in directory graphics/ jpeg. This particular version will be archived as ftp://ftp.uu.net/graphics/jpeg/jpegsrc.v6b.tar.gz. If you don't have direct Internet access, UUNET's archives are also available via UUCP; contact help@uunet.uu.net for information on retrieving files that way.

Numerous Internet sites maintain copies of the UUNET files. However, only ftp.uu.net is guaranteed to have the latest official version.

You can also obtain this software in DOS-compatible "zip" archive format from the SimTel archives (ftp://ftp.simtel.net/pub/simtelnet/msdos/graphics/), or on CompuServe in the Graphics Support forum (GO CIS:GRAPHSUP), library 12 JPEG Tools. Again, these versions may sometimes lag behind the ftp.uu.net release.

The JPEG FAQ (Frequently Asked Questions) article is a useful source of general information about JPEG. It is updated constantly and therefore is not included in this distribution. The FAQ is posted every two weeks to Usenet newsgroups comp.graphics.misc, news.answers, and other groups. It is available on the World Wide Web at http://www.faqs.org/faqs/jpeg-faq/ and other news.answers archive sites, including the official news.answers archive at rtfm.mit.edu: ftp://rtfm.mit.edu/pub/usenet/ news.answers/jpeg-faq/. If you don't have Web or FTP access, send e-mail to mail-server@rtfm.mit.edu with body

**07** send usenet/news.answers/jpeg-faq/part1 send usenet/news.answers/jpeg-faq/part2

RELATED SOFTWARE

Numerous viewing and image manipulation programs now support JPEG. (Quite a few of them use this library to do so.) The JPEG FAQ described above lists some of the more popular free and shareware viewers, and tells where to obtain them on Internet.

If you are on a Unix machine, we highly recommend Jef Poskanzer's free PBMPLUS software, which provides many useful operations on PPM-format image files. In particular, it can convert PPM images to and from a wide range of other formats, thus making cjpeg/djpeg considerably more useful. The latest version is distributed by the NetPBM group, and is available from numerous sites, notably ftp://wuarchive.wustl.edu/graphics/graphics/packages/NetPBM/. Unfortunately PBMPLUS/NETPBM is not nearly as portable as the IJG software is; you are likely to have difficulty making it work on any non-Unix machine.

A different free JPEG implementation, written by the PVRG group at Stanford, is available from ftp://havefun.stanford.edu/pub/jpeg/. This program is designed for research and experimentation rather than production use; it is slower, harder to use, and less portable than the IJG code, but it is easier to read and modify. Also, the PVRG code supports lossless JPEG, which we do not. (On the other hand, it doesn't do progressive JPEG.) FILE FORMAT WARS

Some JPEG programs produce files that are not compatible with our library. The root of the problem is that the ISO JPEG committee failed to specify a concrete file format.<br>Some vendors "filled in the blanks" on their own, implementations for the Macintosh were able to exchange compressed files.)

The file format we have adopted is called JFIF (see REFERENCES). This format has been agreed to by a number of major commercial JPEG vendors, and it has become<br>the de facto standard. JFIF is a minimal or "low end" represen "high end" applications that need to record a lot of additional data about an image. TIFF/JPEG is fairly new and not yet widely supported, unfortunately.

The upcoming JPEG Part 3 standard defines a file format called SPIFF. SPIFF is interoperable with JFIF, in the sense that most JFIF decoders should be able to read the<br>most common variant of SPIFF. SPIFF has some technical one. At this point it is unclear whether SPIFF will supersede JFIF or whether JFIF will remain the de-facto standard. IJG intends to support SPIFF once the standard is frozen, but we have not decided whether it should become our default output format or not. (In any case, our decoder will remain capable of reading JFIF indefinitely.) Various proprietary file formats incorporating JPEG compression also exist. We have little or no sympathy for the existence of these formats. Indeed, one of the original reasons for developing this free software was to help force convergence on common, open format standards for JPEG files. Don't use a proprietary file format! TO DO

The major thrust for v7 will probably be improvement of visual quality. The current method for scaling the quantization tables is known not to be very good at low Q values. We also intend to investigate block boundary smoothing, "poor man's variable quantization", and other means of improving quality-vs-file-size performance without sacrificing compatibility.

In future versions, we are considering supporting some of the upcoming JPEG Part 3 extensions --- principally, variable quantization and the SPIFF file format. As always, speeding things up is of great interest.

Please send bug reports, offers of help, etc. to jpeg-info@uunet.uu.net.

#### **AVC/H.264**

THIS PRODUCT IS LICENSED UNDER THE AVC PATENT PORTFOLIO LICENSE FOR THE PERSONAL AND NON-COMMERCIAL USE OF A CONSUMER TO (i) ENCODE VIDEO IN COMPLIANCE WITH THE AVC STANDARD ("AVC VIDEO") AND/OR (ii) DECODE AVC VIDEO THAT WAS ENCODED BY A CONSUMER ENGAGED IN A PERSONAL AND NON-COMMERCIAL ACTIVITY AND/OR WAS OBTAINED FROM A VIDEO PROVIDER LICENSED TO PROVIDE AVC VIDEO. No LICENSE IS GRANTED OR SHALL BE IMPLIED FOR ANY OTHER USE. ADDITIONAL INFORMATION MAY BE OBTAINED FROM MPEG LA, L.L.C. SEE HTTP://MPEGLA.COM.

#### **GNU GENERAL PUBLIC LICENSE**

Version 2, June 1991

Copyright © 1989, 1991 Free Software Foundation, Inc., 51 Franklin Street, Fifth Floor, Boston, MA 02110-1301 USA

Everyone is permitted to copy and distribute verbatim copies of this license document, but changing it is not allowed.

#### **Preamble**

The licenses for most software are designed to take away your freedom to share and change it. By contrast, the GNU General Public License is intended to guarantee your freedom to share and change free software - to make sure the software is free for all its users. This General Public License applies to most of the Free Software Foundation's software and to any other program whose authors commit to using it. (Some other Free Software Foundation software is covered by the GNU Lesser General Public License instead.) You can apply it to your programs, too.

When we speak of free software, we are referring to freedom, not price. Our General Public Licenses are designed to make sure that you have the freedom to distribute copies of free software (and charge for this service if you wish), that you receive source code or can get it if you want it, that you can change the software or use pieces of it in new free programs; and that you know you can do these things.

To protect your rights, we need to make restrictions that forbid anyone to deny you these rights or to ask you to surrender the rights. These restrictions translate to certain responsibilities for you if you distribute copies of the software, or if you modify it.

For example, if you distribute copies of such a program, whether gratis or for a fee, you must give the recipients all the rights that you have. You must make sure that they, too, receive or can get the source code. And you must show them these terms so they know their rights.

We protect your rights with two steps: (1) copyright the software, and (2) offer you this license which gives you legal permission to copy, distribute and/or modify the software.

Also, for each author's protection and ours, we want to make certain that everyone understands that there is no warranty for this free software. If the software is modified by someone else and passed on, we want its recipients to know that what they have is not the original, so that any problems introduced by others will not reflect on the original authors' reputations.

Finally, any free program is threatened constantly by software patents. We wish to avoid the danger that redistributors of a free program will individually obtain patent licenses, in effect making the program proprietary. To prevent this, we have made it clear that any patent must be licensed for everyone's free use or not licensed at all. The precise terms and conditions for copying, distribution and modification follow.

### **TERMS AND CONDITIONS FOR COPYING, DISTRIBUTION AND MODIFICATION**

0. This License applies to any program or other work which contains a notice placed by the copyright holder saying it may be distributed under the terms of this General Public License. The "Program", below, refers to any such program or work, and a "work based on the Program" means either the Program or any derivative work under copyright law: that is to say, a work containing the Program or a portion of it, either verbatim or with modifications and/or translated into another language. (Hereinafter, translation is included without limitation in the term "modification".) Each licensee is addressed as "you". Activities other than copying, distribution and modification are not covered by this License; they are outside its scope. The act of running the Program is not restricted,

and the output from the Program is covered only if its contents constitute a work based on the Program (independent of having been made by running the Program). Whether that is true depends on what the Program does.

- 1. You may copy and distribute verbatim copies of the Program's source code as you receive it, in any medium, provided that you conspicuously and appropriately publish on each copy an appropriate copyright notice and disclaimer of warranty; keep intact all the notices that refer to this License and to the absence of any warranty; and give any other recipients of the Program a copy of this License along with the Program.
- . You may charge a fee for the physical act of transferring a copy, and you may at your option offer warranty protection in exchange for a fee.<br>2. You may modify your copy or copies of the Program or any portion of it,
- work under the terms of Section 1 above, provided that you also meet all of these conditions:
	- You must cause the modified files to carry prominent notices stating that you changed the files and the date of any change.
	- b) You must cause any work that you distribute or publish, that in whole or in part contains or is derived from the Program or any part thereof, to be licensed as a whole at no charge to all third parties under the terms of this License.
	- If the modified program normally reads commands interactively when run, you must cause it, when started running for such interactive use in the most ordinary way, to print or display an announcement including an appropriate copyright notice and a notice that there is no warranty (or else, saying that you provide a

warranty) and that users may redistribute the program under these conditions, and telling the user how to view a copy of this License. (Exception: if the Program<br>itself is interactive but does not normally print such an an These requirements apply to the modified work as a whole. If identifiable sections of that work are not derived from the Program, and can be reasonably considered independent and separate works in themselves, then this License, and its terms, do not apply to those sections when you distribute them as separate works. But when you distribute the same sections as part of a whole which is a work based on the Program, the distribution of the whole must be on the terms of this License, whose permissions for other licensees extend to the entire whole, and thus to each and every part regardless of who wrote it.

Thus, it is not the intent of this section to claim rights or contest your rights to work written entirely by you; rather, the intent is to exercise the right to control the distribution of derivative or collective works based on the Program.

In addition, mere aggregation of another work not based on the Program with the Program (or with a work based on the Program) on a volume of a storage or distribution medium does not bring the other work under the scope of this License.

- 3. You may copy and distribute the Program (or a work based on it, under Section 2) in object code or executable form under the terms of Sections 1 and 2 above provided that you also do one of the following:
	- a) Accompany it with the complete corresponding machine-readable source code, which must be distributed under the terms of Sections 1 and 2 above on a medium customarily used for software interchange; or,
	- b) Accompany it with a written offer, valid for at least three years, to give any third party, for a charge no more than your cost of physically performing source distribution, a complete machine-readable copy of the corresponding source code, to be distributed under the terms of Sections 1 and 2 above on a medium customarily used for software interchange; or,
	- c) Accompany it with the information you received as to the offer to distribute corresponding source code. (This alternative is allowed only for noncommercial distribution and only if you received the program in object code or executable form with such an offer, in accord with Subsection b above.)

The source code for a work means the preferred form of the work for making modifications to it. For an executable work, complete source code means all the source code for all modules it contains, plus any associated interface definition files, plus the scripts used to control compilation and installation of the executable. However, as a special exception, the source code distributed need not include anything that is normally distributed (in either source or binary form) with the major components (compiler, kernel, and so on) of the operating system on which the executable runs, unless that component itself accompanies the executable. If distribution of executable or object code is made by offering access to copy from a designated place, then offering equivalent access to copy the source code from

- the same place counts as distribution of the source code, even though third parties are not compelled to copy the source along with the object code. You may not copy, modify, sublicense, or distribute the Program except as expressly provided under this License. Any attempt otherwise to copy, modify, sublicense or distribute the Program is void, and will automatically terminate your rights under this License. However, parties who have received copies, or rights, from you under
- this License will not have their licenses terminated so long as such parties remain in full compliance. You are not required to accept this License, since you have not signed it. However, nothing else grants you permission to modify or distribute the Program or its derivative works. These actions are prohibited by law if you do not accept this License. Therefore, by modifying or distributing the Program (or any work based on the Program), you indicate your acceptance of this License to do so, and all its terms and conditions for copying, distributing or modifying the Program or works based on it.
- Each time you redistribute the Program (or any work based on the Program), the recipient automatically receives a license from the original licensor to copy, distribute or modify the Program subject to these terms and conditions. You may not impose any further restrictions on the recipients' exercise of the rights granted herein. You are not responsible for enforcing compliance by third parties to this License.
- 7. If, as a consequence of a court judgment or allegation of patent infringement or for any other reason (not limited to patent issues), conditions are imposed on you (whether by court order, agreement or otherwise) that contradict the conditions of this License, they do not excuse you from the conditions of this License. If you cannot distribute so as to satisfy simultaneously your obligations under this License and any other pertinent obligations, then as a consequence you may not distribute the Program at all. For example, if a patent license would not permit royalty-free redistribution of the Program by all those who receive copies directly or indirectly through you, then the only way you could satisfy both it and this License would be to refrain entirely from distribution of the Program. If any portion of this section is held invalid or unenforceable under any particular circumstance, the balance of the section is intended to apply and the section as a

whole is intended to apply in other circumstances. It is not the purpose of this section to induce you to infringe any patents or other property right claims or to contest validity of any such claims; this section has the sole purpose of protecting the integrity of the free software distribution system, which is implemented by public license practices. Many people have made generous contributions to the wide range of software distributed through that system in reliance on consistent application of that system; it is up to the author/donor to decide if he or she is willing to distribute software through any other system and a licensee cannot impose that choice.

- This section is intended to make thoroughly clear what is believed to be a consequence of the rest of this License.
- 8. If the distribution and/or use of the Program is restricted in certain countries either by patents or by copyrighted interfaces, the original copyright holder who places the Program under this License may add an explicit geographical distribution limitation excluding those countries, so that distribution is permitted only in or among countries not thus excluded. In such case, this License incorporates the limitation as if written in the body of this License.
- 9. The Free Software Foundation may publish revised and/or new versions of the General Public License from time to time. Such new versions will be similar in spirit to the present version, but may differ in detail to address new problems or concerns.
- Each version is given a distinguishing version number. If the Program specifies a version number of this License which applies to it and "any later version", you have the option of following the terms and conditions either of that version or of any later version published by the Free Software Foundation. If the Program does not specify a version number of this License, you may choose any version ever published by the Free Software Foundation.
- 10. If you wish to incorporate parts of the Program into other free programs whose distribution conditions are different, write to the author to ask for permission. For software which is copyrighted by the Free Software Foundation, write to the Free Software Foundation; we sometimes make exceptions for this. Our decision will be guided by the two goals of preserving the free status of all derivatives of our free software and of promoting the sharing and reuse of software generally.

- **07 NO WARRANTY** 11. BECAUSE THE PROGRAM IS LICENSED FREE OF CHARGE, THERE IS NO WARRANTY FOR THE PROGRAM, TO THE EXTENT PERMITTED BY APPLICABLE LAW. EXCEPT WHEN OTHERWISE STATED IN WRITING THE COPYRIGHT HOLDERS AND/OR OTHER PARTIES PROVIDE THE PROGRAM "AS IS" WITHOUT WARRANTY OF ANY KIND, EITHER EXPRESSED OR IMPLIED, INCLUDING, BUT NOT LIMITED TO, THE IMPLIED WARRANTIES OF MERCHANTABILITY AND FITNESS FOR A PARTICULAR PURPOSE. THE ENTIRE RISK AS TO THE QUALITY AND PERFORMANCE OF THE PROGRAM IS WITH YOU. SHOULD THE PROGRAM PROVE DEFECTIVE, YOU ASSUME THE COST OF ALL NECESSARY SERVICING, REPAIR OR CORRECTION.
- 12. IN NO EVENT UNLESS REQUIRED BY APPLICABLE LAW OR AGREED TO IN WRITING WILL ANY COPYRIGHT HOLDER, OR ANY OTHER PARTY WHO MAY MODIFY AND/OR REDISTRIBUTE THE PROGRAM AS PERMITTED ABOVE, BE LIABLE TO YOU FOR DAMAGES, INCLUDING ANY GENERAL, SPECIAL, INCIDENTAL OR CONSEQUENTIAL DAMAGES ARISING OUT OF THE USE OR INABILITY TO USE THE PROGRAM (INCLUDING BUT NOT LIMITED TO LOSS OF DATA OR DATA BEING RENDERED INACCURATE OR LOSSES SUSTAINED BY YOU OR THIRD PARTIES OR A FAILURE OF THE PROGRAM TO OPERATE WITH ANY OTHER PROGRAMS), EVEN IF SUCH HOLDER OR OTHER PARTY HAS BEEN ADVISED OF THE POSSIBILITY OF SUCH DAMAGES.

#### **END OF TERMS AND CONDITIONS**

#### **How to Apply These Terms to Your New Programs**

If you develop a new program, and you want it to be of the greatest possible use to the public, the best way to achieve this is to make it free software which everyone can redistribute and change under these terms.

To do so, attach the following notices to the program. It is safest to attach them to the start of each source file to most effectively convey the exclusion of warranty; and each file should have at least the "copyright" line and a pointer to where the full notice is found.

<one line to give the program's name and a brief idea of what it does.>

Copyright  $@$  <year > < name of author >

This program is free software; you can redistribute it and/or modify it under the terms of the GNU General Public License as published by the Free Software Foundation; either version 2 of the License, or (at your option) any later version.

This program is distributed in the hope that it will be useful, but WITHOUT ANY WARRANTY; without even the implied warranty of MERCHANTABILITY or FITNESS FOR A PARTICULAR PURPOSE. See the GNU General Public License for more details.

You should have received a copy of the GNU General Public License along with this program; if not, write to the Free Software Foundation, Inc., 51 Franklin Street, Fifth Floor, Boston, MA 02110-1301 USA.

Also add information on how to contact you by electronic and paper mail.

If the program is interactive, make it output a short notice like this when it starts in an interactive mode:

Gnomovision version 69, Copyright © year name of author

Gnomovision comes with ABSOLUTELY NO WARRANTY; for details type `show w'. This is free software, and you are welcome to redistribute it under certain conditions; type `show c' for details.

The hypothetical commands `show w' and `show c' should show the appropriate parts of the General Public License. Of course, the commands you use may be called something other than `show w' and `show c'; they could even be mouse-clicks or menu items - whatever suits your program.

You should also get your employer (if you work as a programmer) or your school, if any, to sign a "copyright disclaimer" for the program, if necessary. Here is a sample; alter the names:

Yoyodyne, Inc., hereby disclaims all copyright interest in the program `Gnomovision' (which makes passes at compilers) written by James Hacker. <signature of Ty Coon>, 1 April 1989

Ty Coon, President of Vice

This General Public License does not permit incorporating your program into proprietary programs. If your program is a subroutine library, you may consider it more useful to permit linking proprietary applications with the library. If this is what you want to do, use the GNU Lesser General Public License instead of this License.

#### **GNU LESSER GENERAL PUBLIC LICENSE**

Version 2.1, February 1999

Copyright © 1991, 1999 Free Software Foundation, Inc.

51 Franklin Street, Fifth Floor, Boston, MA 02110-1301 USA

Everyone is permitted to copy and distribute verbatim copies of this license document, but changing it is not allowed.

[This is the first released version of the Lesser GPL. It also counts as the successor of the GNU Library Public License, version 2, hence the version number 2.1.] **Preamble**

The licenses for most software are designed to take away your freedom to share and change it. By contrast, the GNU General Public Licenses are intended to guarantee your freedom to share and change free software - to make sure the software is free for all its users. This license, the Lesser General Public License, applies to some specially designated software packages - typically libraries - of the Free Software Foundation and other authors who decide to use it. You can use it too, but we suggest you first think carefully about whether this license or the ordinary General Public License is the better strategy to use in any particular case, based on the explanations below. When we speak of free software, we are referring to freedom of use, not price. Our General Public Licenses are designed to make sure that you have the freedom to distribute copies of free software (and charge for this service if you wish); that you receive source code or can get it if you want it; that you can change the software and use pieces of it in new free programs; and that you are informed that you can do these things.

To protect your rights, we need to make restrictions that forbid distributors to deny you these rights or to ask you to surrender these rights. These restrictions translate to certain responsibilities for you if you distribute copies of the library or if you modify it.

For example, if you distribute copies of the library, whether gratis or for a fee, you must give the recipients all the rights that we gave you. You must make sure that they, too, receive or can get the source code. If you link other code with the library, you must provide complete object files to the recipients, so that they can relink them with the library after making changes to the library and recompiling it. And you must show them these terms so they know their rights. We protect your rights with a two-step method: (1) we copyright the library, and (2) we offer you this license, which gives you legal permission to copy, distribute and/or modify the library.

To protect each distributor, we want to make it very clear that there is no warranty for the free library. Also, if the library is modified by someone else and passed on, the recipients should know that what they have is not the original version, so that the original author's reputation will not be affected by problems that might be introduced by others.

Finally, software patents pose a constant threat to the existence of any free program. We wish to make sure that a company cannot effectively restrict the users of a free program by obtaining a restrictive license from a patent holder. Therefore, we insist that any patent license obtained for a version of the library must be consistent with the full freedom of use specified in this license.

Most GNU software, including some libraries, is covered by the ordinary GNU General Public License. This license, the GNU Lesser General Public License, applies to certain designated libraries, and is quite different from the ordinary General Public License. We use this license for certain libraries in order to permit linking those libraries into non-free programs.

When a program is linked with a library, whether statically or using a shared library, the combination of the two is legally speaking a combined work, a derivative of the original library. The ordinary General Public License therefore permits such linking only if the entire combination fits its criteria of freedom. The Lesser General Public License permits more lax criteria for linking other code with the library.

We call this license the "Lesser" General Public License because it does Less to protect the user's freedom than the ordinary General Public License. It also provides other free software developers Less of an advantage over competing non-free programs. These disadvantages are the reason we use the ordinary General Public License for many libraries. However, the Lesser license provides advantages in certain special circumstances.

For example, on rare occasions, there may be a special need to encourage the widest possible use of a certain library, so that it becomes a de-facto standard. To achieve this, non-free programs must be allowed to use the library. A more frequent case is that a free library does the same job as widely used non-free libraries. In this case, there is little to gain by limiting the free library to free software only, so we use the Lesser General Public License.

In other cases, permission to use a particular library in non-free programs enables a greater number of people to use a large body of free software. For example, permission to use the GNU C Library in non-free programs enables many more people to use the whole GNU operating system, as well as its variant, the GNU Linux operating system. Although the Lesser General Public License is Less protective of the users' freedom, it does ensure that the user of a program that is linked with the Library has the freedom and the wherewithal to run that program using a modified version of the Library.

The precise terms and conditions for copying, distribution and modification follow. Pay close attention to the difference between a "work based on the library" and a "work<br>that uses the library". The former contains code d

### **TERMS AND CONDITIONS FOR COPYING, DISTRIBUTION AND MODIFICATION**<br>O This License Agreement applies to any software library or other program which

This License Agreement applies to any software library or other program which contains a notice placed by the copyright holder or other authorized party saying it may be distributed under the terms of this Lesser General Public License (also called "this License"). Each licensee is addressed as "you". A "library" means a collection of software functions and/or data prepared so as to be conveniently linked with application programs (which use some of those functions and data) to form executables.

The "Library", below, refers to any such software library or work which has been distributed under these terms. A "work based on the Library" means either the Library or any derivative work under copyright law: that is to say, a work containing the Library or a portion of it, either verbatim or with modifications and/or translated straightforwardly into another language. (Hereinafter, translation is included without limitation in the term "modification".)

"Source code" for a work means the preferred form of the work for making modifications to it. For a library, complete source code means all the source code for all modules it contains, plus any associated interface definition files, plus the scripts used to control compilation and installation of the library.

Activities other than copying, distribution and modification are not covered by this License; they are outside its scope. The act of running a program using the Library is not restricted, and output from such a program is covered only if its contents constitute a work based on the Library (independent of the use of the Library in a tool for writing it). Whether that is true depends on what the Library does and what the program that uses the Library does.

- 1. You may copy and distribute verbatim copies of the Library's complete source code as you receive it, in any medium, provided that you conspicuously and appropriately publish on each copy an appropriate copyright notice and disclaimer of warranty; keep intact all the notices that refer to this License and to the absence of any warranty; and distribute a copy of this License along with the Library.
- You may charge a fee for the physical act of transferring a copy, and you may at your option offer warranty protection in exchange for a fee.
- 2. You may modify your copy or copies of the Library or any portion of it, thus forming a work based on the Library, and copy and distribute such modifications or work under the terms of Section 1 above, provided that you also meet all of these conditions:
	- a) The modified work must itself be a software library.
	- b) You must cause the files modified to carry prominent notices stating that you changed the files and the date of any change.
	- c) You must cause the whole of the work to be licensed at no charge to all third parties under the terms of this License.
	- d) If a facility in the modified Library refers to a function or a table of data to be supplied by an application program that uses the facility, other than as an argument passed when the facility is invoked, then you must make a good faith effort to ensure that, in the event an application does not supply such function or table, the facility still operates, and performs whatever part of its purpose remains meaningful. (For example, a function in a library to compute square roots has a purpose that is entirely well-defined independent of the application. Therefore, Subsection 2d requires that any application-supplied function or table used by this function must be optional: if the application does not supply it, the square root function must still compute square roots.)

These requirements apply to the modified work as a whole. If identifiable sections of that work are not derived from the Library, and can be reasonably considered independent and separate works in themselves, then this License, and its terms, do not apply to those sections when you distribute them as separate works. But when you distribute the same sections as part of a whole which is a work based on the Library, the distribution of the whole must be on the terms of this License, whose permissions for other licensees extend to the entire whole, and thus to each and every part regardless of who wrote it.

Thus, it is not the intent of this section to claim rights or contest your rights to work written entirely by you; rather, the intent is to exercise the right to control the distribution of derivative or collective works based on the Library.

In addition, mere aggregation of another work not based on the Library with the Library (or with a work based on the Library) on a volume of a storage or distribution medium does not bring the other work under the scope of this License.

- You may opt to apply the terms of the ordinary GNU General Public License instead of this License to a given copy of the Library. To do this, you must alter all the notices that refer to this License, so that they refer to the ordinary GNU General Public License, version 2, instead of to this License. (If a newer version than version 2 of the ordinary GNU General Public License has appeared, then you can specify that version instead if you wish.) Do not make any other change in these notices. Once this change is made in a given copy, it is irreversible for that copy, so the ordinary GNU General Public License applies to all subsequent copies and derivative works made from that copy. This option is useful when you wish to copy part of the code of the Library into a program that is not a library.
- You may copy and distribute the Library (or a portion or derivative of it, under Section 2) in object code or executable form under the terms of Sections 1 and 2 above provided that you accompany it with the complete corresponding machine-readable source code, which must be distributed under the terms of Sections 1 and 2 above on a medium customarily used for software interchange.
- If distribution of object code is made by offering access to copy from a designated place, then offering equivalent access to copy the source code from the same place satisfies the requirement to distribute the source code, even though third parties are not compelled to copy the source along with the object code.
- 5. A program that contains no derivative of any portion of the Library, but is designed to work with the Library by being compiled or linked with it, is called a "work that uses the Library". Such a work, in isolation, is not a derivative work of the Library, and therefore falls outside the scope of this License.

However, linking a "work that uses the Library" with the Library creates an executable that is a derivative of the Library (because it contains portions of the Library), rather than a "work that uses the library". The executable is therefore covered by this License. Section 6 states terms for distribution of such executables.<br>When a "work that uses the Library" uses material from a header

though the source code is not. Whether this is true is especially significant if the work can be linked without the Library, or if the work is itself a library. The threshold for this to be true is not precisely defined by law.

If such an object file uses only numerical parameters, data structure layouts and accessors, and small macros and small inline functions (ten lines or less in length), then the use of the object file is unrestricted, regardless of whether it is legally a derivative work. (Executables containing this object code plus portions of the Library will still fall under Section 6.)

Otherwise, if the work is a derivative of the Library, you may distribute the object code for the work under the terms of Section 6. Any executables containing that work also fall under Section 6, whether or not they are linked directly with the Library itself.

6. As an exception to the Sections above, you may also combine or link a "work that uses the Library" with the Library to produce a work containing portions of the Library, and distribute that work under terms of your choice, provided that the terms permit modification of the work for the customer's own use and reverse engineering for debugging such modifications.

You must give prominent notice with each copy of the work that the Library is used in it and that the Library and its use are covered by this License. You must supply a copy of this License. If the work during execution displays copyright notices, you must include the copyright notice for the Library among them, as well as a reference directing the user to the copy of this License. Also, you must do one of these things:

- a) Accompany the work with the complete corresponding machine-readable source code for the Library including whatever changes were used in the work (which must be distributed under Sections 1 and 2 above); and, if the work is an executable linked with the Library, with the complete machine-readable "work that uses the Library", as object code and/or source code, so that the user can modify the Library and then relink to produce a modified executable containing the modified Library. (It is understood that the user who changes the contents of definitions files in the Library will not necessarily be able to recompile the application to use the modified definitions.)
- b) Use a suitable shared library mechanism for linking with the Library. A suitable mechanism is one that (1) uses at run time a copy of the library already present on the user's computer system, rather than copying library functions into the executable, and (2) will operate properly with a modified version of the library, if the user installs one, as long as the modified version is interface-compatible with the version that the work was made with.
- Accompany the work with a written offer, valid for at least three years, to give the same user the materials specified in Subsection 6a, above, for a charge no more than the cost of performing this distribution.
- d) If distribution of the work is made by offering access to copy from a designated place, offer equivalent access to copy the above specified materials from the same place.
- e) Verify that the user has already received a copy of these materials or that you have already sent this user a copy.

For an executable, the required form of the "work that uses the Library" must include any data and utility programs needed for reproducing the executable from it. However, as a special exception, the materials to be distributed need not include anything that is normally distributed (in either source or binary form) with the major components (compiler, kernel, and so on) of the operating system on which the executable runs, unless that component itself accompanies the executable. It may happen that this requirement contradicts the license restrictions of other proprietary libraries that do not normally accompany the operating system. Such a contradiction means you cannot use both them and the Library together in an executable that you distribute.

- 7. You may place library facilities that are a work based on the Library side-by-side in a single library together with other library facilities not covered by this License, and distribute such a combined library, provide and provided that you do these two things:
	- a) Accompany the combined library with a copy of the same work based on the Library, uncombined with any other library facilities. This must be distributed under the terms of the Sections above.
	- b) Give prominent notice with the combined library of the fact that part of it is a work based on the Library, and explaining where to find the accompanying uncombined form of the same work.
- 8. You may not copy, modify, sublicense, link with, or distribute the Library except as expressly provided under this License. Any attempt otherwise to copy, modify,<br>sublicense, link with, or distribute the Library is void rights, from you under this License will not have their licenses terminated so long as such parties remain in full compliance.
- 9. You are not required to accept this License, since you have not signed it. However, nothing else grants you permission to modify or distribute the Library or its derivative works. These actions are prohibited by law if you do not accept this License. Therefore, by modifying or distributing the Library (or any work based on the Library), you indicate your acceptance of this License to do so, and all its terms and conditions for copying, distributing or modifying the Library or works based on it.
- .10. Each time you redistribute the Library (or any work based on the Library), the recipient automatically receives a license from the original licensor to copy, distribute,<br>link with or modify the Library subject to thes herein. You are not responsible for enforcing compliance by third parties with this License.
- 11. If, as a consequence of a court judgment or allegation of patent infringement or for any other reason (not limited to patent issues), conditions are imposed on you (whether by court order, agreement or otherwise) that contradict the conditions of this License, they do not excuse you from the conditions of this License. If you cannot distribute so as to satisfy simultaneously your obligations under this License and any other pertinent obligations, then as a consequence you may not distribute the Library at all. For example, if a patent license would not permit royalty-free redistribution of the Library by all those who receive copies directly or indirectly through<br>you, then the only way you could satisfy both or unenforceable under any particular circumstance, the balance of the section is intended to apply, and the section as a whole is intended to apply in other circumstances.

It is not the purpose of this section to induce you to infringe any patents or other property right claims or to contest validity of any such claims; this section has the sole purpose of protecting the integrity of the free software distribution system which is implemented by public license practices. Many people have made generous contributions to the wide range of software distributed through that system in reliance on consistent application of that system; it is up to the author donor to decide if he or she is willing to distribute software through any other system and a licensee cannot impose that choice. This section is intended to make thoroughly clear what is believed to be a consequence of the rest of this License.

- 12. If the distribution and/or use of the Library is restricted in certain countries either by patents or by copyrighted interfaces, the original copyright holder who places the Library under this License may add an explicit geographical distribution limitation excluding those countries, so that distribution is permitted only in or among countries not thus excluded. In such case, this License incorporates the limitation as if written in the body of this License.
- 13. The Free Software Foundation may publish revised and/or new versions of the Lesser General Public License from time to time. Such new versions will be similar in spirit to the present version, but may differ in detail to address new problems or concerns. Each version is given a distinguishing version number. If the Library specifies a version number of this License which applies to it and "any later version", you have the option of following the terms and conditions either of that version or of any later version published by the Free Software Foundation. If the Library does not specify a license version number, you may choose any version ever published by the Free Software Foundation.
- 14. If you wish to incorporate parts of the Library into other free programs whose distribution conditions are incompatible with these, write to the author to ask for permission. For software which is copyrighted by the Free Software Foundation, write to the Free Software Foundation; we sometimes make exceptions for this. Our decision will be guided by the two goals of preserving the free status of all derivatives of our free software and of promoting the sharing and reuse of software generally.

#### **NO WARRANTY**

- 15. BECAUSE THE LIBRARY IS LICENSED FREE OF CHARGE, THERE IS NO WARRANTY FOR THE LIBRARY, TO THE EXTENT PERMITTED BY APPLICABLE LAW. EXCEPT WHEN OTHERWISE STATED IN WRITING THE COPYRIGHT HOLDERS AND/OR OTHER PARTIES PROVIDE THE LIBRARY "AS IS" WITHOUT WARRANTY OF ANY KIND, EITHER EXPRESSED OR IMPLIED, INCLUDING, BUT NOT LIMITED TO, THE IMPLIED WARRANTIES OF MERCHANTABILITY AND FITNESS FOR A PARTICULAR PURPOSE. THE ENTIRE RISK AS TO THE QUALITY AND PERFORMANCE OF THE LIBRARY IS WITH YOU. SHOULD THE LIBRARY PROVE DEFECTIVE, YOU ASSUME THE COST OF ALL NECESSARY SERVICING, REPAIR OR CORRECTION.
- 16. IN NO EVENT UNLESS REQUIRED BY APPLICABLE LAW OR AGREED TO IN WRITING WILL ANY COPYRIGHT HOLDER, OR ANY OTHER PARTY WHO MAY MODIFY AND/OR REDISTRIBUTE THE LIBRARY AS PERMITTED ABOVE, BE LIABLE TO YOU FOR DAMAGES, INCLUDING ANY GENERAL, SPECIAL, INCIDENTAL OR CONSEQUENTIAL DAMAGES ARISING OUT OF THE USE OR INABILITY TO USE THE LIBRARY (INCLUDING BUT NOT LIMITED TO LOSS OF DATA OR DATA BEING RENDERED INACCURATE OR LOSSES SUSTAINED BY YOU OR THIRD PARTIES OR A FAILURE OF THE LIBRARY TO OPERATE WITH ANY OTHER SOFTWARE), EVEN IF SUCH HOLDER OR OTHER PARTY HAS BEEN ADVISED OF THE POSSIBILITY OF SUCH DAMAGES.

#### **END OF TERMS AND CONDITIONS**

#### **How to Apply These Terms to Your New Libraries**

If you develop a new library, and you want it to be of the greatest possible use to the public, we recommend making it free software that everyone can redistribute and change. You can do so by permitting redistribution under these terms (or, alternatively, under the terms of the ordinary General Public License).

To apply these terms, attach the following notices to the library. It is safest to attach them to the start of each source file to most effectively convey the exclusion of warranty; and each file should have at least the "copyright" line and a pointer to where the full notice is found.

- <one line to give the library's name and a brief idea of what it does.>
- Copyright  $@$  < year > < name of author >

This library is free software; you can redistribute it and/or modify it under the terms of the GNU Lesser General Public License as published by the Free Software Foundation; either version 2.1 of the License, or (at your option) any later version.

This library is distributed in the hope that it will be useful, but WITHOUT ANY WARRANTY; without even the implied warranty of MERCHANTABILITY or FITNESS FOR A PARTICULAR PURPOSE. See the GNU Lesser General Public License for more details.

You should have received a copy of the GNU Lesser General Public License along with this library; if not, write to the Free Software Foundation, Inc., 51 Franklin Street, Fifth Floor, Boston, MA 02110-1301 USA

Also add information on how to contact you by electronic and paper mail.

You should also get your employer (if you work as a programmer) or your school, if any, to sign a "copyright disclaimer" for the library, if necessary. Here is a sample; alter the names:

Yoyodyne, Inc., hereby disclaims all copyright interest in the library `Frob' (a library for tweaking knobs) written by James Random Hacker.

<signature of Ty Coon>, 1 April 1990

Ty Coon, President of Vice

That's all there is to it!

### **[GNU** 通用公共授權 **]**

此產品包括依照 GNU 通用公共授權的條件許可使用的軟體。支付散佈需要的費用也可以取得相應的原始程式碼副本。

若要取得副本,請洽詢 「先鋒客戶支援中心」。

如需有關 GNU 通用公共授權的詳細資料,請瀏覽 GNU 網站 (http://www.gnu.org)。

**PIONEER CORPORATION** 4-1, Meguro 1-Chome, Meguro-ku, Tokyo 153-8654, Japan PIONEER ELECTRONICS (USA) INC. P.O. BOX 1540, Long Beach, California 90801-1540, U.S.A. TEL. (800) 421-1404 PIONEER ELECTRONICS OF CANADA, INC. 300 Allstate Parkway, Markham, Ontario L3R 0P2, Canada TEL: 1-877-283-5901, 905-479-4411 PIONEER EUROPE NV Haven 1087, Keetberglaan 1, B-9120 Melsele, Belgium TEL: 03/570 05.11 PIONEER ELECTRONICS ASIACENTRE PTE. LTD. 253 Alexandra Road, #04-01, Singapore 159936 TEL: 65-6472-7555 PIONEER ELECTRONICS AUSTRALIA PTY. LTD. 178-184 Boundary Road, Braeside, Victoria 3195, Australia, TEL: (03) 9586-6300 PIONEER ELECTRONICS DE MEXICO S.A. DE C.V.<br>Blvd.Manuel Avila Camacho 138 10 piso Col.Lomas de Chapultepec, Mexico, D.F. 11000 TEL: 55-9178-4270 K002\_B\_En

日本先鋒公司出版。 版權©2008日本先鋒公司。 版權所有。

<VRC1532-A> Printed in